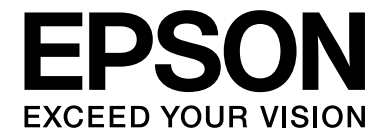

# dreamio

# Home Entertainment Projector **EH-DM3**

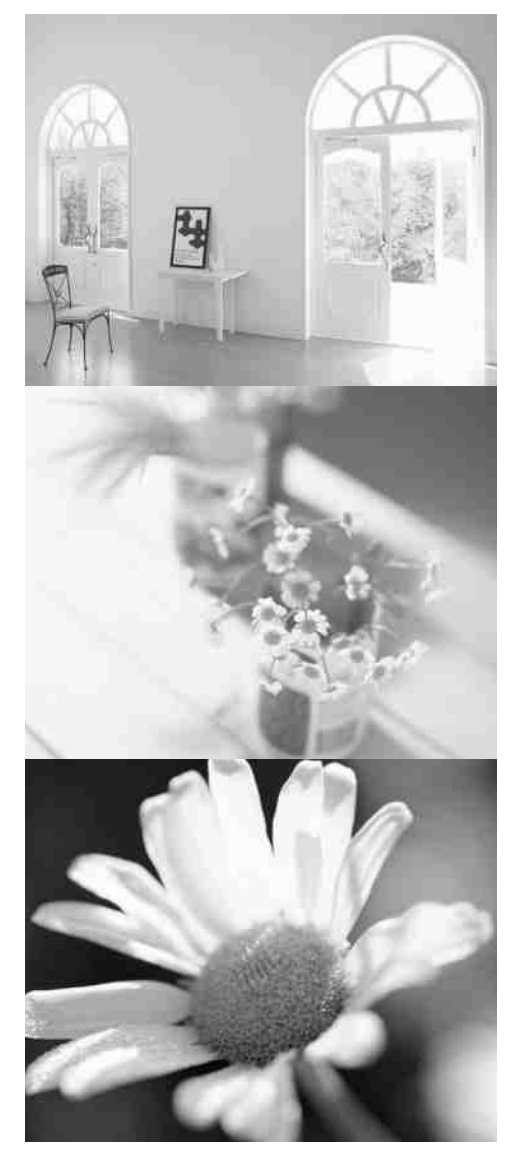

# **User's Guide**

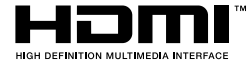

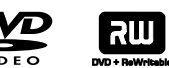

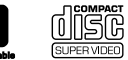

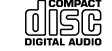

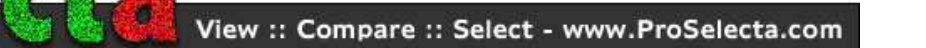

## Notations used in this guide

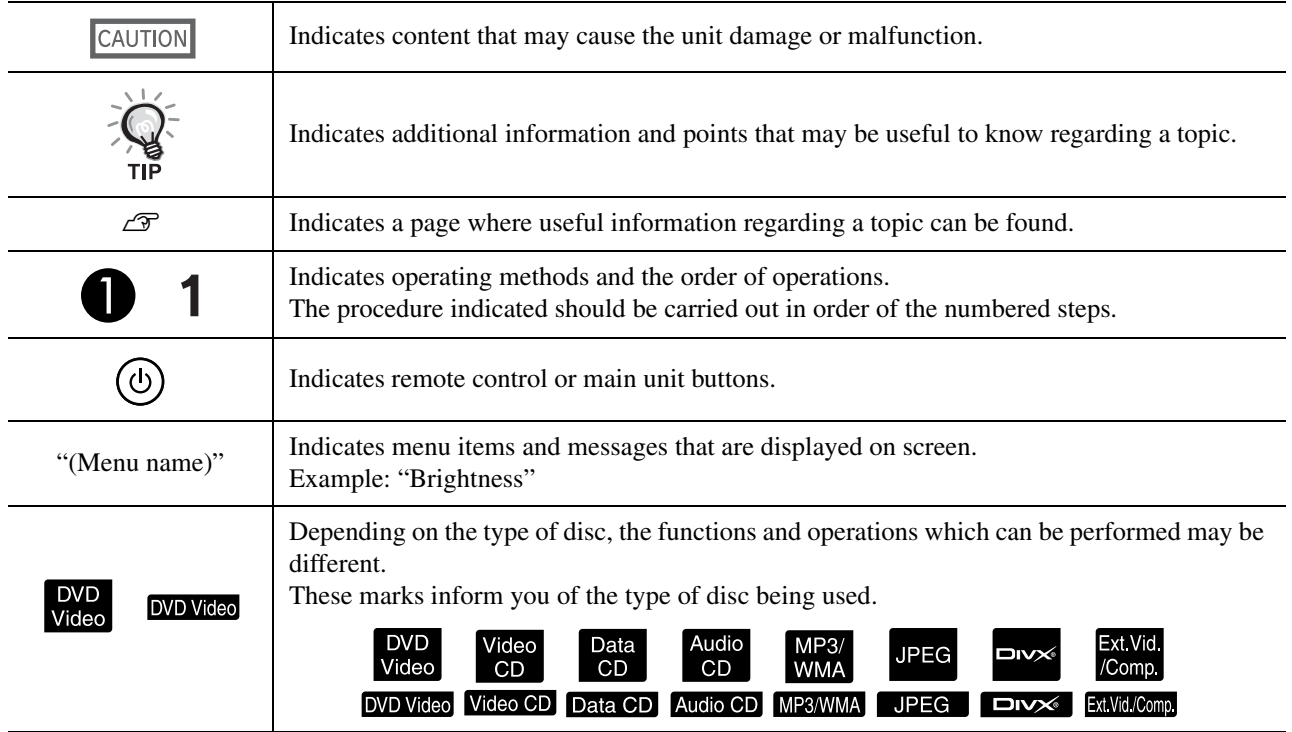

# **Contents**

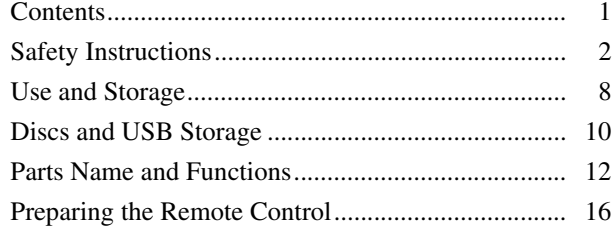

#### [Quick Start](#page-18-0)

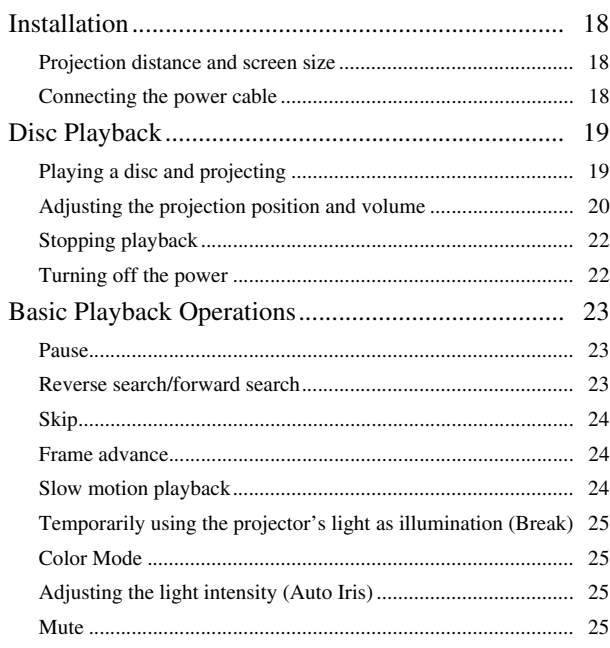

#### [Advanced Operations](#page-27-0)

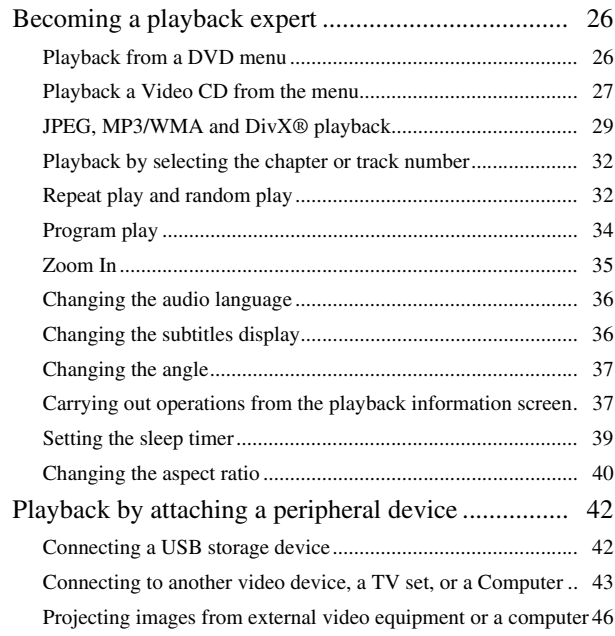

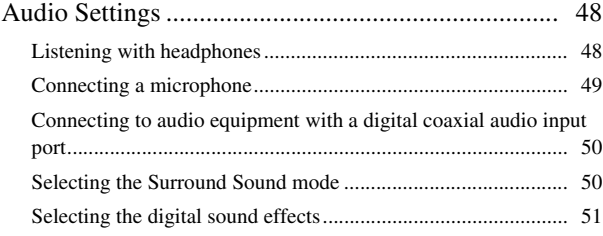

#### [Settings and Adjustments](#page-53-0)

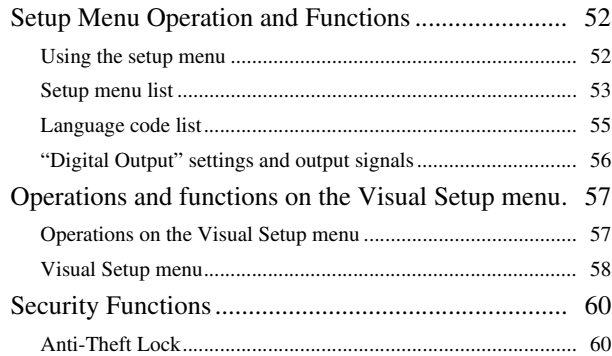

#### [Appendix](#page-62-0)

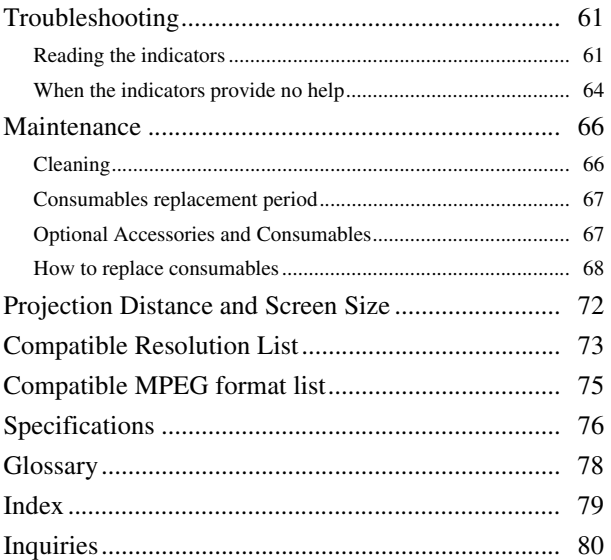

# <span id="page-3-0"></span>**Safety Instructions**

All safety and operating instructions should be read before using the unit. After you have read all instructions, save this information for later reference.

The documentation and the unit use graphical symbols to show how to use the unit safely.

Please understand and respect these caution symbols in order to avoid injury to persons or property.

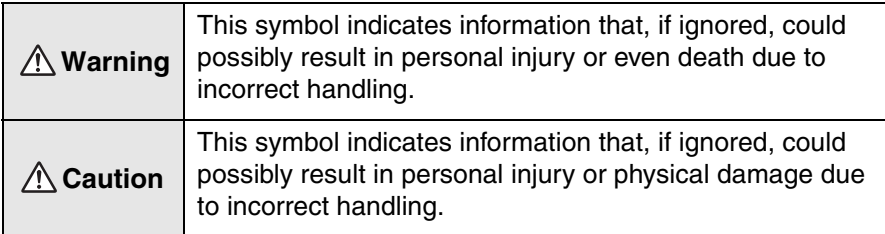

#### **Explanation of symbols**

Symbols indicating an action that must not be done

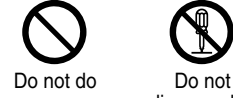

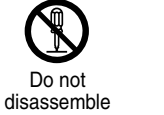

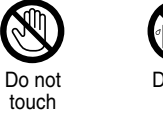

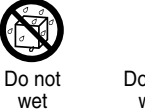

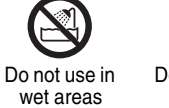

Do not place on an unstable surface

Symbols indicating an action that should be done

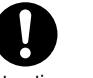

Instructions Disconnect the plug from the outlet

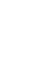

#### Important safety instructions

Follow these safety instructions when setting up and using the projector :

- Read these instructions.
- Keep these instructions.
- Heed all warnings.
- Follow all instructions.
- Do not use this apparatus near water.
- Clean only with dry cloth.
- Do not block any ventilation openings. Install in accordance with the manufacturer's instructions.
- Do not install near any heat sources such as radiators, heat registers, stoves, or other apparatus (including amplifiers) that produce heat.
- Do not defeat the safety purpose of the polarized or grounding-type plug. A polarized plug has two blades with one wider than the other. A grounding type plug has two blades and a third grounding prong. The wide blade or the third grounding prong are provided for your safety. If the provided plug does not fit into your outlet, consult an electrician for replacement of the obsolete outlet.
- Protect the power cord from being walked on or pinched particularly at plugs, convenience receptacles, and the point where they exit from the apparatus.
- Only use attachments/accessories specified by the manufacturer.
- Use only with the cart stand, tripod, bracket, or table specified by the manufacturer, or sold with the apparatus. When a cart is used, use caution when moving the cart/apparatus combination to avoid injury from tip-over.

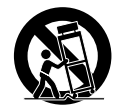

- Unplug this apparatus during lightning storms or when unused for long periods of time.
- Refer all servicing to qualified service personnel. Servicing is required when the apparatus has been damaged in any way, such as the power-supply cord or plug is damaged, liquid has been spilled or objects have fallen into the apparatus, the apparatus has been exposed to rain or moisture, does not operate normally, or has been dropped.

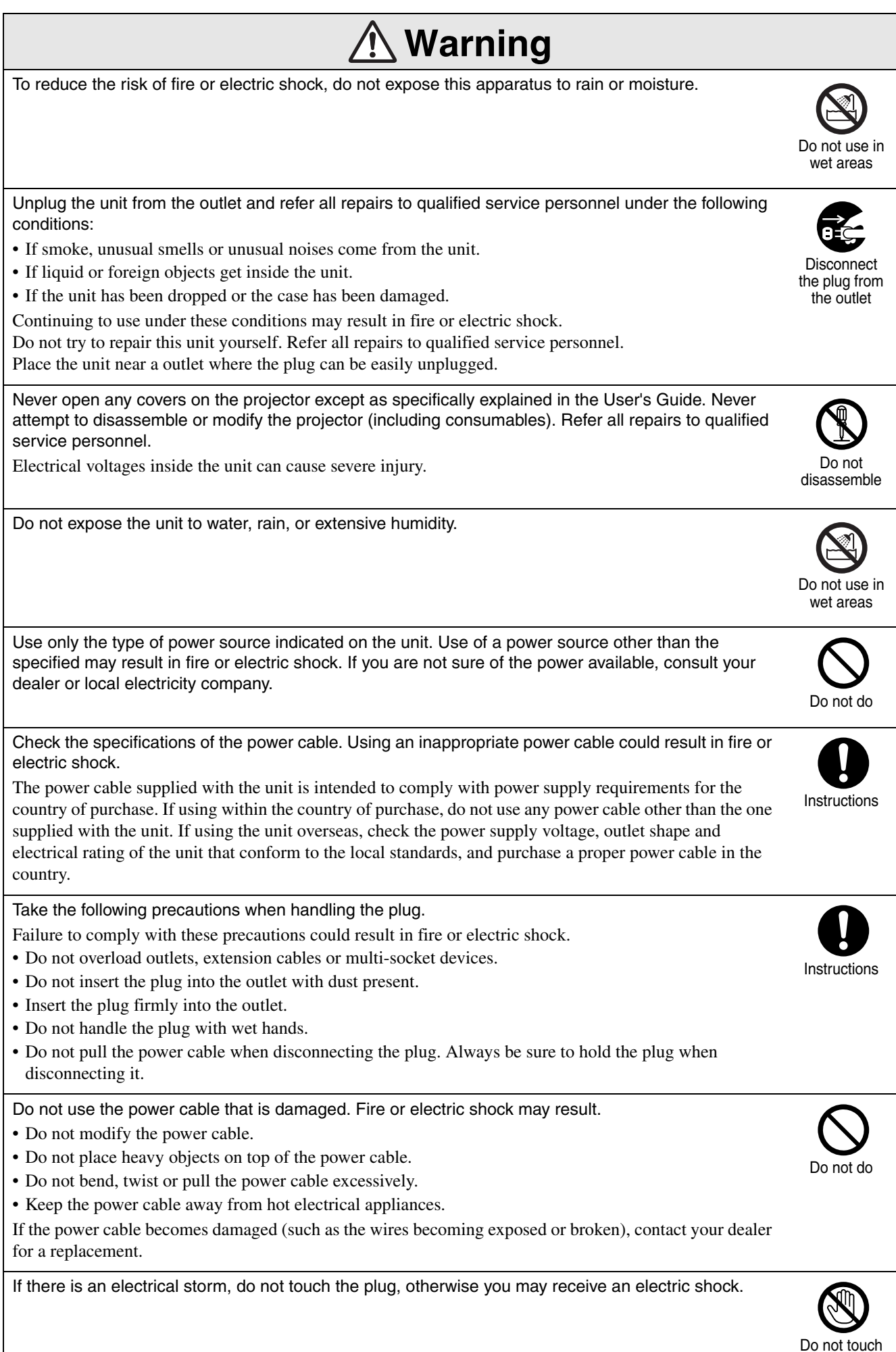

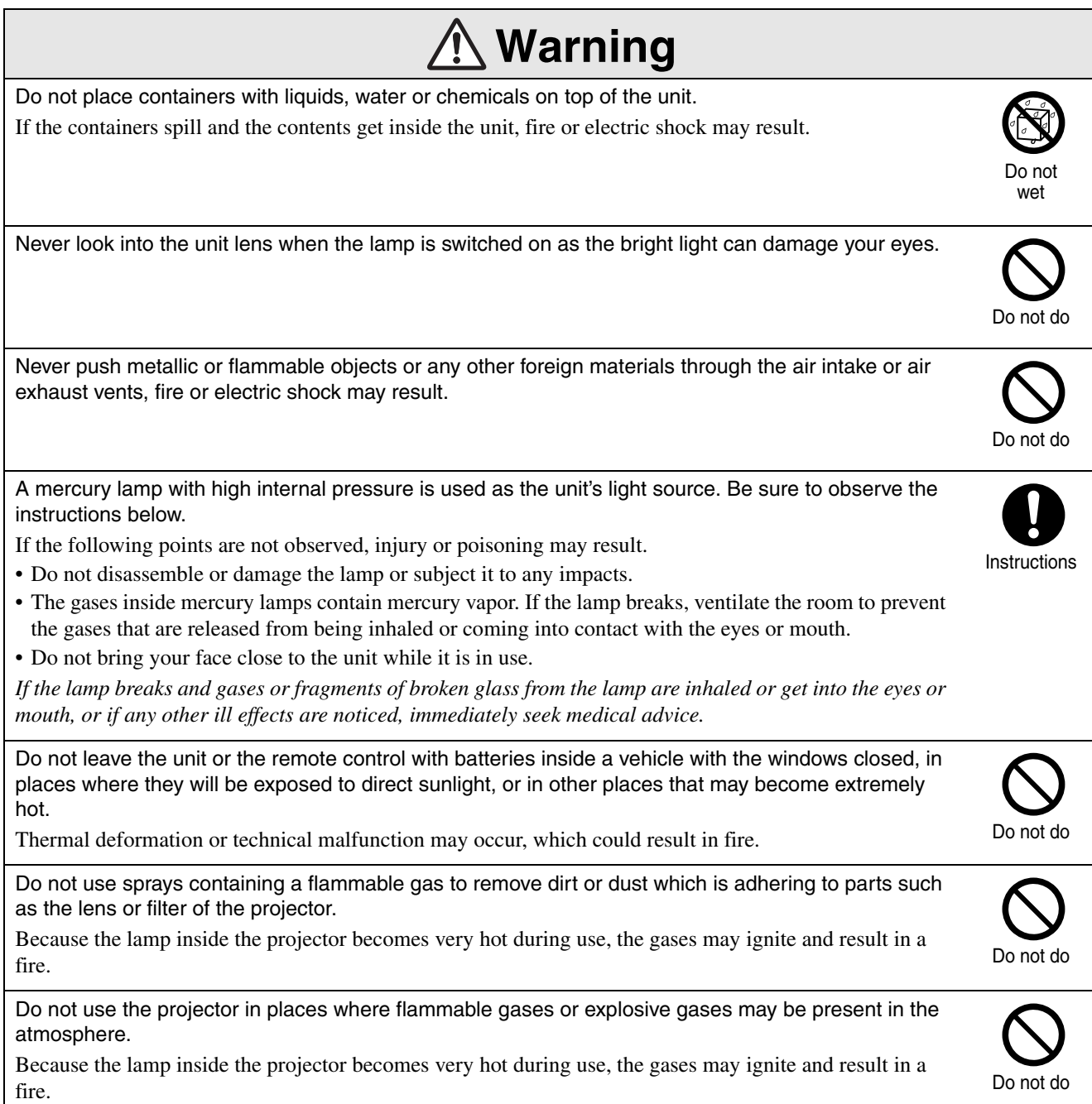

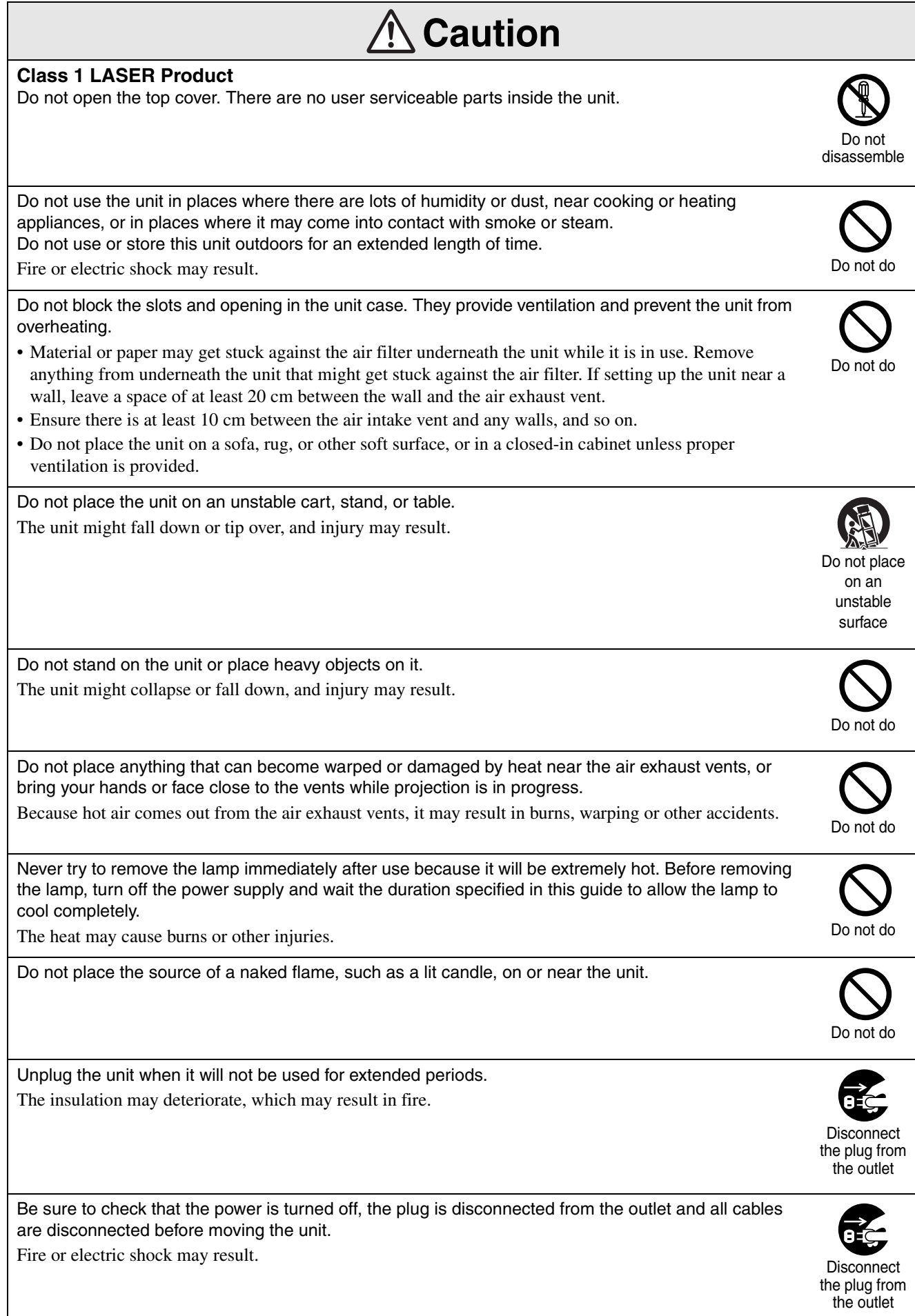

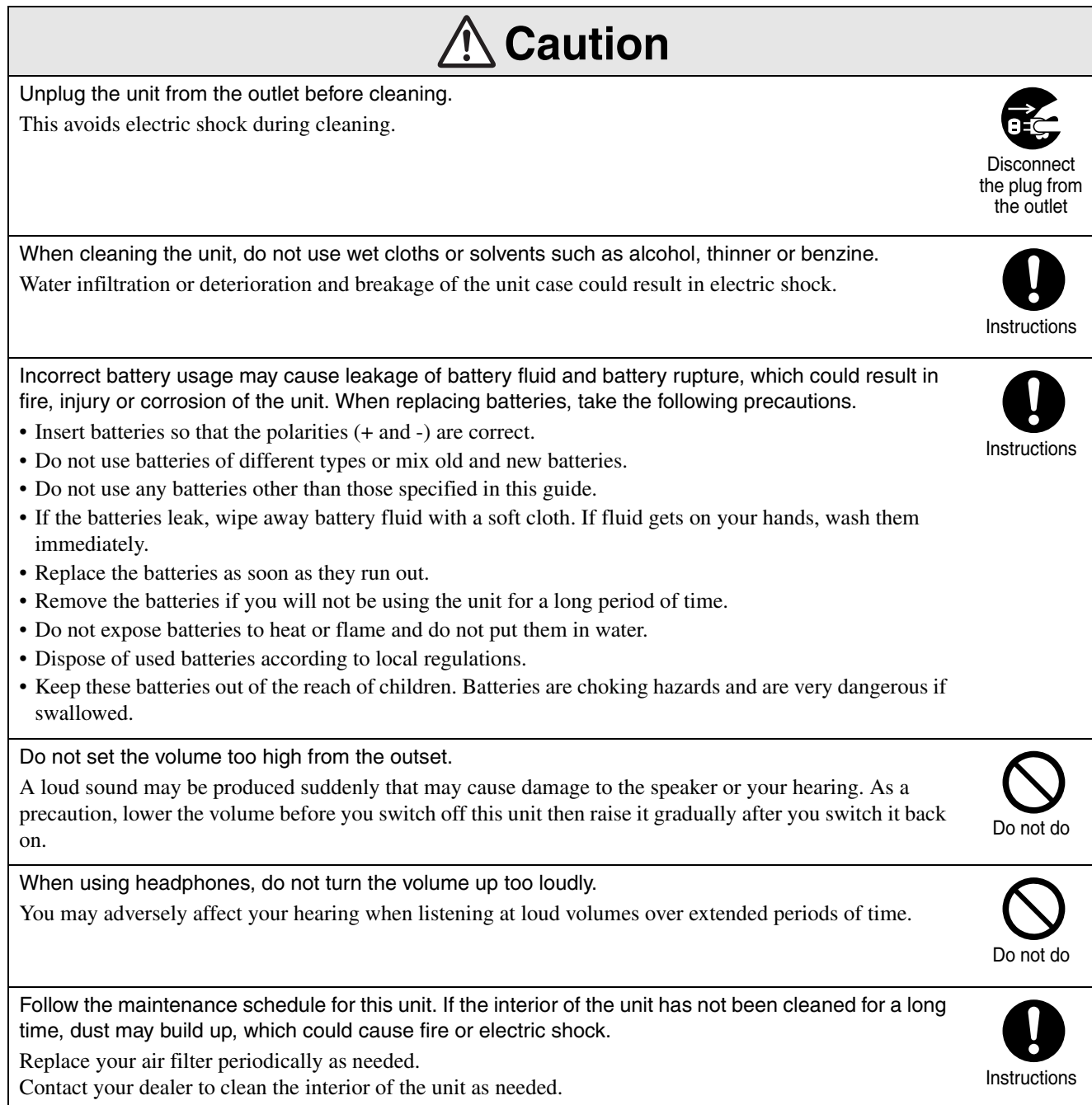

# <span id="page-9-0"></span>**Use and Storage**

Take note of the following advice in order to prevent malfunction and damage.

#### Notes on handling and storage

- Be sure to observe the operating temperatures and storage temperatures given in this guide when using and storing the projector.
- Do not set up the unit in places where it might be subjected to vibration or shock.
- Do not install the unit close to television, radio or video equipment that generates magnetic fields. This may adversely affect the audio and images of this unit, and may cause a malfunction. In the event that such symptoms occur, move the unit further away from any television, radio and video equipment.
- Do not operate the projector under any of the following conditions. If this is not observed, problems with operation or accidents may result.

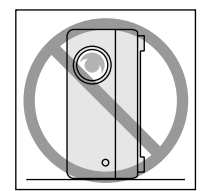

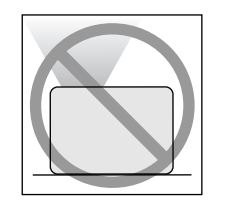

While the projector is placed with the top facing up

While the projector is standing on its end

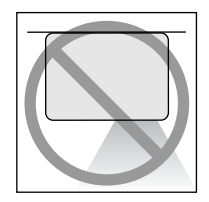

While the projector is placed with the bottom up

While the projector is tilted to either side

- Do not move this unit during playback. This may damage the disc or cause malfunction.
- Avoid using or storing this unit in cigarette or other smoke filled places, or in rooms containing a large amount of dust.

This may cause degradation of the image quality.

• Do not touch the projection lens with your bare hands.

If fingerprints or marks are left on the face of the lens, the image will not be projected clearly. When the unit is not in use, be sure to attach the lens cover.

• EPSON will not be held responsible for damage arising from projector or lamp failure outside the range of that which is covered in your warranty terms.

• You can store the unit in an upright position compactly on a shelf, etc., as it has storage feet on its side. When storing the unit in an upright position, place it on a stable surface with the storage feet at the bottom. Be sure to place the unit in the storage case supplied with the unit so that no dust enters the air intake vent.

#### Condensation

If you move this unit from a cold place into a warm room, or, if the room in which this unit is installed is heated rapidly, condensation (moisture) may form internally or on the lens surface. If condensation forms, it may not only cause incorrect operation such as weakening of the image, but also damage the disc and/ or parts. In order to prevent against condensation, setup this unit in the room approximately one hour before it is to be used. If by some chance condensation does form, disconnect the power cable from the outlet, then wait one to two hours before use.

#### Lamp

A mercury lamp with high internal pressure is used as the unit's light source.

The characteristics of the mercury lamp are:

- The intensity of the lamp decreases with use.
- When the lamp reaches the end of its life, it will no longer light or may break with a loud noise.
- The life of the lamp may vary greatly depending on the individual lamp characteristics and the operating environment. You should always have a spare lamp ready in case it is needed.
- Once the lamp replacement period has elapsed, the possibility of lamp breakage incrcases. When the lamp replacement message appears, replace the lamp with a new one as soon as possible.
- This product includes a lamp component that contains mercury (Hg). Please consult your local regulations regarding disposal or recycling. Do not dispose of it with normal waste.

LCD panel

• The LCD panel is manufactured using extremely high-precision technology.

However, black dots may appear on the panel, or some red, blue or green dots may light up extremely brightly at times. Furthermore, sometimes striped color irregularities or brightness irregularities may also appear. They are caused by the characteristics of the LCD panel, and are not a sign of malfunction.

• Screen burn may remain in the projected image when a high-contrast still image is projected for more than 15 minutes.

If screen burn has occured, you should project a bright screen (if a computer is used: white screen, video: as bright an animation as possible) until the screen burn disappears. It takes approx. 30 to 60 minutes, depending on the extent of the screen burn. If the screen burn does not disappear, contact your dealer for advice.  $\mathscr{F}p. 80$  $\mathscr{F}p. 80$ 

#### <span id="page-10-0"></span>When moving this unit

- Close the lens cover.
- Eject the disc.
- Retract the unit feet if extended.
- Carry the unit by holding the handle as shown in the following illustration.

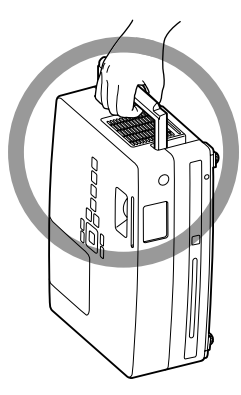

#### Transportation cautions

The internal projector components consist of many glass parts and high-precision parts. When transporting the projector, take the following measures to protect the projector from any damage that might result from shock.

- Enclose the projector securely in buffer material to protect it from shock, and place it into a strong cardboard container. Be sure to notify the carrier company that the contents are fragile.
- Close the lens cover and pack the unit.
- \* Your warranty does not cover any damages that may occur to this product during transportation.

#### **Copyrights**

Reproduction of a disc for the purposes of broadcast, projection in public, public musical performance, or rental (regardless of compensation, remuneration, or lack thereof) without the permission of the copyright owner, is strictly prohibited.

# <span id="page-11-0"></span>**Discs and USB Storage**

#### **Readable disc types**

The following discs can be played.

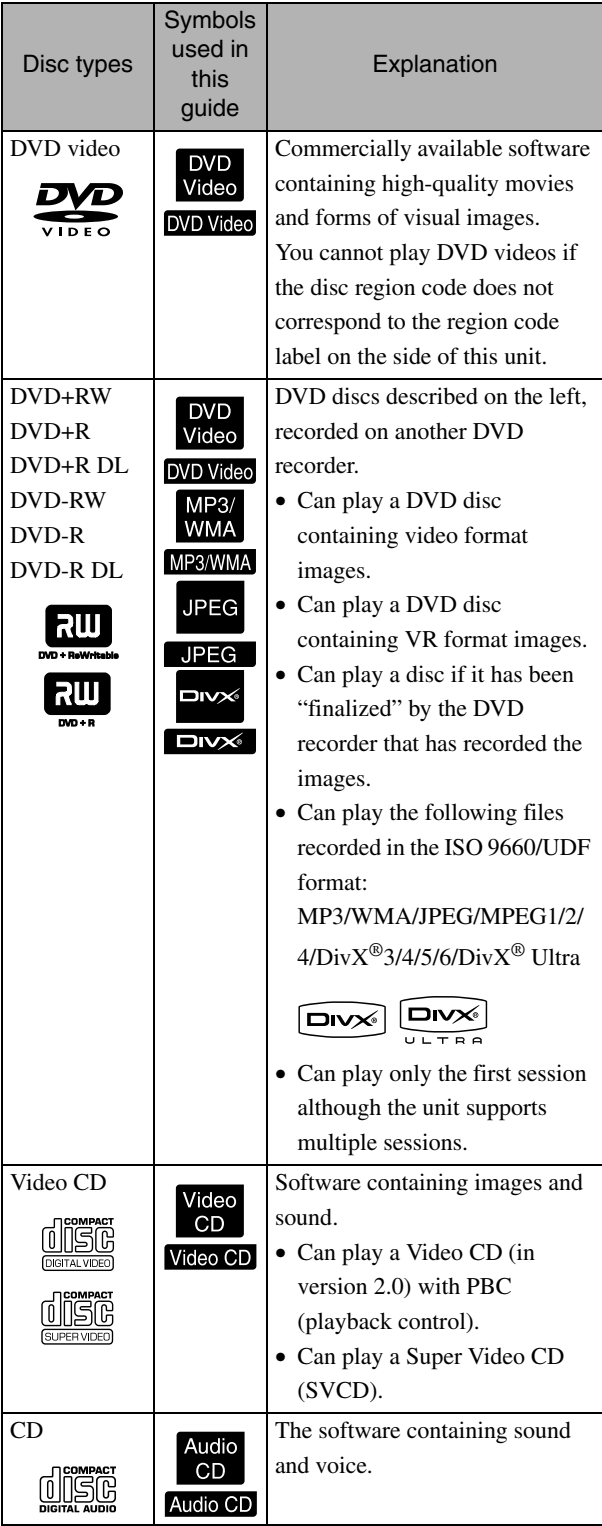

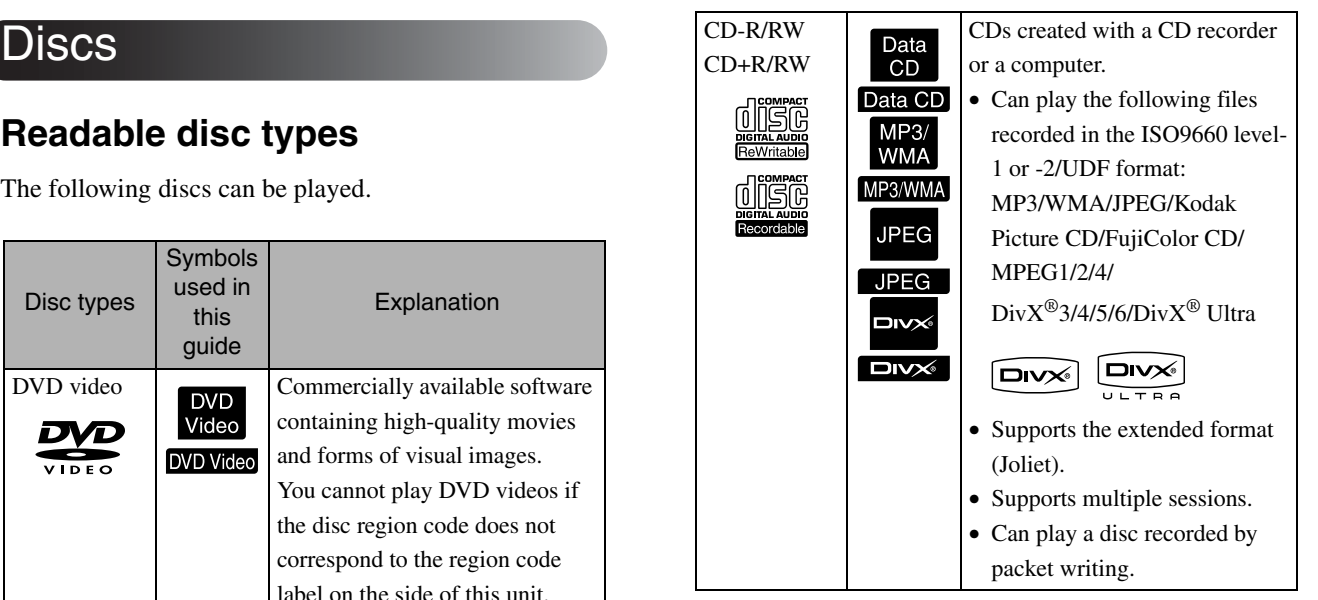

• The performance and tonal quality of copycontrol CD discs that do not conform to the compact disc (CD) standard cannot be guaranteed with this unit. CDs that conform to the CD standard will bear the following compact disc logo mark. Check what is displayed on the packaging of the audio disc.

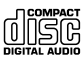

- This unit conforms to the NTSC and PAL television signal formats.
- In the case of DVD video, SVCD, and Video CD, playback functions may be intentionally limited by the software producers. As this unit plays back the contents of a disc certain functions may not work. Refer to the attached user information of the disc being played.
- DVD-R/R DL/RW, DVD+R/R DL/RW, CD-R/RW, and CD+R/RW discs may not be able to be played if they are scratched, dirty, warped, or if the recording status or recording conditions are unsuitable. Also, it may take the unit some time to read the disc data.
- CPRM (Content Protection for Recordable Media)compatible DVD-R discs recorded in the VR format cannot be played back on this unit.
- Only the audio of the following discs can be played back.
	- MIX-MODE CD CD-G CD-EXTRA
	- CD TEXT

#### **Unreadable disc types**

- The following discs cannot be played.
	- DVD-ROM CD-ROM PHOTO CD

- DVD audio - SACD - DACD

- DVD-RAM
- Round discs with a diameter other than 8 cm or 12 cm
- Irregularly shaped discs

#### **Disc Handling**

- Avoid touching the playback side with your bare hands.
- Be sure to store discs in their cases when not in use.
- Avoid storing your discs in places with high humidity or in direct sunlight.
- If the playback surface of the disc is dirty with dust or fingerprints, the image and audio quality may deteriorate. When the playback surface is dirty, gently wipe the disc clean with a soft dry cloth, starting from the center of the disc then moving outwards.

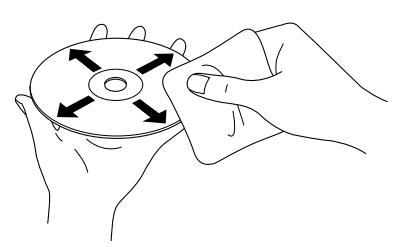

- Do not use cleaning products such as benzine, or anti-static products designed for analog records.
- Do not glue paper or attach stickers to a disc.

#### USB storage that can be played

- You can attach and play the following USB 1.1 based storage devices to the unit:
	- USB memory (only devices that are not equipped with the security function)
	- Multicard reader
	- Digital camera (if USB mass storage class is supported)
- Use a multicard reader to connect an SD memory card or other media to the unit.
- The FAT16 and FAT32 file systems are supported.
- Some system files may not be supported. If the media is not supported, format the media in the Windows system before use.

• This unit can play only one memory card even if multiple cards are mounted on the card reader. Mount only the card you wish to play.

#### Specifications of files that can be played

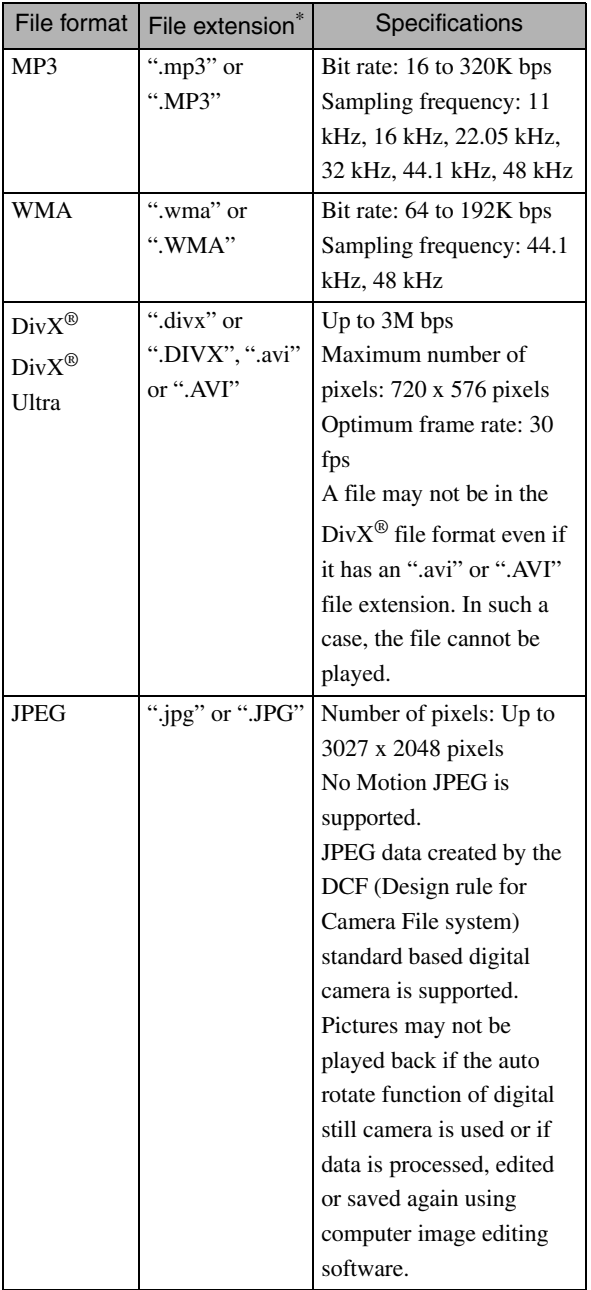

\*If double-byte character is used for a file name, it will not be displayed correctly.

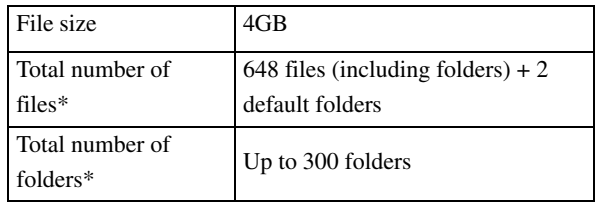

\*This figure is unlimited if "MP3/JPEG Nav" from the settings menu is set to "Without Menu".

# <span id="page-13-0"></span>**Parts Name and Functions**

### **Front**

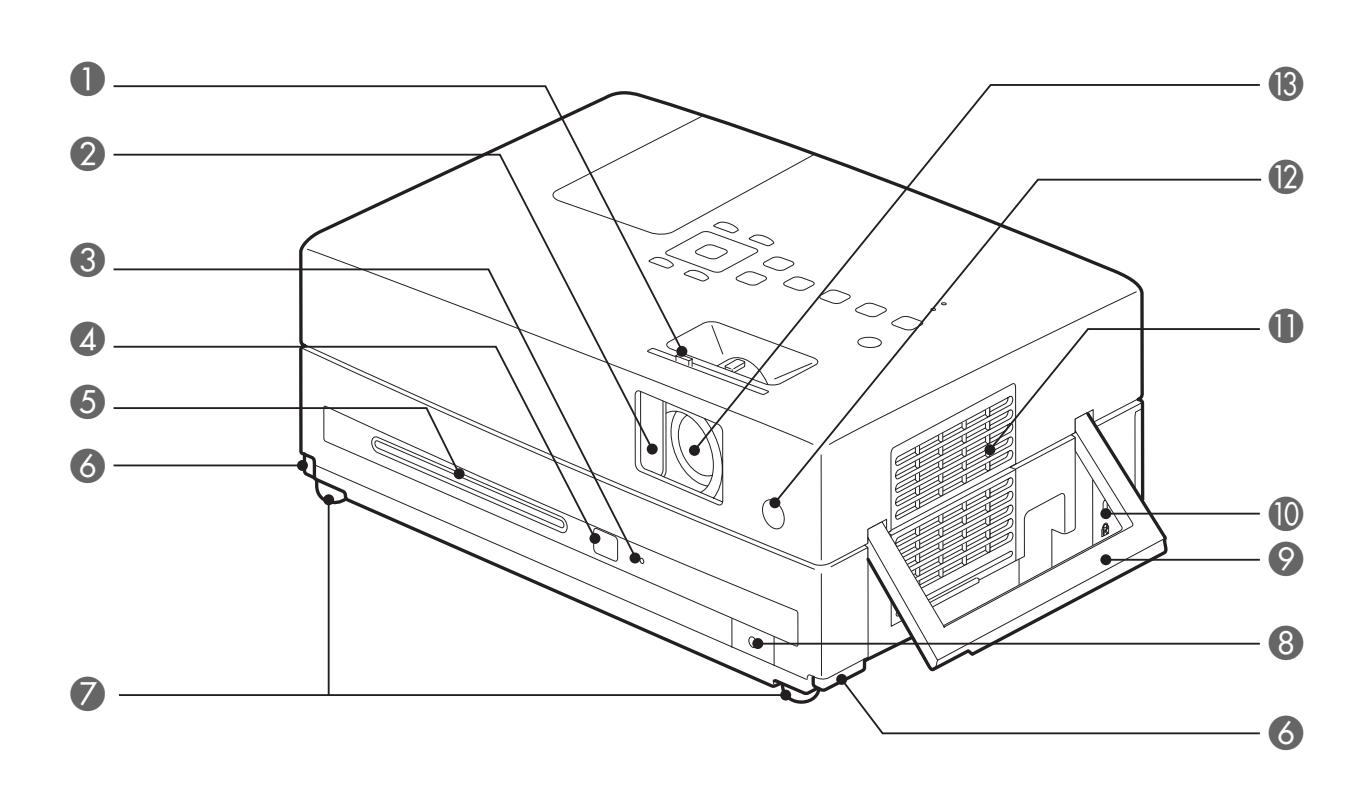

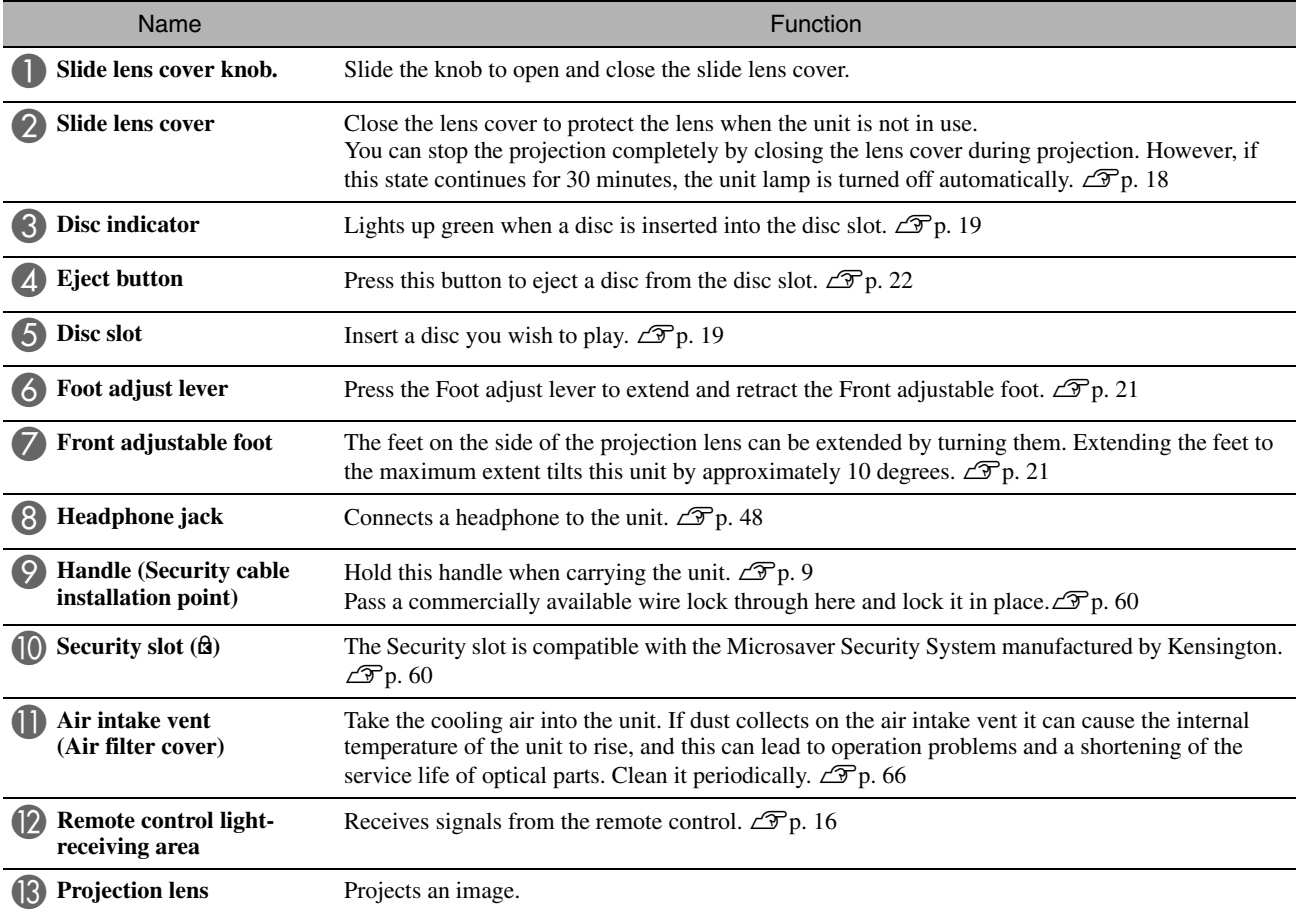

## **Rear**

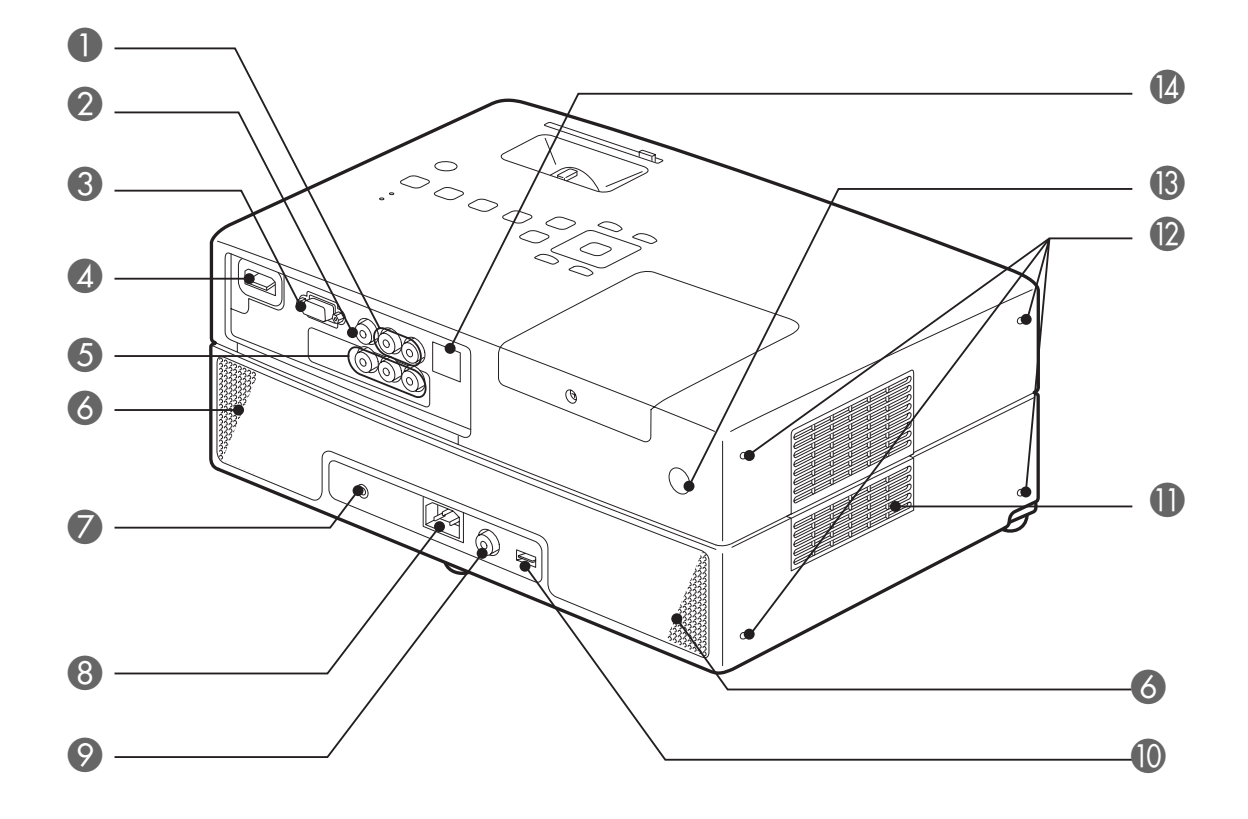

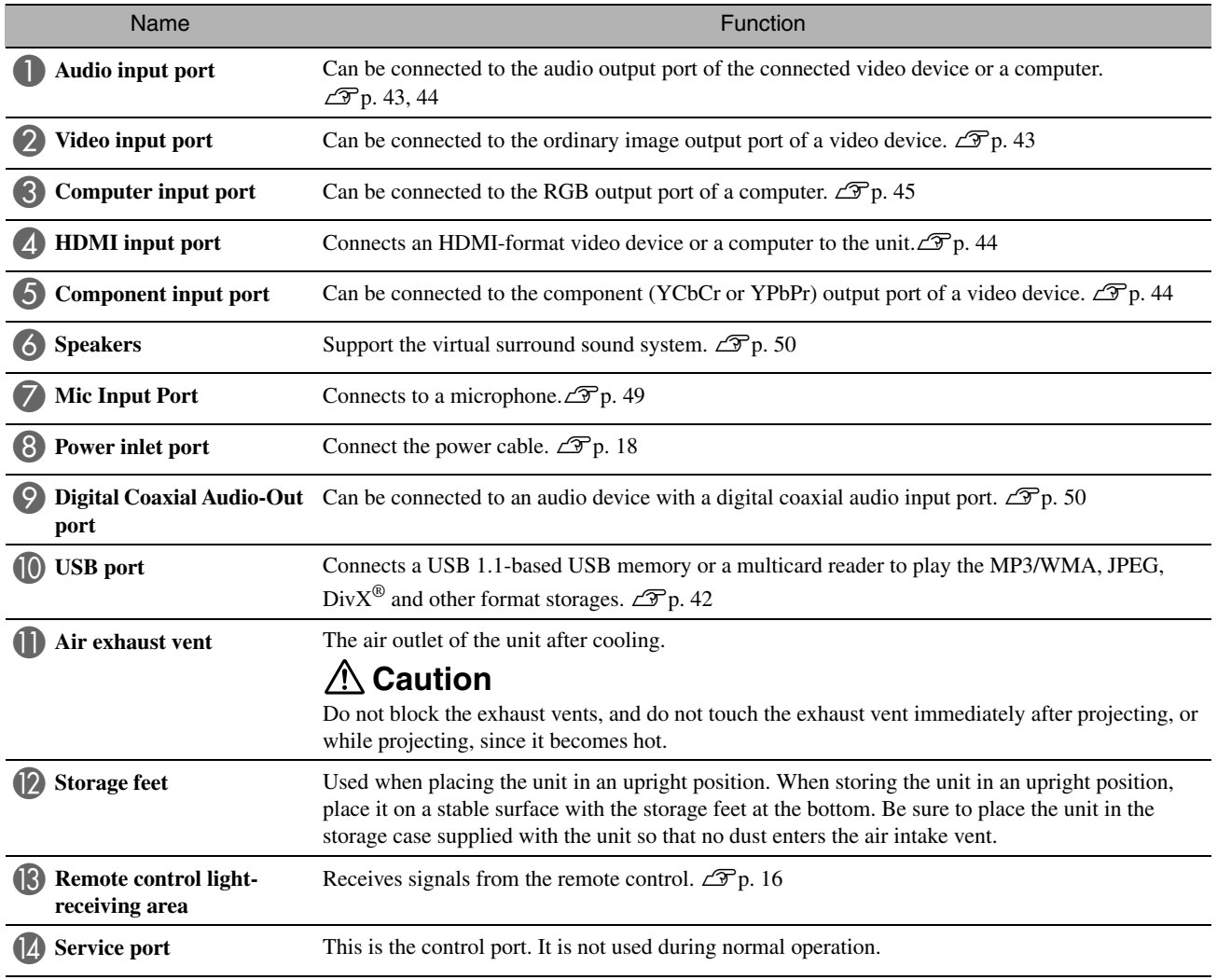

Top

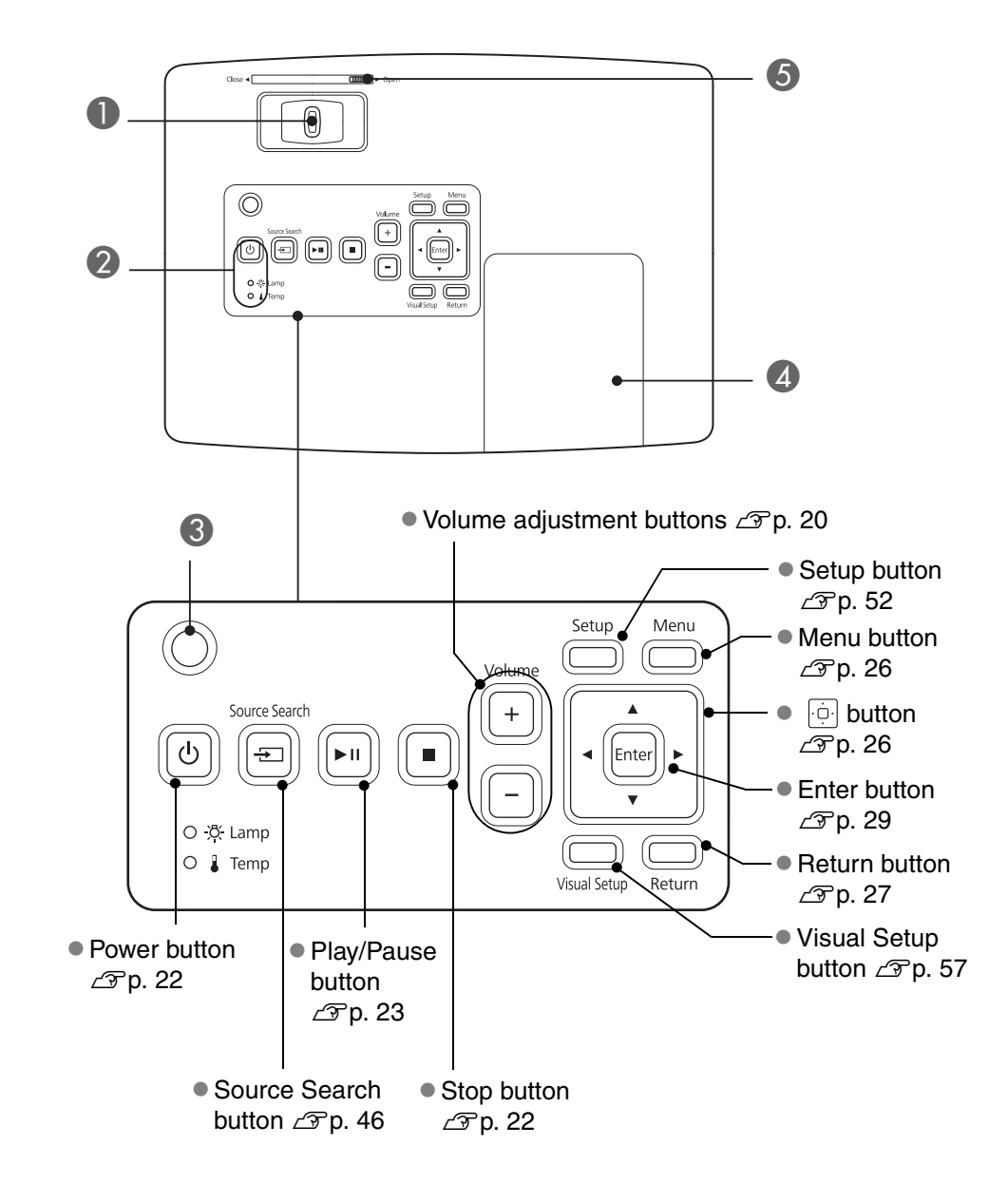

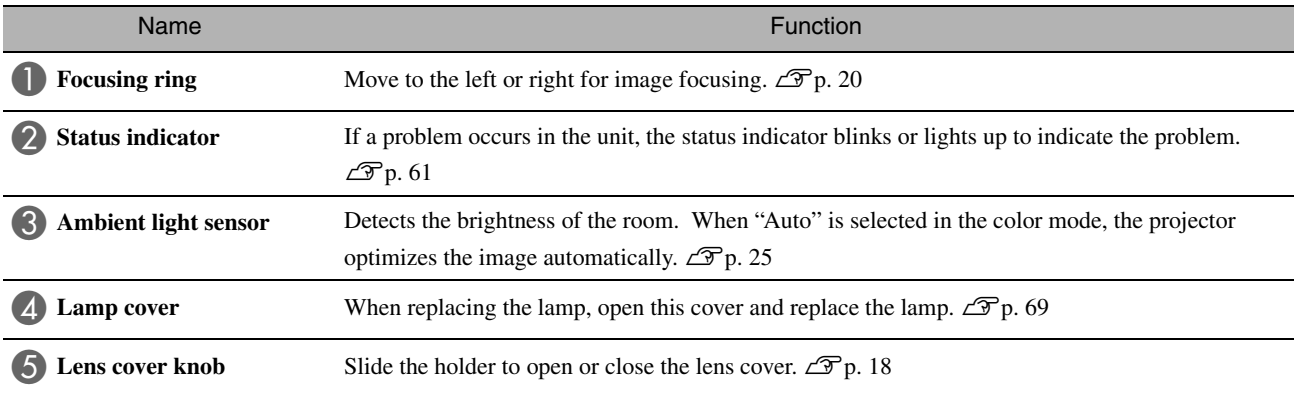

#### Remote Control

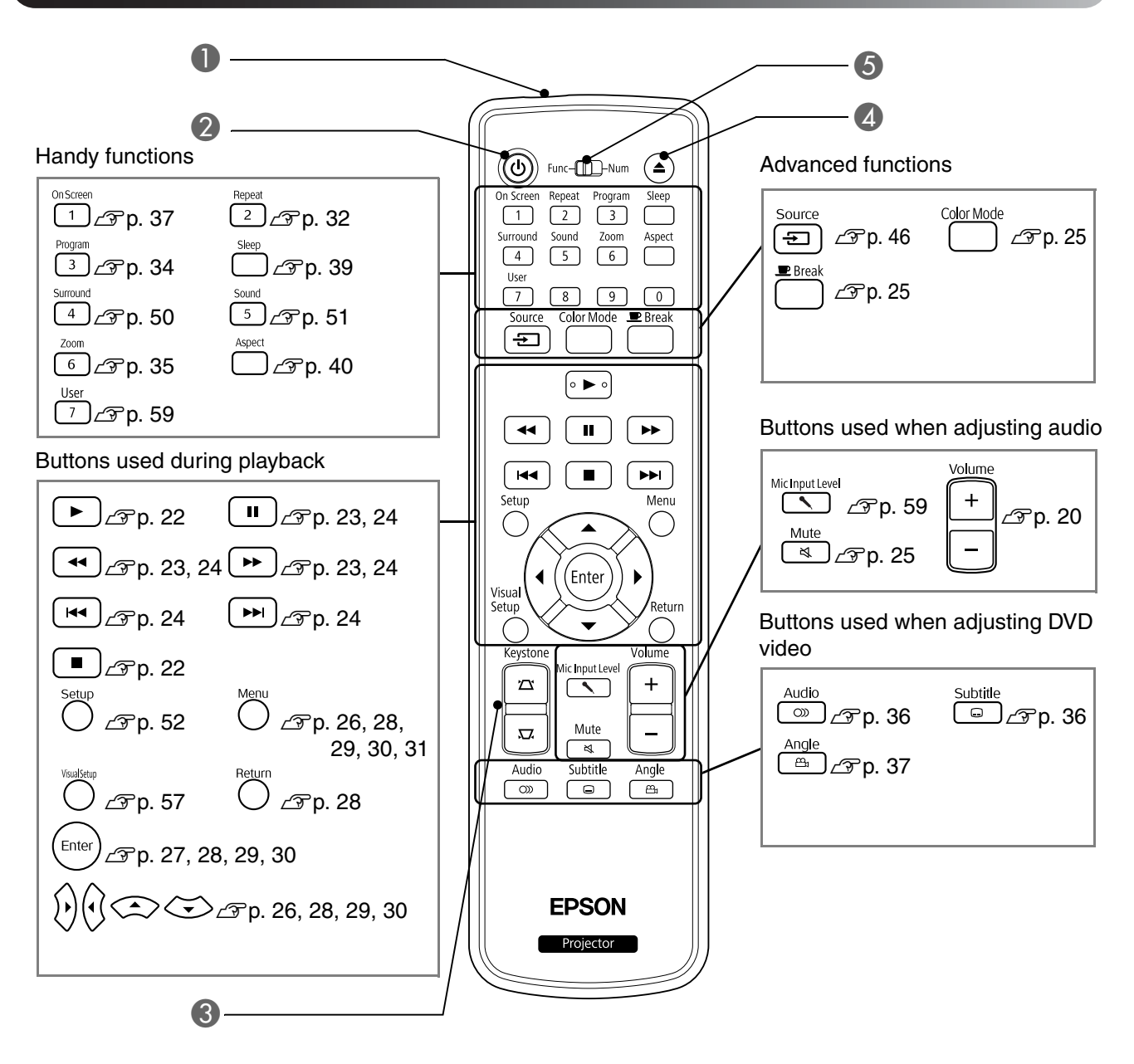

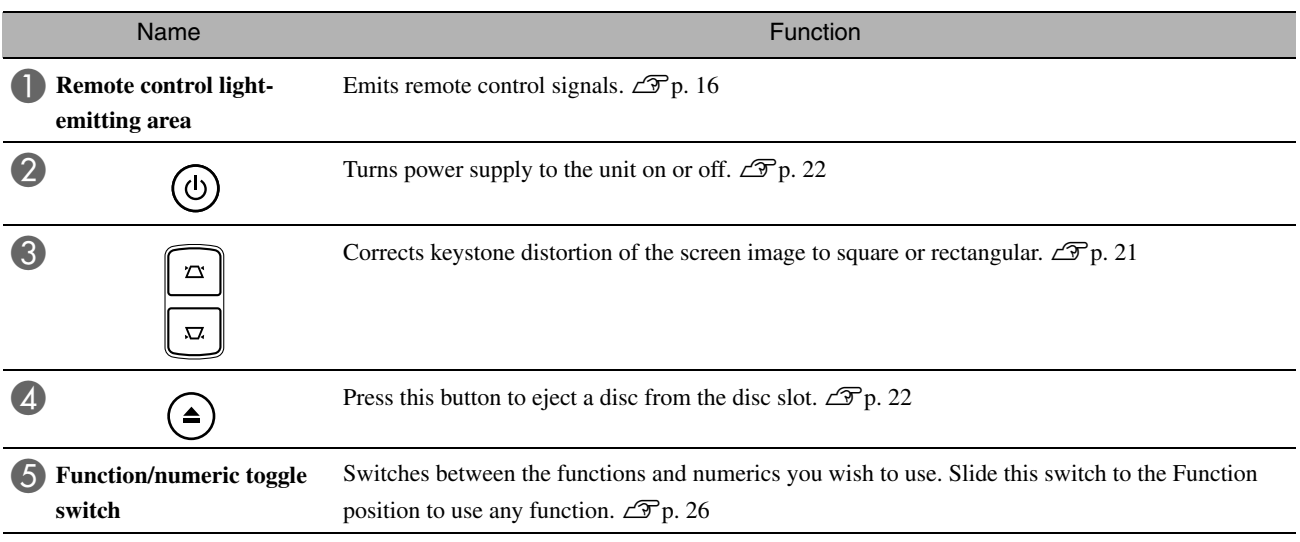

# <span id="page-17-0"></span>**Preparing the Remote Control**

#### Inserting the batteries

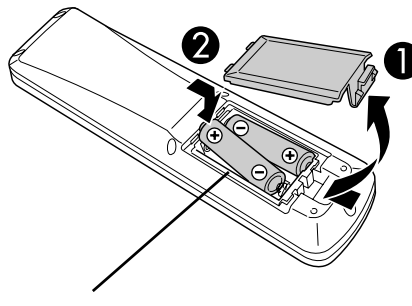

**A** Caution

Check the positions of the  $(+)$  and  $(-)$ marks inside the battery holder to ensure the batteries are inserted the correct way.

At the time of purchase, the batteries are not installed into the remote control. Insert the batteries provided with this unit, before use.

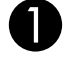

Push in the catch on the rear of the remote control, then lift it upwards.

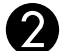

Insert the batteries observing correct polarity.

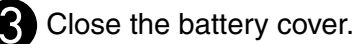

If delays in the responsiveness of the remote control occur, or if it does not operate after it has been used for some time, it probably means that the batteries are becoming flat and need to be replaced. Have two spare AAsize alkaline or manganese dry batteries ready to use. You can only use AA-size alkaline or manganese dry batteries.

#### <span id="page-17-1"></span>Remote control usage range

Operable range (horizontal)

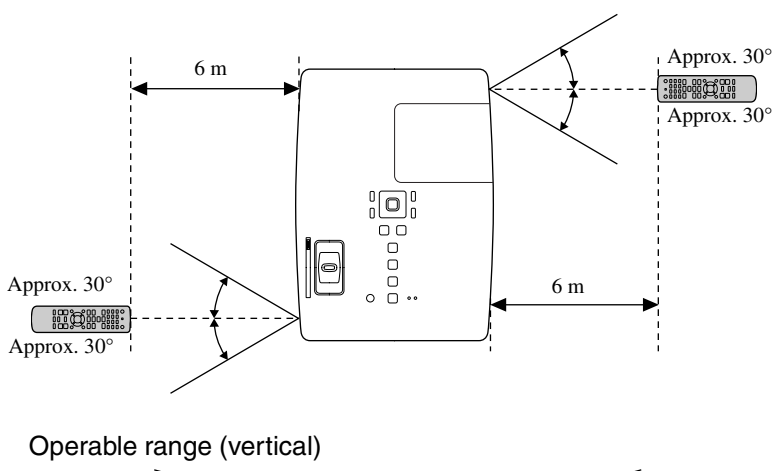

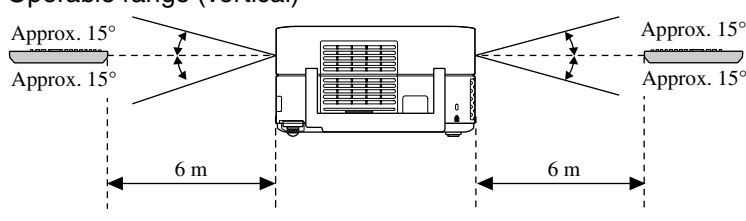

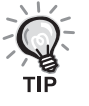

Avoid allowing direct sunlight or fluorescent light to fall on the remote control light-receiving area of this unit. The signal from the remote control may not be able to be received.

# <span id="page-18-0"></span>**Quick Start**

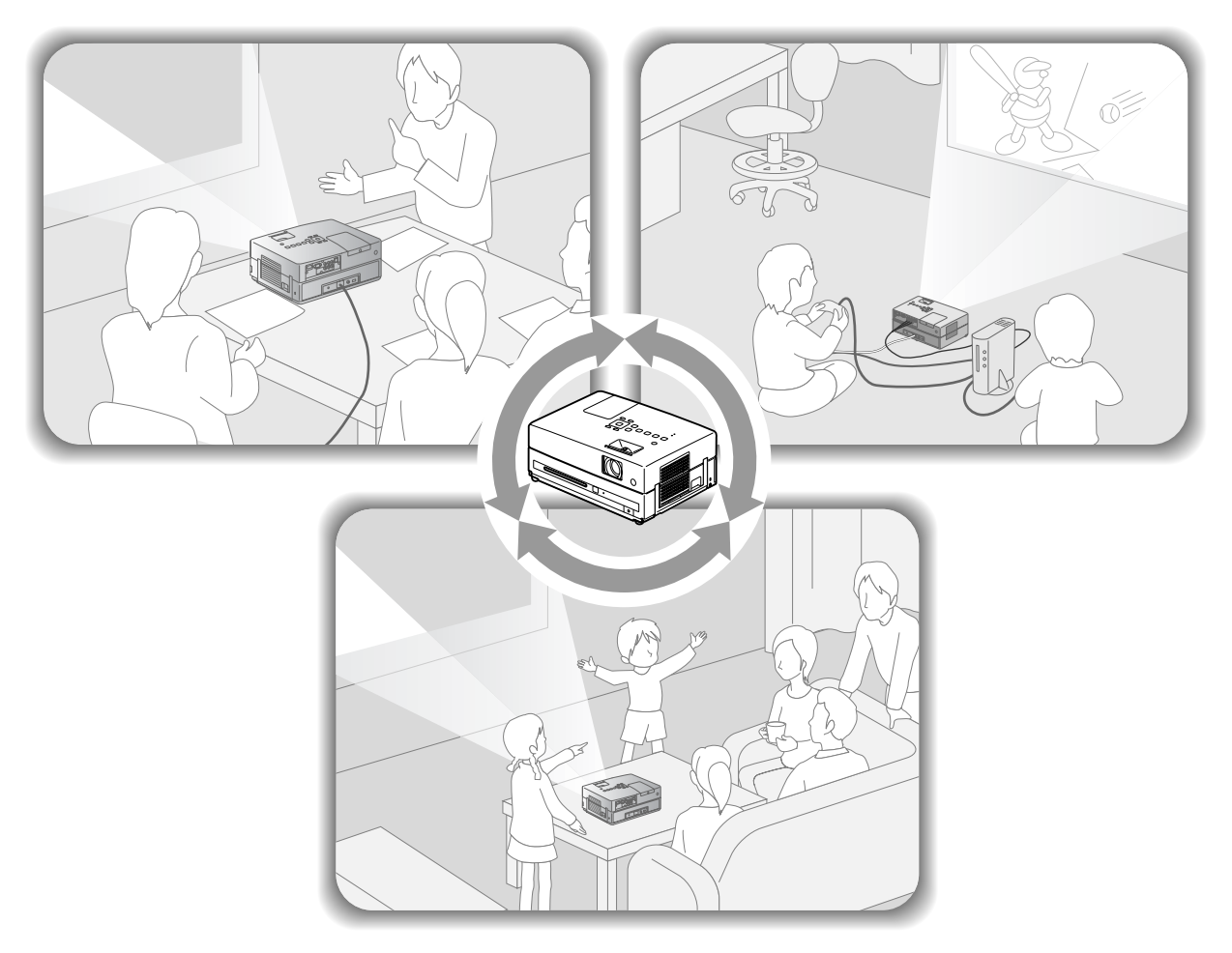

#### **Playback procedure**

No complicated connections are necessary. You do not even need to select the television type or change the input.

You can enjoy your DVDs on the big screen by following these four easy steps.

The standard speakers support virtual surround sound system, and you can enjoy real stereo surround sound using the left and right speakers.

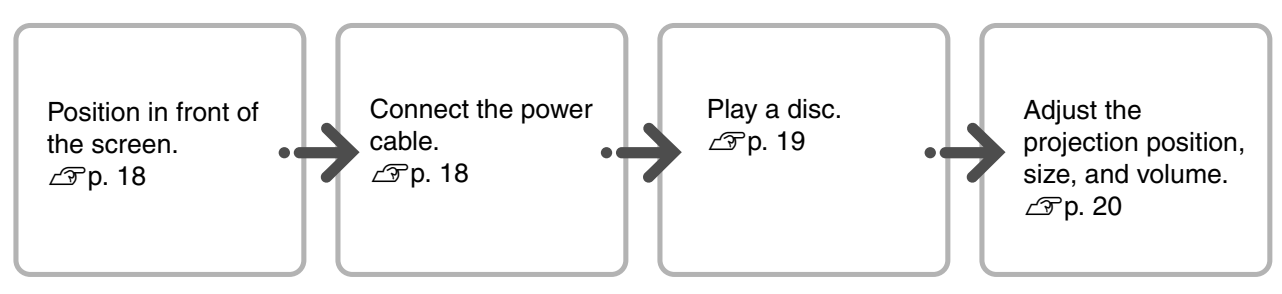

# <span id="page-19-0"></span>**Installation**

#### <span id="page-19-1"></span>Projection distance and screen size

**APlace the unit in a position that will** enable the optimum size image to be projected on the screen.

When you use a 16:9 ratio, 80" type widescreen, for example, place the unit approximately 241 cm away from the screen.

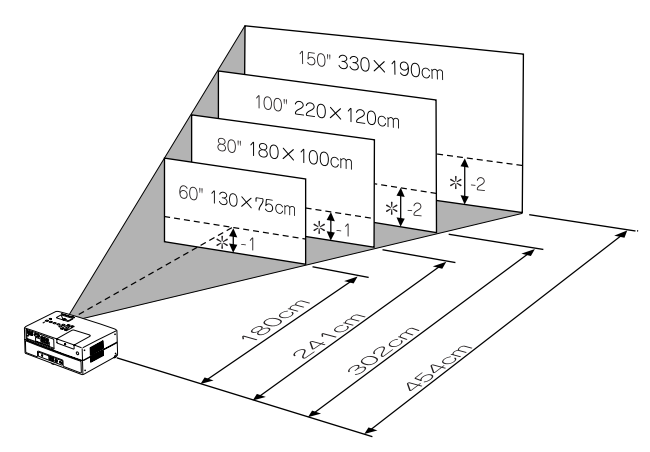

\*The distance from the center of the lens to the base of the screen.

The further this unit is moved away from the screen, the larger the projected image becomes. Values are just reference.

For detailed projection distance values  $\mathscr{F}p$ . 72

Position this unit so that it is parallel to the screen.

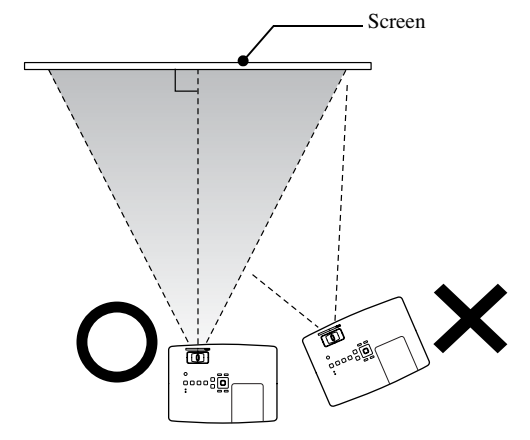

<span id="page-19-3"></span>If this unit is not placed parallel to the screen, the projected image is distorted in the shape of a keystone.

<span id="page-19-4"></span><span id="page-19-2"></span>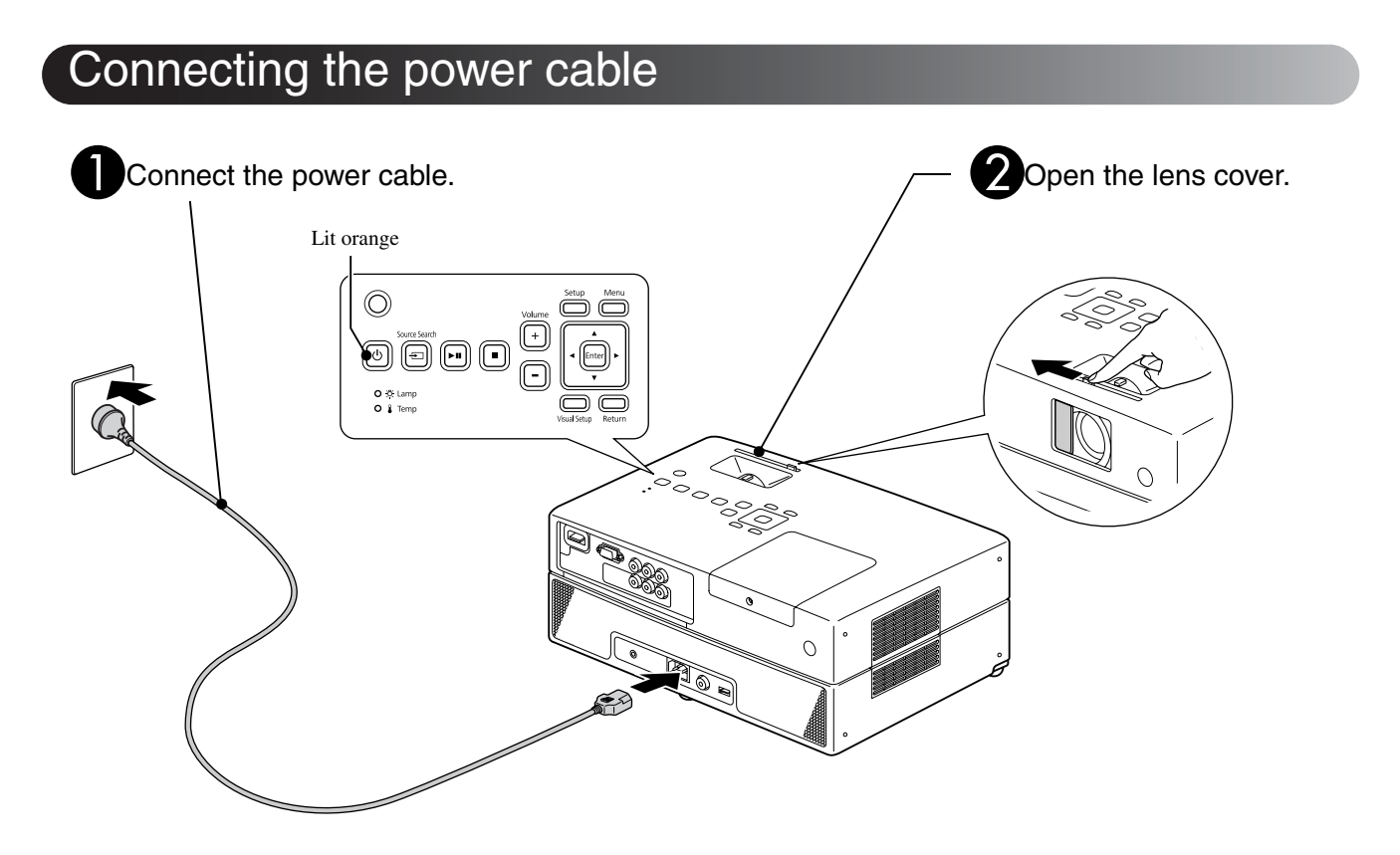

#### 19

# <span id="page-20-0"></span>**Disc Playback**

#### <span id="page-20-1"></span>Playing a disc and projecting

#### <span id="page-20-3"></span>Insert the disc into its slot by facing the disc label upward.

If you are using a dual-side disc, face the side you wish to play downwards.

Insert an 8-cm disc into the disc slot center position.

A short beep sounds and the power comes on.

<span id="page-20-2"></span>Inserting the disc makes the Disc indicator light up green.

#### **CAUTION**

Do not use discs with any CD/DVD label stickers stuck to them, and do not use discs that have condensation on them. This may cause malfunction or damage.

#### Start playback.

The projection lamp lights up automatically, and projection begins. It takes approximately 30 seconds from when the lamp lights up until the image is projected brightly.

When the Menu appears: DVD Video  $\mathscr{L}$  [p. 26](#page-27-4) Video CD  $\mathscr{L}\!$  [p. 27](#page-28-1)  $MP3/WMA$   $\Box$   $\rightarrow$   $\mathcal{S}$  [p. 29](#page-30-3)

When using this unit at high altitudes, that is 1500 m or more above sea level, set "High Altitude Mode" to "On".  $\mathscr{D}$  [p. 59](#page-60-2)

#### **A** Caution

Never look at the lens after you have turned the unit power switch to On.

Close the lens cover before inserting or ejecting a disc.

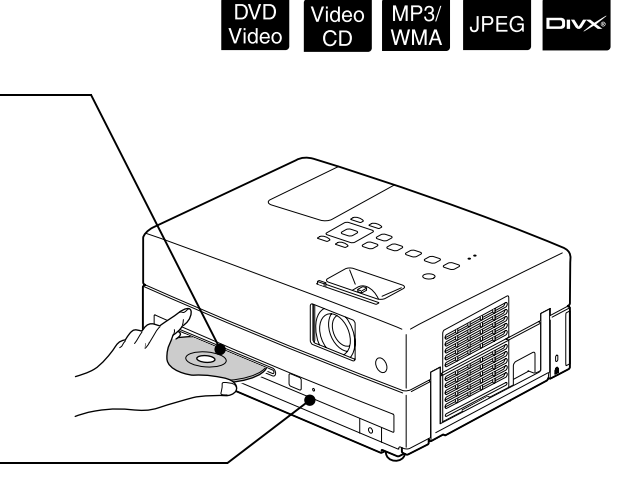

#### <span id="page-21-0"></span>Adjusting the projection position and volume

Adjust the volume and image being projected.

<span id="page-21-2"></span>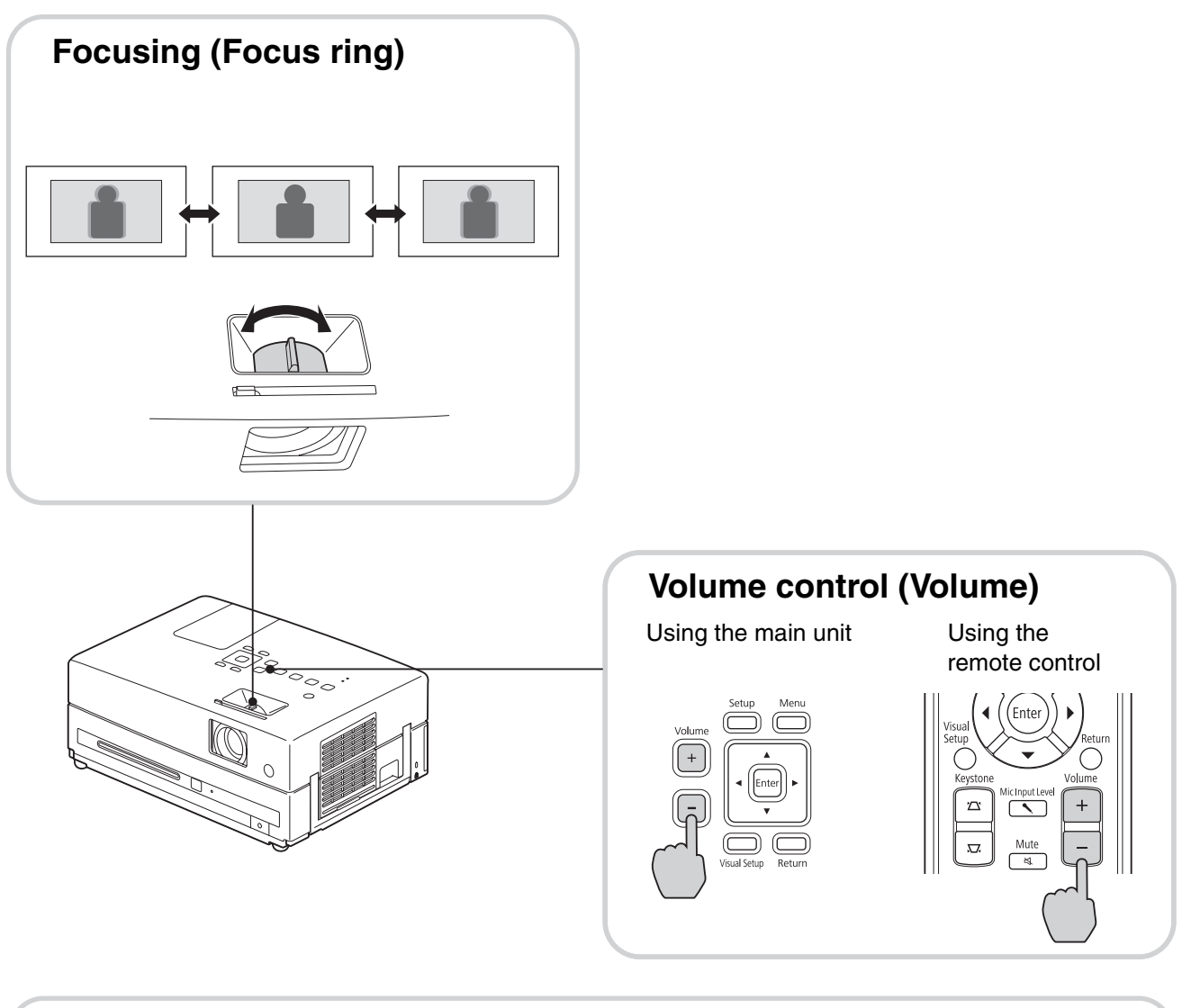

#### **Fine-tuning the projection size (Zoom)**

Adjust the projection size in the Visual Setup menu.  $\mathcal{F}$ [p. 57](#page-58-3)

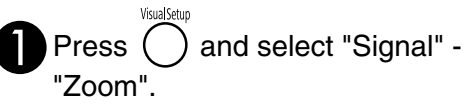

Using the main unit Using the remote control

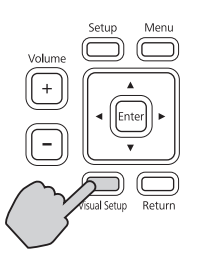

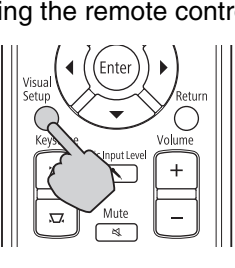

<span id="page-21-1"></span>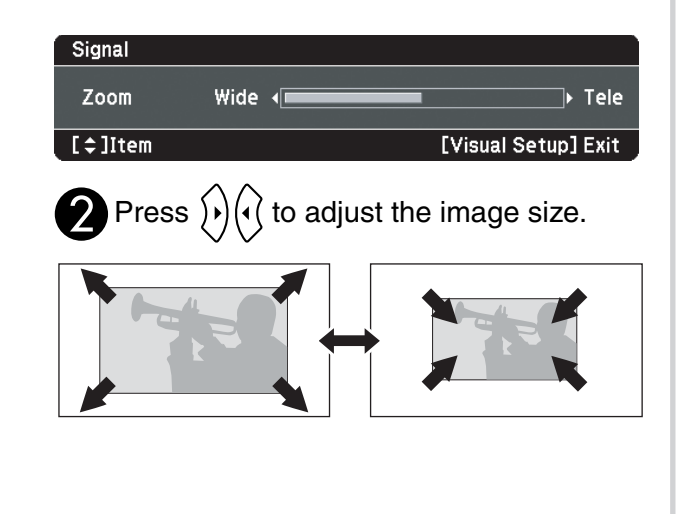

#### <span id="page-22-0"></span>**Correcting keystone distortion of the image (Keystone)**

• Adjusting the height of your image This unit automatically detects vertical tilt and corrects the images that are keystone distorted. If the projected image is still distorted, you can adjust it from the Visual Setup menu or using the remote control.  $\mathscr{L}$ [p. 57](#page-58-3)

To project the image higher, press the foot levers and adjust the height.

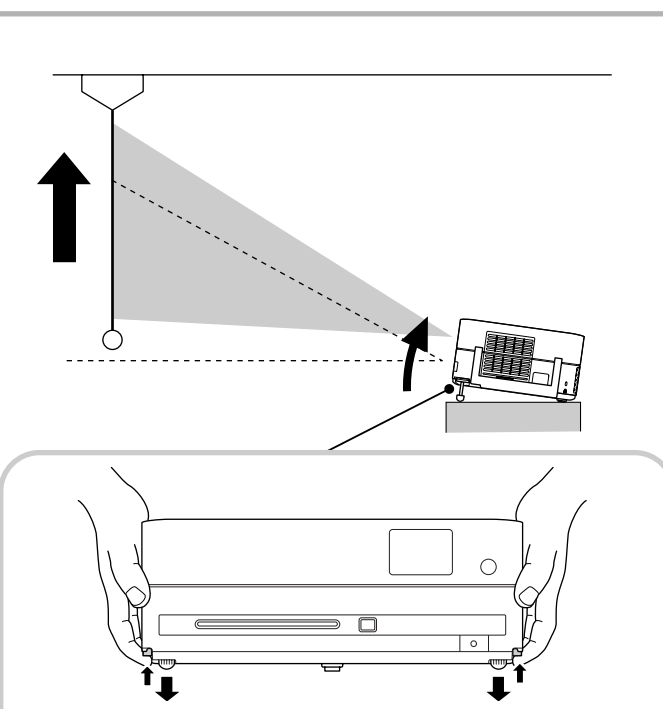

Adjust the front feet by pressing the foot levers. You can tilt the projector up to 10°.

Adjust the feet in such a way that the unit is level.

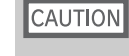

Be sure to push in the front feet by pushing the foot levers when carrying the projector.

<span id="page-22-1"></span>• Correcting the distorted images Tern the feet to adjust the horizontal tilt angle.

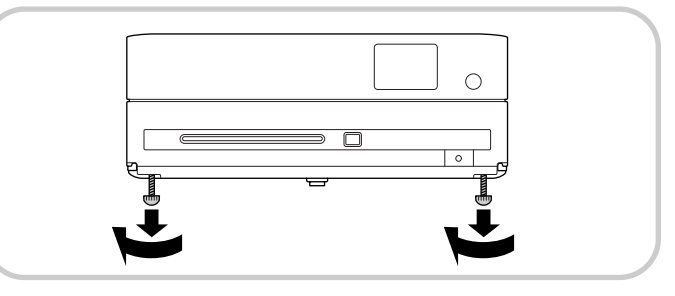

If you extend the foot and tilt the unit, the image will have keystone distortion. Reshape the keystone distortion as follows:

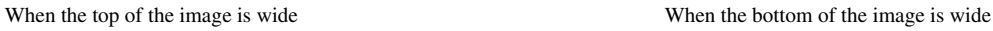

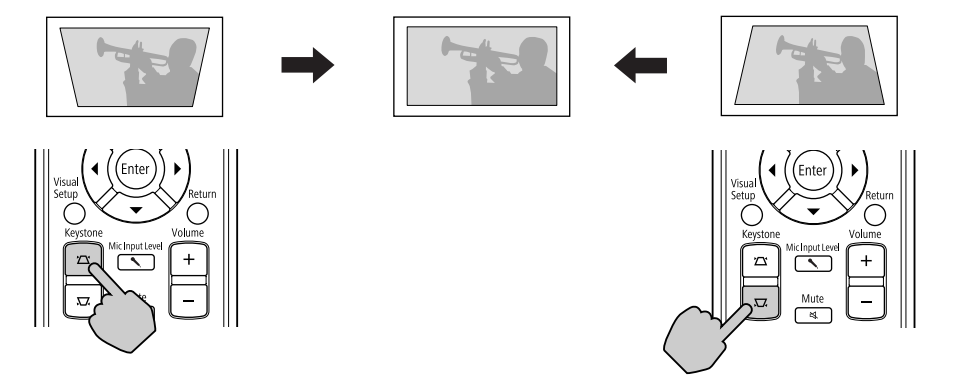

If the unit is tilted by up to 30° degrees in an upward or downward orientation, you can correct the image shape. However, it will be difficult to focus if the tilt angle is large.

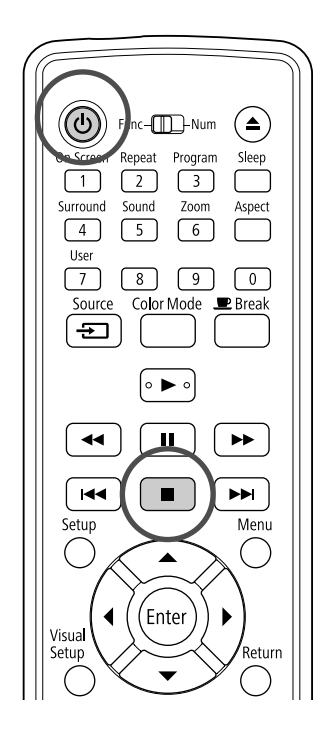

### <span id="page-23-5"></span><span id="page-23-0"></span>**Stopping playback**

#### <span id="page-23-3"></span>Press  $\Box$

#### DVD Video Video CD Audio CD DIVX After

stopping, when you press  $\left( \blacktriangleright \right)$ , playback is resumed from the interrupted scene (resume).

 $CD$ 

#### Notes on resume play

- If you press  $\Box$  when "Loading" is displayed on the screen, "Resume Play" is displayed and the disc is played from the last stop position.
- Remember that the resume play function is canceled if you press  $\Box$  twice.
- You cannot resume playing a disc indicated as MP3/WMA JPEG on the File List and on VR formatted DVD Video.
- You can resume playing up to 10 discs that you have recently played even if you replace the discs.
- The position from where playback resumes may be slightly different to where playback was stopped.
- The audio language, subtitle language, and angle settings are memorized along with the stopping position.
- If you stop play when the disc menu is displayed, the resume play may fail.

#### <span id="page-23-4"></span><span id="page-23-1"></span>Turning off the power

<span id="page-23-2"></span>When you have played back a disc, press  $($   $\triangle$  $)$  to eject the disc from its slot.

• Once you have pressed  $($ **4** $)$ , if you want to play back the ejected disc again, you cannot push it back into the disc slot manually. Press  $($ 

 $\bigcirc$  Press  $\circledcirc$ ).

- You can use the  $(\bigcirc)$  on the main unit to achieve the same effect as the effect of the  $\circledcirc$  on the remote control.
- **C**Unplug the power cable from the electrical outlet after the confirmation buzzer beeps twice.

If you only press  $\circled{0}$  to turn off the power, electricity continues to be consumed.

 $\n *two*\n$ 

**JPEG** 

#### Close the lens cover.

Keep the lens cover in place when the unit is not being used to protect the lens from dirt and damage.

• If you turn on the projector immediately after turning it off, the load time to project images becomes longer.

#### **CAUTION**

Disconnecting the power cable before the projector beeps may damage the optical components.

# <span id="page-24-0"></span>**Basic Playback Operations**

From here on, operations are explained primarily using the buttons of the remote control. You can also use the buttons with the same markings as those on the unit control panel to achieve the same effect.

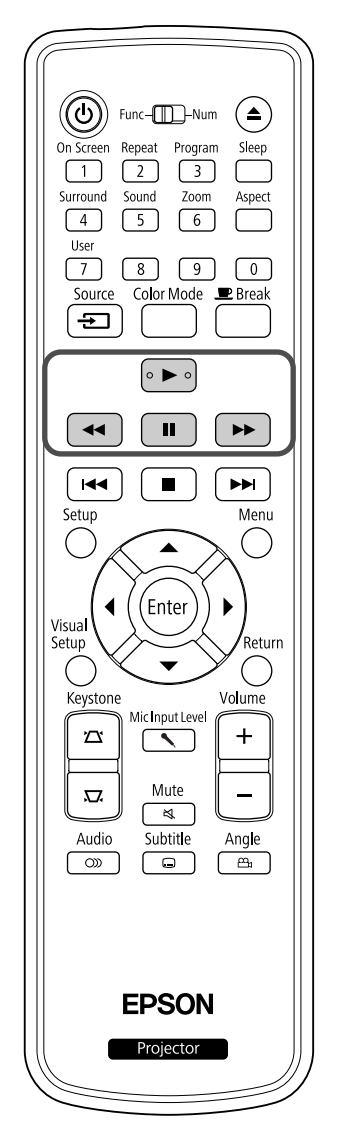

<span id="page-24-4"></span><span id="page-24-3"></span><span id="page-24-2"></span><span id="page-24-1"></span>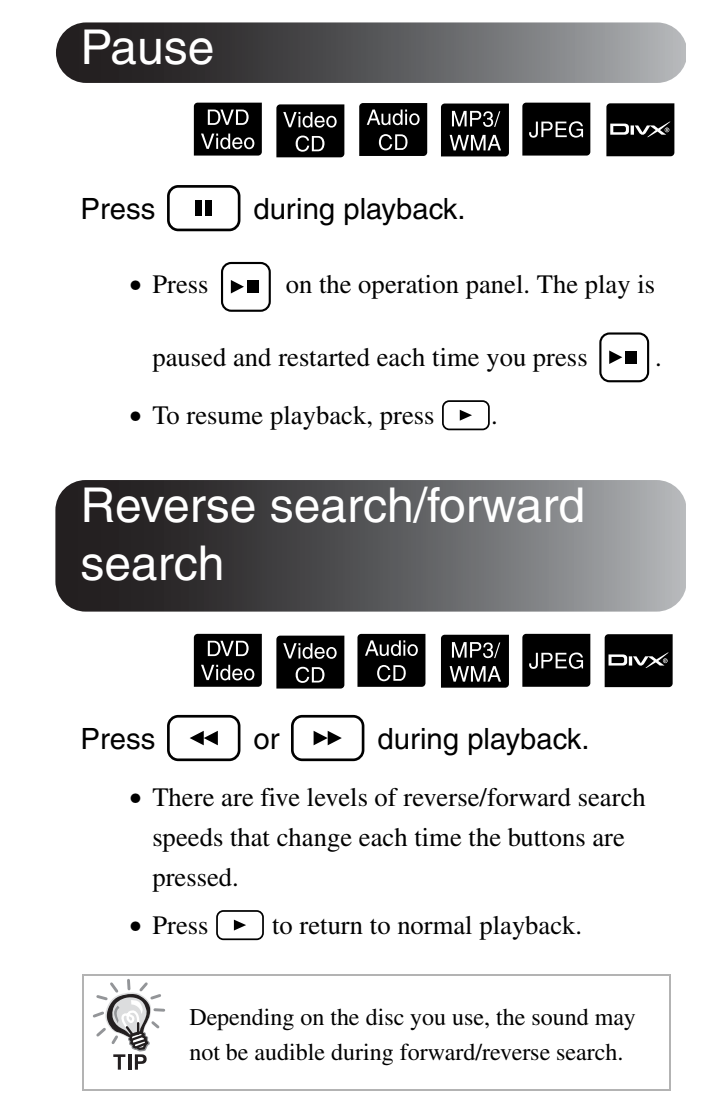

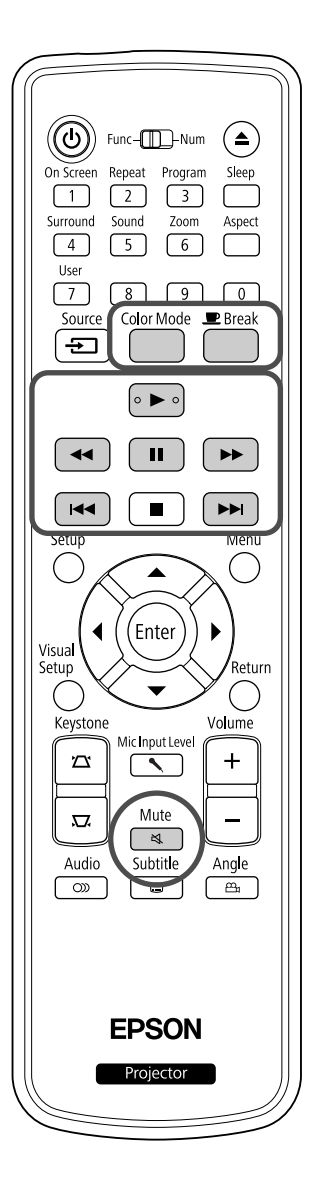

<span id="page-25-5"></span><span id="page-25-0"></span>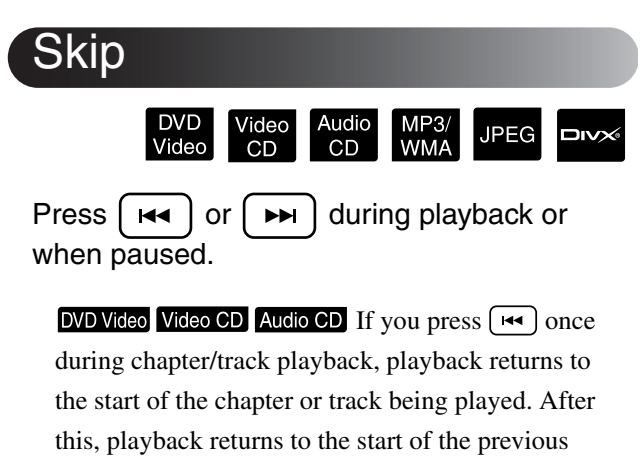

chapter/track each time you press  $[44]$ . After this, playback returns to the start of the previous chapter/ track each time you press  $[14]$ .

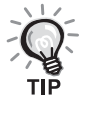

DVD Video  $\Box$   $\Box$   $\Box$   $\Diamond$  disc is being paused, the previous chapter (file) or the next chapter (file) is played.

#### <span id="page-25-3"></span><span id="page-25-1"></span>Frame advance

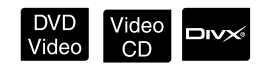

Press  $\begin{bmatrix} \blacksquare \end{bmatrix}$  during paused playback.

• A single frame is advanced each time you press . This unit does not have a frame return

function.

• Press  $\left( \rightarrow \right)$  to return to normal playback.

#### <span id="page-25-4"></span><span id="page-25-2"></span>Slow motion playback

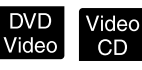

Press  $\begin{bmatrix} \mathbf{u} \end{bmatrix}$  at the point where you want to begin slow motion playback in order to pause the image.

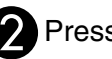

#### $\sum$  Press  $\left[\rightarrow\right]$ .

- There are 4 levels of playback speed, selectable each time  $\boxed{\rightarrow}$  is pressed.
- When playing a **DVD Video**, slow motion review can be performed by pressing  $\rightarrow$ . There are 4 levels of rewinding speed that change each time  $\boxed{\triangleleft}$  is pressed. **• If you press**  $\left[\frac{\text{tr}_{1}}{\text{F}}\right]$  once when a<br> **EXCEMBER EXCEM** disc is being paused, the<br>
previous chapter (file) or the next chapter<br>
(file) is played.<br> **EXCEMPLACE CONCEMPLACE**<br>
SS  $\left[\begin{array}{c} \text{III} \end{array}\right]$  during p
- Press  $\left( \blacktriangleright \right)$  to return to normal playback.
- 

#### <span id="page-26-5"></span><span id="page-26-0"></span>Temporarily using the projector's light as illumination (Break) DVD<br>Video **JPEG** ⊐i∨× **WMA**  $CD$  $CD$ The break function is useful if, in the middle of a movie, you want to get up or move around, get a drink, or some food, and so on. By simply pressing the  $\bar{\bar{\Gamma}}$ button you can pause the disc being played until you can get up to turn the lights on in the room.  $\blacksquare$  Break  $Press \mid \cdot \cdot \mid$  during playback. • The projection lamp remains lit, whilst the projected image disappears.  $\blacksquare$  flashes in the lower right portion of the screen. • The screen darkens after about five minutes if the unit is left in break mode without any operations being made. Additionally, after approximately 30 minutes have elapsed, power to the unit automatically turns off. • Press  $\Box$  to return to the state before the break button was pressed. If the power has switched off, press  $(\circ)$  to switch the power back on. • Operations cannot be performed when the disc menu is displayed. When you press any of the following buttons, break mode is cancelled and the function of the button you pressed is performed.  $\sqrt{ }$ 1. (n. F Color Mode MP<sub>3</sub> Ext.Vid JPEG יטוב Video  $\mathsf{CD}$  $CD$ /Comp. You can select a picture quality to correspond to the brightness and other conditions of your room. Color Mode<br>Press ( The currently selected color mode name is displayed on the screen. **Dynamic**

<span id="page-26-4"></span><span id="page-26-1"></span>While the color mode name is displayed,<br>press  $\overbrace{C}^{\text{Color Mode}}$  repeatedly until the desired repeatedly until the desired color mode appears.

After waiting a few seconds, the color mode name disappears and the picture quality changes.

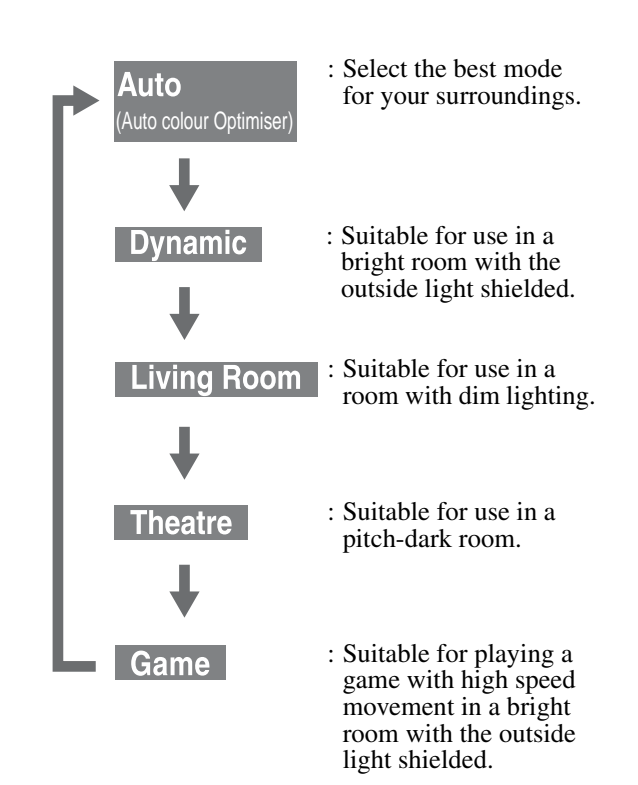

• Game is selectable only when **EXNO** Comp. is turned on.

### <span id="page-26-2"></span>Adjusting the light intensity (Auto Iris

Set the "Auto Iris" in the Visual Setup menu.  $\mathcal{B}$  [p. 58](#page-59-1) When "Auto Iris" is on, the light intensity from the lamp is automatically controlled according to the brightness of images, and you can get higher contrast and rich images.

When the color mode is set to "Auto", you cannot make the setting.

"Auto Iris".

Press  $\bigcirc$  , and then select "Image" -

Select "On" by pressing  $\widetilde{\mathcal{F}}$ confirm the selection.

Press  $( \ )$  to exit the menu.

#### <span id="page-26-6"></span><span id="page-26-3"></span>Mute

#### Mute Press  $\sqrt{\alpha}$  during playback.

- Sound stops coming from the speakers and headphones.
- Press  $\left(\begin{array}{c}\text{Mute} \\ \text{ } \text{\&} \end{array}\right)$  to return to normal playback. The former volume is also restored when power to the unit is turned on again.

# <span id="page-27-0"></span>**Advanced Operations**

# <span id="page-27-3"></span><span id="page-27-1"></span>**Becoming a playback expert**

#### <span id="page-27-4"></span><span id="page-27-2"></span>Playback from a DVD menu

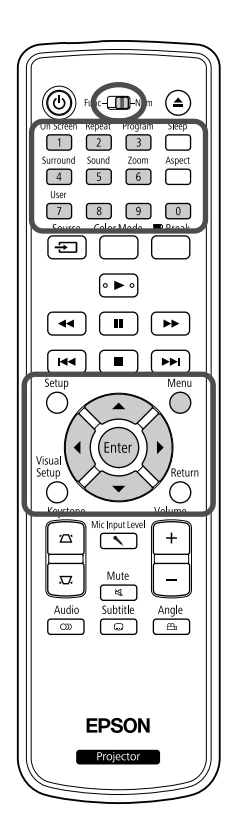

Some **DVD** Video discs have the following kinds of original menus saved in them.

•**Root Menu:** When multiple titles (image and audio) have been recorded, this integrated disc information is displayed.

To display the top menu

Press and hold  $\bigcap$  for about 3 seconds to display the top menu.

•**Menu:** Title-specific playback data (chapter, angle, audio, and subtitle menus) is displayed.

- <span id="page-27-6"></span> $Press$  during playback.
- <span id="page-27-7"></span>**2** Press  $\left(\sqrt{\sqrt{2}}\right)$  and select the item you want to see.

You can also select the title number or chapter number directly using the numeric buttons.

#### <span id="page-27-8"></span><span id="page-27-5"></span>When using the numeric buttons

With the function/numerics toggle switch in the [Numeric] position, press the following buttons.

#### **Example)**

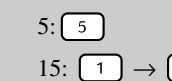

 $5: 5$   $10: 1 \rightarrow 0$ 15:  $\boxed{1} \rightarrow \boxed{5}$  20:  $\boxed{2} \rightarrow \boxed{0}$ 

Once you have finished entering numbers, return the function/numerics toggle switch back to the [Function] position.

Video<br>CD

<span id="page-28-2"></span>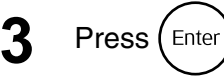

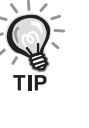

• Certain discs may not contain a menu. If a menu is not recorded, these operations cannot be executed.

• Depending on the disc, playback may begin automatically, even if  $\binom{Enne}{P}$ is not pressed.

#### <span id="page-28-1"></span><span id="page-28-0"></span>Playback a Video CD from the menu

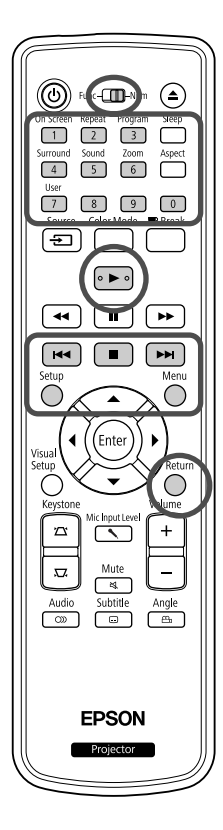

You can play a **Video CD** disc by selecting the desired chapter from any of the following two menus.

- •**PBC (Playback control) function:** If a Video CD with "PBC (playback control) enabled" specified on the disc or jacket is inserted into the disc slot, a menu screen is displayed. You can select the scene or information you wish to see interactively from this menu.
- •**Preview function:** You can select the desired track or scene and play it back in the following three formats.
- **Track Digest:** Plays the first three or four seconds of each track sequentially. Six tracks are projected on a single screen page.
- **Disc Interval:** The total disc time is divided by six, and the first three or four seconds of each interval are played. Six images are projected on a single screen page.
- **Track Interval:** When a track is being played, it is divided by six and the first three or four seconds of each interval are played. Six images are projected on a single screen page.

#### **PBC (playback control) playback**

**1** When playing a Video CD that contains PBC, the following kind of menu is displayed.

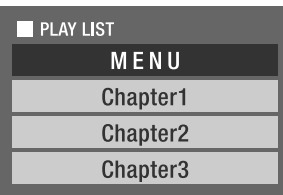

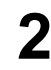

**2** Select the item you want to see using  $\left\langle \bigcirc \right\rangle \left\langle \bigcirc \right\rangle$  or the numeric buttons.  $\mathscr{B}$ [p. 26](#page-27-8)

The selected contents are played.

<span id="page-29-1"></span>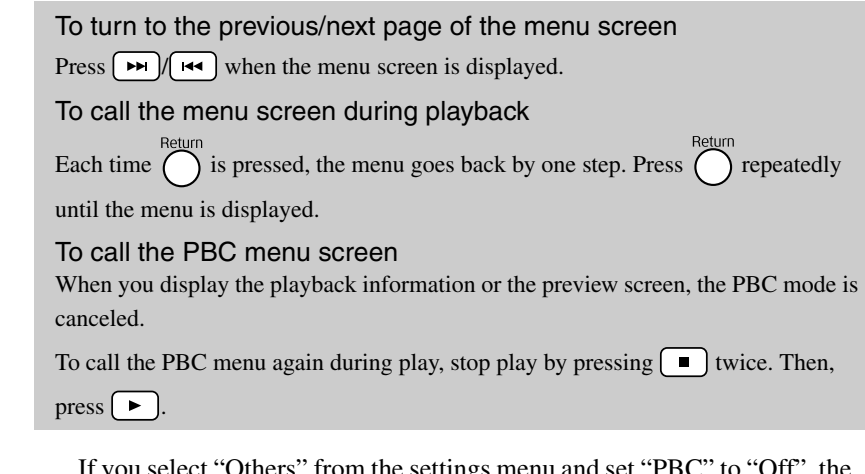

If you select "Others" from the settings menu and set "PBC" to "Off", the disc is played directly without displaying the menu screen. PBC is "On" by default.  $\mathcal{L}$  [p. 54](#page-55-0)

#### **To play using the Preview function**

<span id="page-29-0"></span>If you press  $\sum_{n=1}^{\infty}$  while a video CD is playing, the following Preview menu is displayed.

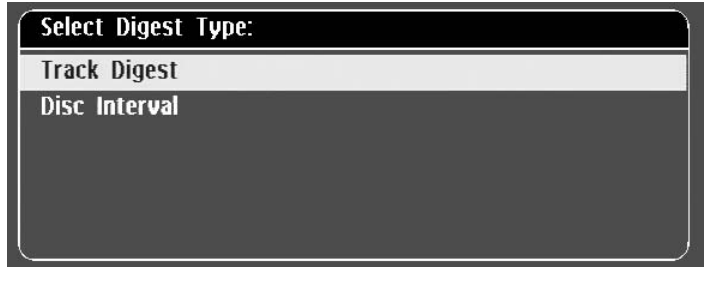

• You can also use Track Digest and Disc Interval by pressing  $\bigcap_{n=1}^{\infty}$  when stopped.

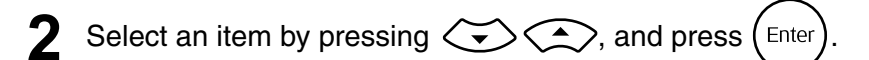

<span id="page-29-2"></span>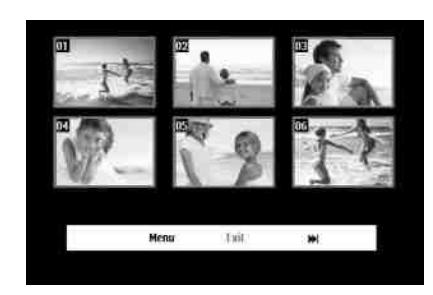

- If a disc contains six or more tracks, you can press  $\boxed{\rightarrow}$   $\boxed{\leftrightarrow}$  to display the next or previous page when you select Track Digest.
- You can return to the initial menu by selecting "Menu" and pressing .
- You can close the Preview menu by selecting "Exit" and pressing  $(\epsilon_{\text{inter}})$ .

<span id="page-30-2"></span>**3** Select the track you want to see using  $\mathcal{F}(\cdot)$  ( $\mathcal{F}(\cdot)$ ), and press (Enter

The selected track is played.

#### <span id="page-30-3"></span><span id="page-30-0"></span>JPEG, MP3/WMA and DivX® playback

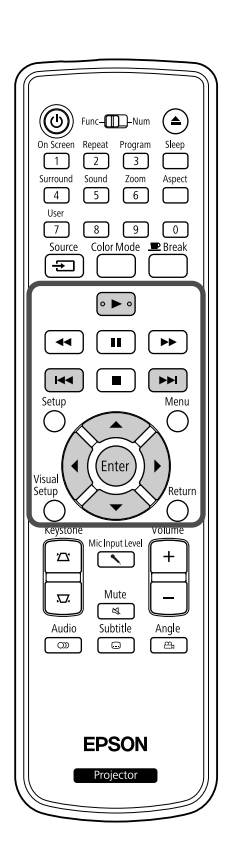

Although the  $\Box PEG$ , MP3WMA or  $\Box V \times$  files stored in a disc and a USB storage device are played back by selecting the desired file from a File List, the function varies depending on the file, as follows.

**JPEG** 

- If a **JPEG** in the folder is selected, the JPEG files stored in the folder are played back starting from the selected file in Slideshow sequence.
- MP3WMA files are automatically played back, starting from the first file. If you want to play back another file, select a file from the File List displayed.

If a Kodak Picture CD or FUJICOLOR CD is inserted into the disc slot, Slideshow playback is automatically performed.

**1** When you play back a disc containing **JPEG**, MP3/WMA or **FILES** files, or a USB storage device, the following File List is displayed.

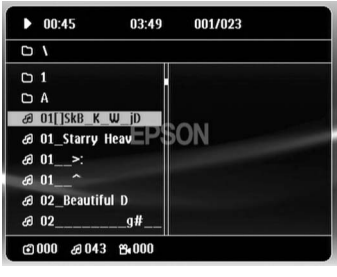

Select a folder or file using  $\left\langle \bigtriangledown \right\rangle \left\langle \bigtriangleup \right\rangle$ .

• When the File List is displayed, you can go to the next or previous page by using  $\boxed{\rightarrow}$   $\boxed{\leftarrow}$ . When you are on the first page, the  $\boxed{\leftarrow}$  button is ineffective and vice versa.

<span id="page-30-1"></span>**3** Press  $\left( \triangleright \right)$  or  $\left( \text{Enter} \right)$  to begin playback.

If  $\bigcap_{n=1}^{\infty}$  is pressed while playing back JPEG, MP3/WMA, Kodak Picture CD or FUJICOLOR CD, the display returns to the File List.

• If  $\Box$  $\Box$  twice.

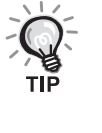

- When you select "Others" from the settings menu and set the "MP3/ JPEG Nav" to "Without Menu", all MP3, WMA, JPEG and  $DivX^{\circledast}$  files are listed. "With Menu" is set by default.  $\mathcal{L}$  [p. 54](#page-55-1)
- MP3/WMA ID3 tag is supported. The album name, artist name, and track name, if set, are displayed at the right of the File List (only alphanumeric characters are supported).

#### **Slideshow Playback Operation**

- The image switching interval depends on the selected image size.
- <span id="page-31-2"></span>• The Slideshow ends after projection of all JPEG files in the folder.
- You can rotate an image by pressing  $\binom{1}{k}$
- You can reverse the top and bottom of an image by pressing  $\Diamond$ .
- You can reverse the right and left of an image by pressing  $\mathbb{S}$ .
- <span id="page-31-0"></span>• If you press  $\Box$  during Slideshow playback, the Slideshow is canceled and the thumbnail list is displayed.
- If you press  $\bigcap_{n=1}^{\infty}$  during Slideshow playback, the File List is displayed.

If you select the desired JPEG file from the list and press  $\rightarrow$ , the Slideshow will start.

- A progressive JPEG file takes a longer time to start when compared with a baseline JPEG file.
- The JPEG files stored in a USB storage device are also played in the Slideshow.

#### **Operations from the thumbnail list**

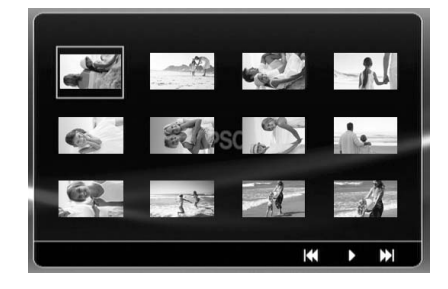

- If a disc contains 12 or more JPEG files, you can display the previous or next page using  $\boxed{\rightarrow}$   $\boxed{\rightarrow}$ .
- <span id="page-31-1"></span>• When you select the desired thumbnail and press  $(\epsilon_{\text{max}})$ , the Slideshow restarts from the selected position.
- When you press  $\bigcap_{k=1}^{\text{Mean}}$ , the File List is displayed. If you select the desired JPEG file from the list and press  $\boxed{\rightarrow}$ , the Slideshow will start.

#### **When playing MP3/WMA audio**

Once menu selection is complete and the audio begins, close the lens cover. You can enjoy just the music being played.

#### **Simultaneous MP3/WMA and JPEG playback**

If a disc contains a mix of MP3/WMA and JPEG files, you can enjoy the Slideshow with sounds.

When a disc containing both MP3/WMA and JPEG files is inserted into the disc slot, the MP3/WMA files are automatically played. If a JPEG file from the File List displayed is selected, the Slideshow will start.

- The Slideshow ends after projection of all JPEG files in the folder.
- When you press  $\Box$  during simultaneous file play, the Slideshow is canceled and the file thumbnail list is displayed. When you select the desired thumbnail from its list and press  $(\epsilon_{\text{inter}})$ , the Slideshow restarts from the selected position.
- <span id="page-32-0"></span>• You can return to the File List screen by pressing  $\bigcap_{n=1}^{\infty}$  during simultaneous file play. You can select the desired MP3/WMA file and  $pres$   $\rightarrow$  Then, when you select a JPEG file for Slideshow and press  $\Box$ , the selected items are played back simultaneously.
- If a USB storage device has both MP3/WMA and JPEG files, you can also enjoy the Slideshow with sound.

#### Notes on playback

- Depending on the recording and the characteristics of the disc it is possible that the disc may not be readable, or that disc reading may take some time.
- The time it takes to read a disc differs depending on the number of folders or files recorded on the disc.
- The order of the File List displayed on the screen may differ from the order displayed on the computer monitor.
- Files of a commercial MP3 disc may be played in the different order from those recorded on the disc.
- It may take some time to play MP3 files containing still picture data. The timeelapsed is not displayed until playback has commenced. Further, there are times when an accurate elapsed time is not displayed, even once playback has commenced.
- It is possible that data that has been processed, edited, or saved using computer image editing software might not play.
- When playing back a Slideshow, JPEG files may be played in a different order from that recorded on the disc, and you cannot change the order in which they are played back.

#### <span id="page-33-0"></span>Playback by selecting the chapter or track number

MP3/<br>WMA DVD<br>Video **JPEG** Audic<br>CD **DIVX**  $CD$ 

During playback or when paused, select the chapter or track number you wish to play by pressing the numeric buttons.

 $\mathscr{F}$  "[When using the numeric buttons"](#page-27-8) p. [26](#page-27-8)

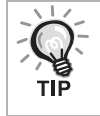

• Audio CD MP3/WMA JPEG Can also be used when stopped.

Video<br>CD

Audio

 $CD$ 

MP3/<br>WMA

**JPEG** 

**DIVX** 

• Depending on the disc, certain operations may not be possible.

#### <span id="page-33-2"></span><span id="page-33-1"></span>Repeat play and random play

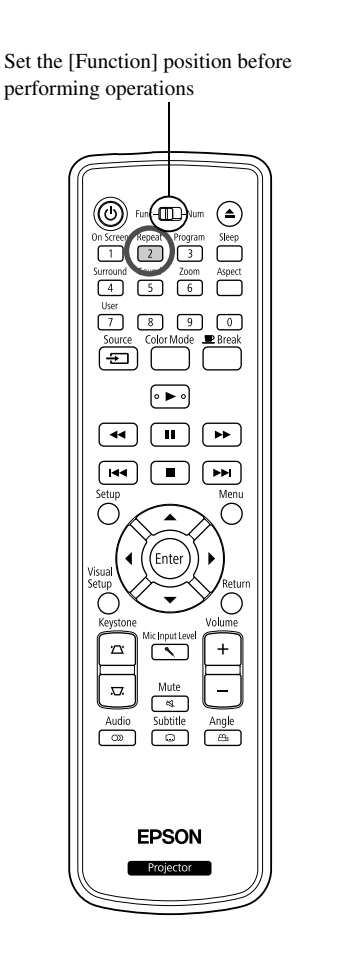

Depending on the type of disc, you can loop playback within a range of titles, chapters, or tracks, as in the table below.

**DVD** 

Video

Repeat Press  $\boxed{2}$  during playback.

> The repeat mode changes whenever you press  $\left(\frac{1}{2}\right)$  and the repeat mode name and icon are displayed on the screen.

**む Chapter** 

• Video CD is not available when playing back using the PBC function.

#### **DVD Video**

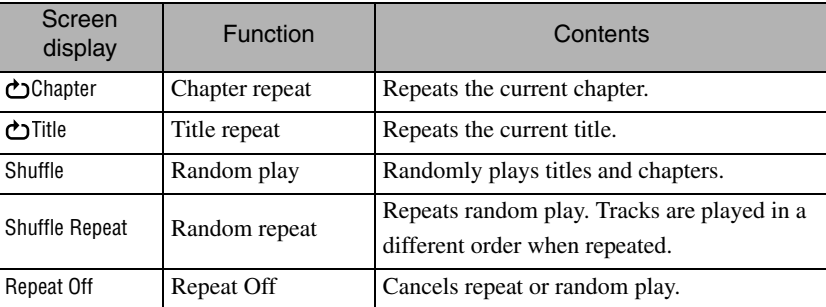

#### Video CD Audio CD

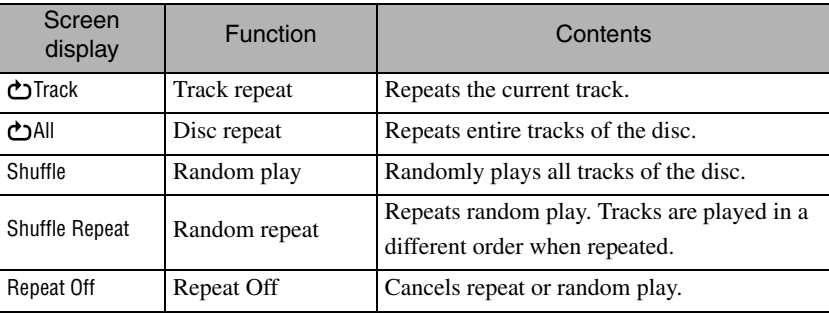

#### MP3/WMA JPEG DIVX

(If "Others" is selected from the settings menu and if "MP3/JPEG Nav" is set to "With Menu")

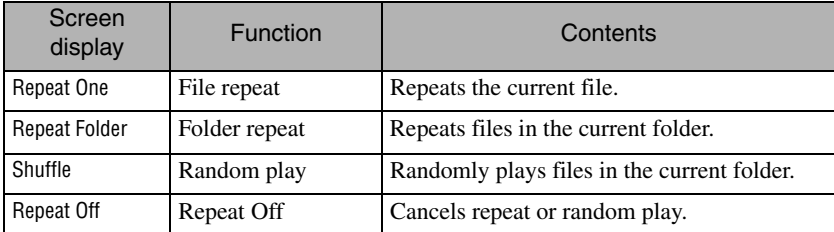

#### MP3/WMA JPEG **DIVX**

(If "Others" is selected from the settings menu and if "MP3/JPEG Nav" is set to "Without Menu")

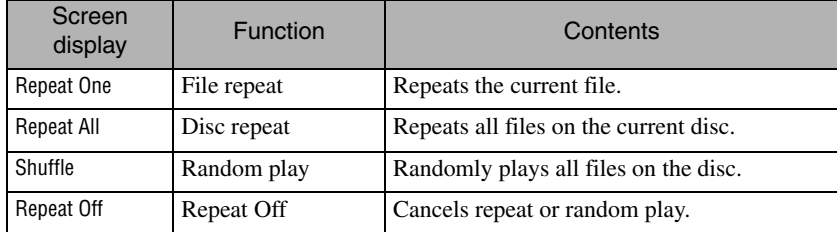

#### Canceling repeat play

Press  $\begin{bmatrix} 2 \end{bmatrix}$  repeatedly until "Repeat Off" is displayed on the screen.

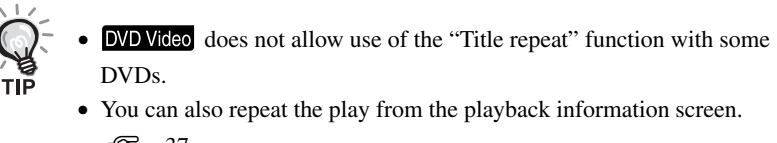

- $\mathcal{F}$ [p. 37](#page-38-1)
- The  $\left(\frac{P_{\text{repeat}}}{2}\right)$  button is ineffective during program play.

#### <span id="page-35-1"></span><span id="page-35-0"></span>Program play

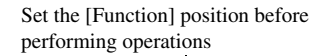

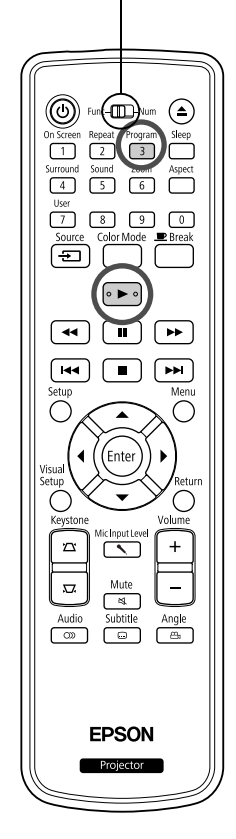

You can set titles, chapters, and tracks to playback in your order of preference.

**Press**  $\int_{3}^{\text{Pogram}}$  during play or when paused.

The program screen will appear for you to set a playback sequence.

**2** Using the numeric keys, enter title and track/chapter numbers sequentially.

 $\mathscr{F}$  ["When using the numeric buttons](#page-27-8)" p. [26](#page-27-8)

- Use  $\binom{n}{k}$   $\iff$  to shift the cursor in respective directions.
- If the disc has 10 or more tracks/chapters, either press  $\boxed{\rightarrow}$  or select "Next" on the screen and press  $\left(\begin{smallmatrix} \text{Enter} \end{smallmatrix}\right)$  to display the next page. To display the previous page, either press  $\left(\right)$  or select "Previous" on the screen and press  $(etc.)$ .
- If you wish to delete a track or chapter you have entered, position the pointer on it and press  $(\text{Enter})$ .
- To close the program screen, select "Exit" from the program screen and  $press$   $(Enter)$ .

**3** When you have set the playback sequence, select "Start"

from the screen and press  $($  Enter

- Playback starts in the set sequence.
- Once the set playback is fully complete, playback stops.

Canceling program play

- Press  $\boxed{\blacksquare}$ .
- Turn the power switch off.

Resuming normal playback

Stop play and press  $\boxed{\blacktriangleright}$ .

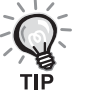

• You can set the program play of up to 10 discs. Also, you can set up to 20 tracks or chapters of each disc. Your settings are held in memory even when you have changed the discs. Insert the disc with the playback

sequence set in the disc slot, press  $\left(\frac{3}{3}\right)$ , and select "Start" from the program screen. Program play starts.

- Pressing  $\boxed{2}$  during program play will not function.
- You may not use the program play for some types of discs.
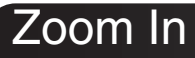

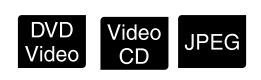

Set the [Function] position before performing operations

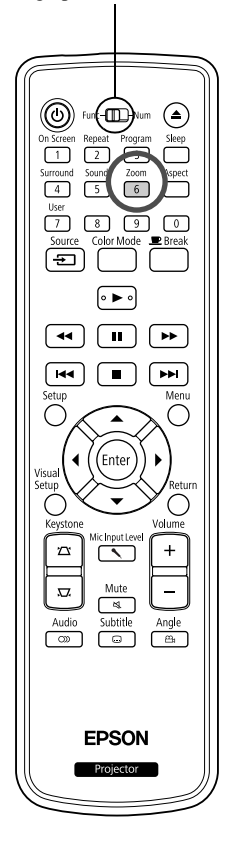

You can zoom (enlarge or compress) the projection image on the unit screen. If the enlarged image exceeds the screen size, you can display it by panning.

- $\frac{20000}{6}$  during playback. The magnification (or zoom rate) is displayed.
- Zoom **2** Select the desired magnification by pressing [  $6 \end{bmatrix}$ repeatedly.
	- You can only enlarge JPEG images. You cannot reduce them.

 $J_{\cdot}$  1.6

- After you have enlarged the image, press  $\mathcal{P}(\mathcal{C}) \otimes \mathcal{C}$  to pan.
- To return to the original size, press  $\frac{200\text{ m}}{6}$  repeatedly until the Zoom Rate disappears.

### Changing the audio language

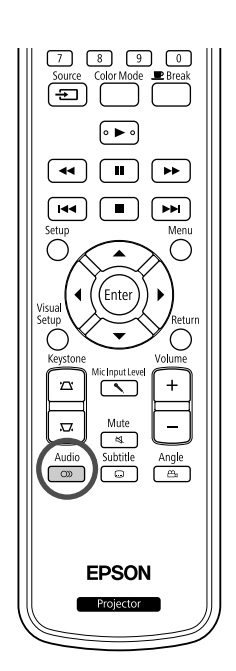

When a disc has been recorded with multiple audio signals or languages, you can switch to the available audio signal or language of your preference.

DVD<br>Video

Video<br>CD

**DIVX** 

DIVX

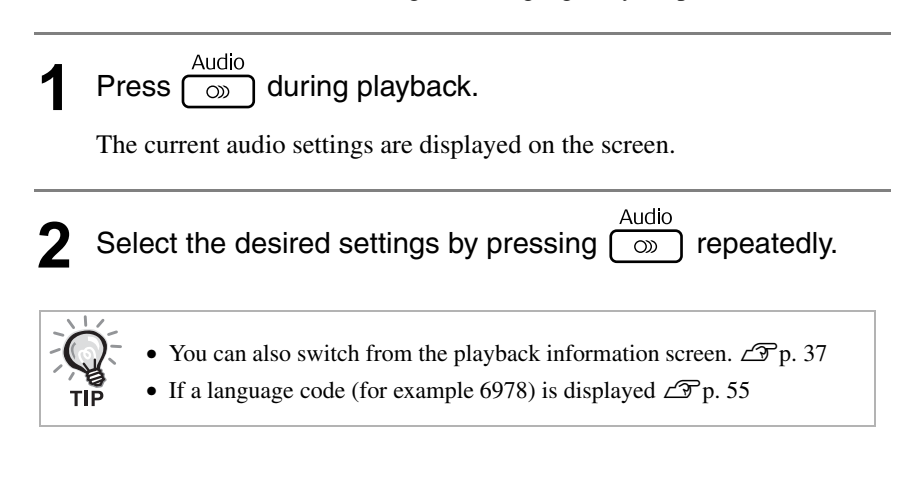

### <span id="page-37-0"></span>Changing the subtitles display

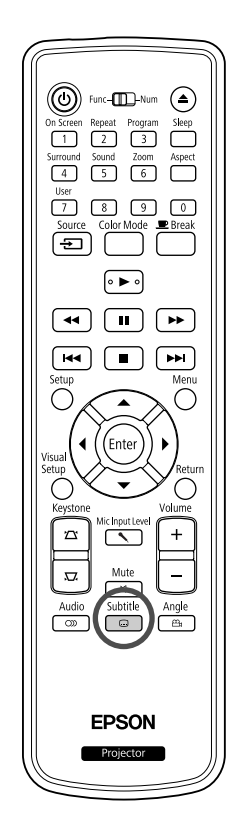

You can choose whether or not to display subtitles for discs that have been recorded with subtitles. If a disc has multiple language subtitles, you can switch to the preferred language.

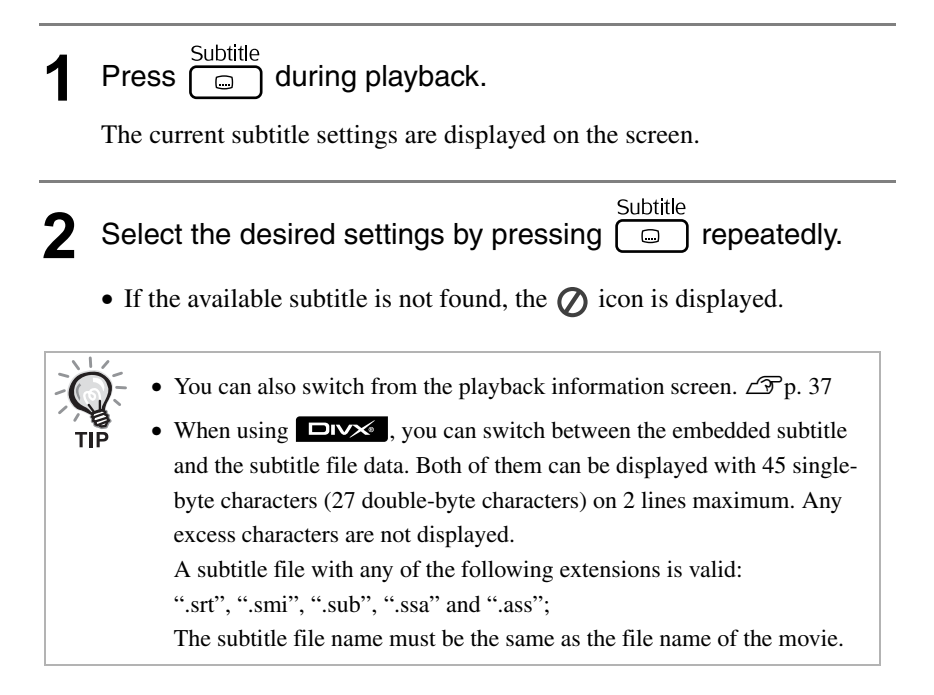

### Changing the angle

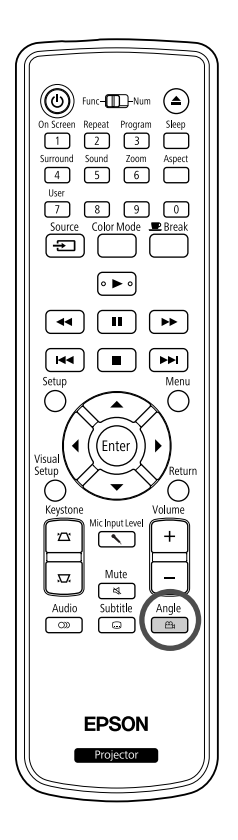

For discs that have been recorded with multiple camera angles, you can switch from the main angle to a different camera angle of your preference, such as from above, or from the right, during playback.

**Press**  $\begin{bmatrix} \frac{\text{Angle}}{\text{B}} \\ \frac{\text{Value}}{\text{A}} \end{bmatrix}$  during playback.

The current angle is displayed on the screen.

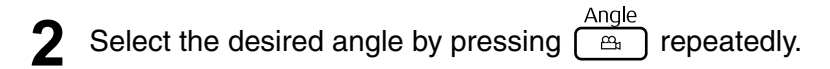

You can also switch from the playback information screen.  $\mathscr{L}_{p}$ . 37

### <span id="page-38-0"></span>Carrying out operations from the playback information screen

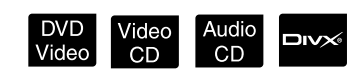

Set the [Function] position before performing operations

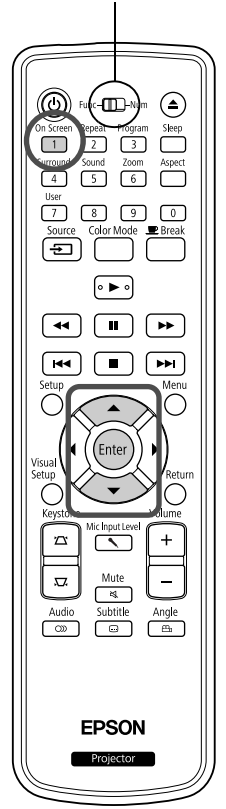

You can check the current playback status and change your settings without stopping the play.

<sup>On Screen</sup> during playback.

The projected image is reduced, and the following information screen is displayed under it.

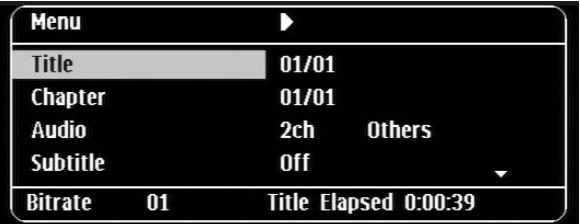

- When you are using a Audio CD, the playback time is switched as On Screen follows each time you press  $\boxed{1}$ : "Single Remain"  $\rightarrow$  "Total Elapsed"  $\rightarrow$  "Total Remain" $\rightarrow$  "Single Elapsed.
- When you are using a  $\Box v \times \Box$  MP3/WMA, the playback time is On Screen switched as follows each time you press  $\boxed{1}$ : "Total Elapsed"  $\rightarrow$

"Total Remain"  $\rightarrow$  "-:--:--" (WMA does not support for Track Time)

DVD<br>Video

### **2** Pressing  $\bigodot \bigodot$ , position the pointer on the desired item and press  $(\overrightarrow{enter})$

- You can set the title/chapter/track number and time by using the numeric keys, and set the play start time.  $\mathcal{L}$  [p. 26](#page-27-0)
- When the selected item appears, select the desired value using

 $\left\langle \bigtriangledown \right\rangle \left\langle \bigtriangleup \right\rangle$  and press  $\left( \bigtriangleup \right)$ .

- Press  $\int_{1}^{\frac{\text{OnScreen}}{1}}$  once and the playback information screen disappears.
- When you are using **DIV** and "-:--:--" is displayed, you can set the play start time of the track by using numeric keys.
- You cannot use this function when play is stopped.

 $\mathbf 3$  Press (Enter

Playback starts with the selected title/chapter/track or specified time settings.

### **Contents on the playback information screen**

#### DVD Video

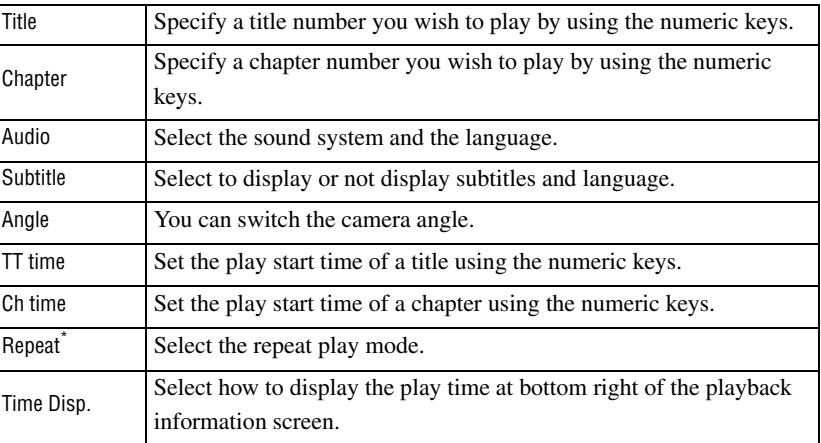

#### Video CD

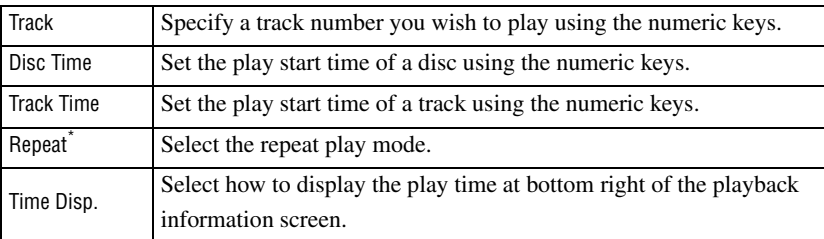

\*You cannot select random play or random repeat for the repeat setting on the

playback information screen. Set it up using  $\boxed{2}$ .  $\mathscr{D}$  [p. 32](#page-33-0)

### Setting the sleep timer

Set the [Function] position before performing operations

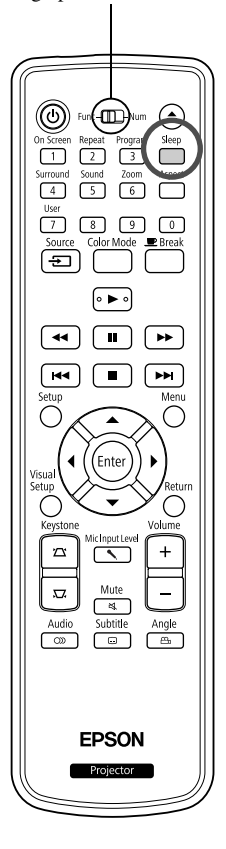

When the time you set on the sleep timer has passed, the unit power switch is turned off automatically. You can prevent unnecessary power from being consumed if you fall asleep while watching a movie.

Video<br>CD

Audio<br>CD

MP3/<br>WMA

**JPEG** 

**DIVX** 

DVD<br>Video

If the sleep timer is set to "Sleep Off" and if play is stopped or finished and the unit is not operated for approximately 30 minutes, the unit power switch is turned off automatically.

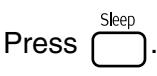

• When you press  $\int_{0}^{\text{Step}}$ , the current sleep timer setting is displayed. When the sleep timer is displayed, select the desired setting using

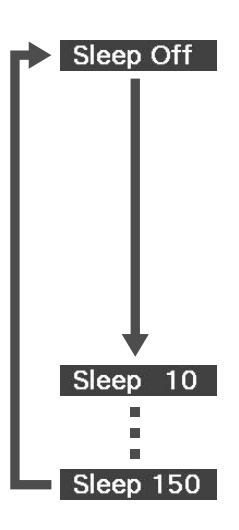

.

Sleep

- : If the standby screen is projected and if the unit is not operated for approximately 30 minutes, its power switch is turned off automatically. If image signals are not entered in Ext Vid/Comp. mode and if the unit is not operated for approximately 30 minutes, its power switch is turned off automatically (default setting).
- : After 10 minutes have elapsed, the power switches off.

: After 150 minutes have elapsed, the power switches off.

#### Setting the sleep timer

The "Sleep" message is displayed on the screen approximately 20 seconds before automatic power off.

Changing the sleep timer

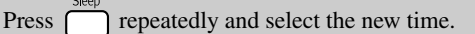

Checking the sleep timer setting

Once the sleep timer has been set, if you press  $\Box$  once, the remaining time before sleep is displayed on the screen.

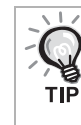

- Sleep timer settings are not memorized. If the power is switched off, the sleep timer is canceled.
- With discs that return to the menu once playback has completed, power to the unit will not turn off even when the "Sleep Off" mode is set.

# <span id="page-41-0"></span>Changing the aspect ratio

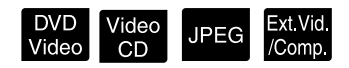

Set the [Function] position before performing operations

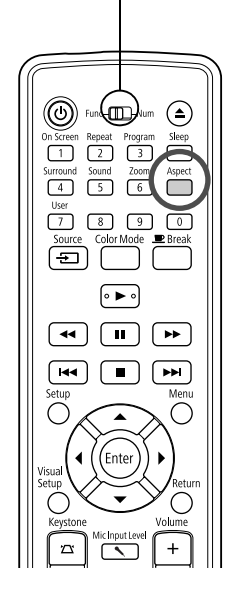

The unit automatically recognizes the aspect suitable for the input signal, and the image is projected in the appropriate aspect. If you want to change the aspect yourself, or if the aspect is not correct, you can change it in the following way.

### **Press**

- Each time you press  $\sum_{k=1}^{\text{Aspect}}$  the aspect ratio name is displayed on the screen and the aspect ratio is changed.
- The aspect ratio for disc settings and image signals can be changed in the following way.

### **When projecting by using the built-in DVD player**

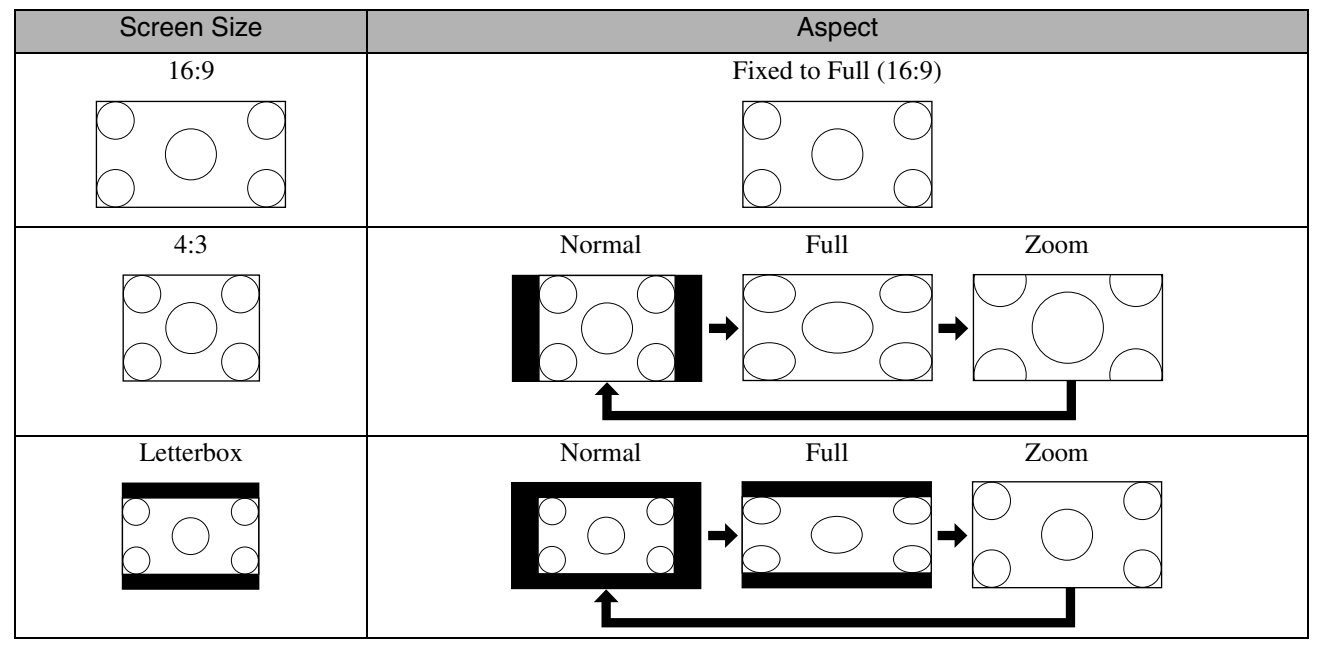

\* JPEG Fixed to Normal when the Slideshow is executed.

### **When projecting component video (SDTV)/HDMI (SDTV), composite video images**

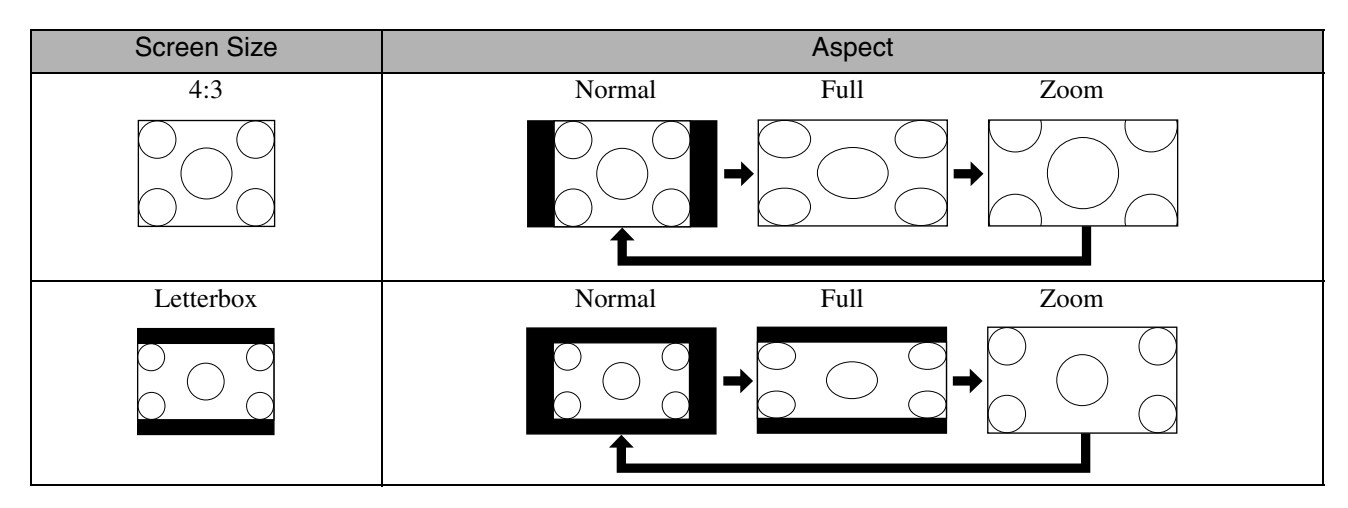

### **When projecting component video (HDTV)/HDMI (HDTV) images**

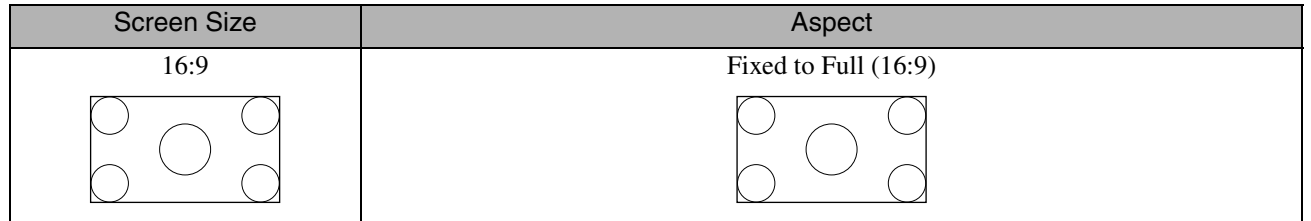

### **When projecting computer images**

Wide panel computer images are always projected at the normal (wide screen) setting.

If wide panel computer images are not projected in the correct aspect, press the  $\sum_{s}^{\text{Aspect}}$  button to change to an appropriate aspect.

# **Playback by attaching a peripheral device**

# Connecting a USB storage device

You can attach a USB memory or multicard reader that conform to the USB 1.1 to the unit and play the following format files.

- MP3/WMA files
- JPEG files
- $DivX^{\circledR}$  files

The file playback and your operations during play are the same as when you play files of a **Data CD** using the standard DVD player.

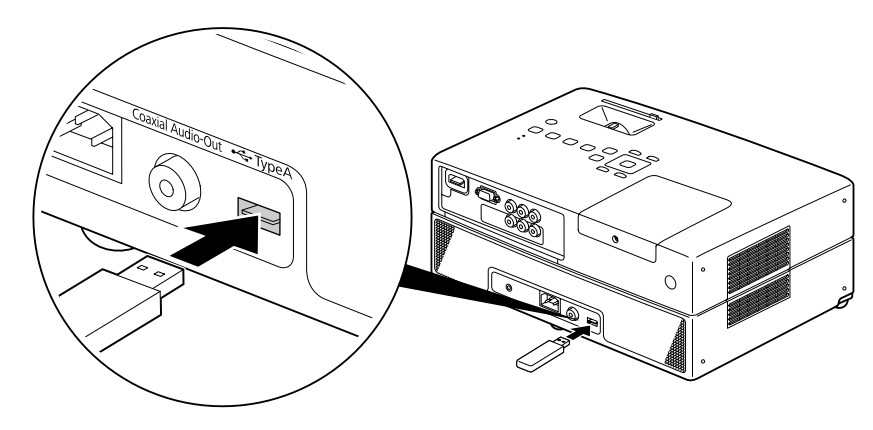

When you connect a USB storage device to the unit, the source is changed to the USB and playback starts automatically when:

- a disc is being played or stopped on the standard DVD player.
- another video device, a TV set or a computer is connected to the unit and a disc is being played or stopped.
- If you use a USB hub, the unit will not operate normally. Connect the USB storage device directly to the unit.

#### **CAUTION**

- When power to the unit is turned on with only a USB storage connected (no disc inserted in the disc slot), the USB storage is not recognized and "No Disc" is displayed. Even if you press  $\blacktriangleright$ , it does not playback. In such a case, remove the USB storage and then reconnect.
- Do not remove the USB storage during a Slideshow. Stop the Slideshow by pressing  $\Box$ , and remove the USB storage.

## <span id="page-44-0"></span>Connecting to another video device, a TV set, or a Computer

Aside from the built-in DVD player, this unit can project images by connecting to a computer or the following devices with a video output port.

- Video recorder - Game machine - Video device with built-in TV tuner - Video camera and others

#### Video equipment signal format

The kind of video signal that can be output depends on the video equipment. The image quality differs depending on the video signal format. Generally speaking, the order of quality of the image goes as follows. 1. HDMI  $\rightarrow$  2. Component video  $\rightarrow$  3. Composite video

Check which signal system to use in the "Documentation" supplied with the video equipment that is being used. The composite video may be called "Image output".

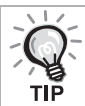

If the equipment you are connecting has a unique connector shape, connect using the cable supplied with your equipment, or an optional cable.

#### **CAUTION**

- Turn off connected equipment. Damage may result if you try to connect when the power is on.
- Close the lens cover before connecting a device to the unit. If fingerprints or marks are left on the face of the lens, the image will not be projected clearly.
- Do not try to force a cable plug with a different shape the port. This may damage the unit or the equipment.

#### **Connecting with a video cable**

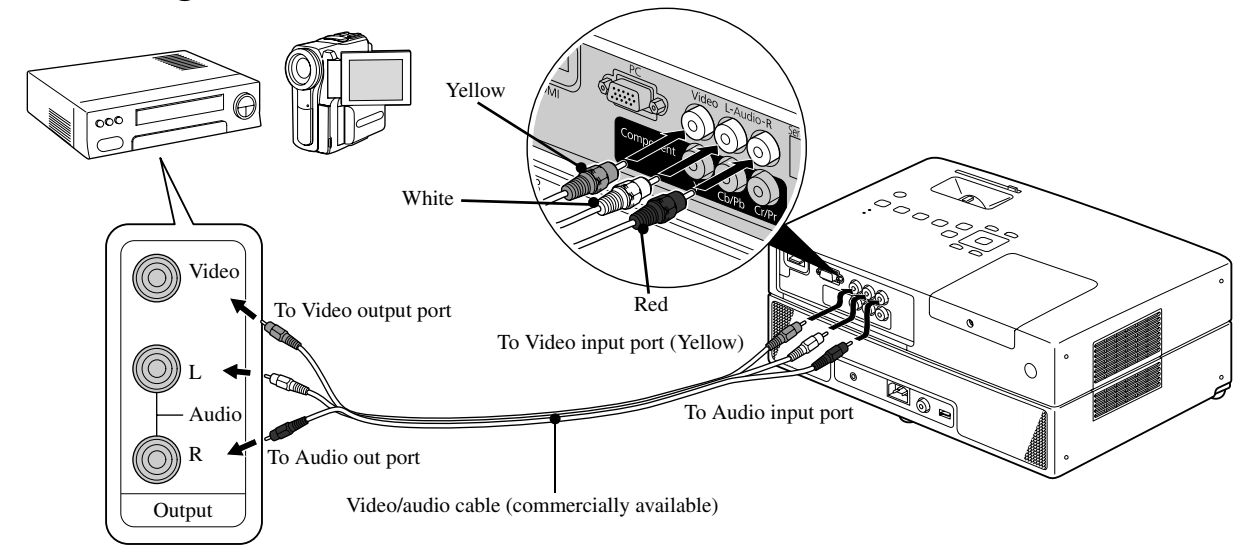

### **Connecting with a component video cable**

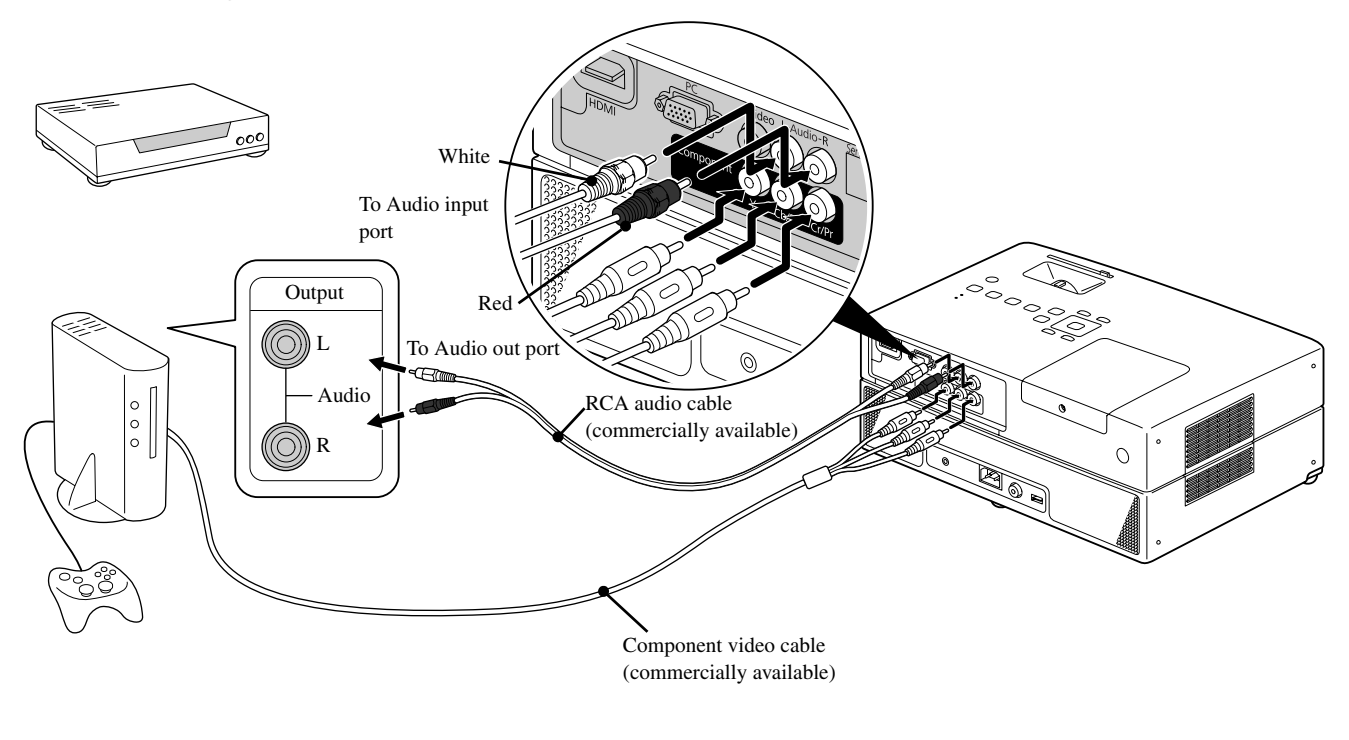

For a D port output device, use a commercially available D port - component conversion cable.

### **Connecting with an HDMI cable**

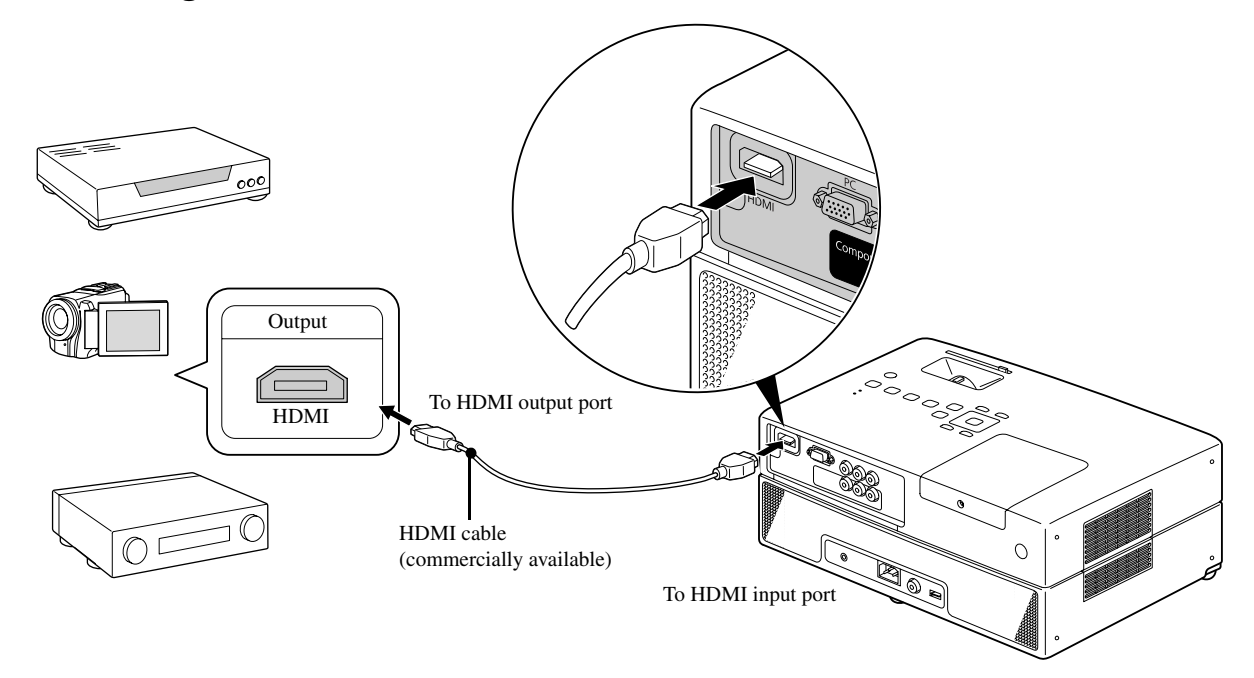

Use a HDMI cable that meets the HDMI standard. Otherwise, the image may not be displayed clearly or lost.

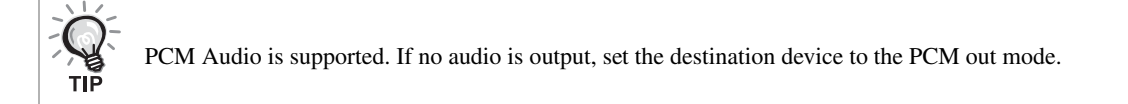

### <span id="page-46-0"></span>**Connecting with a computer**

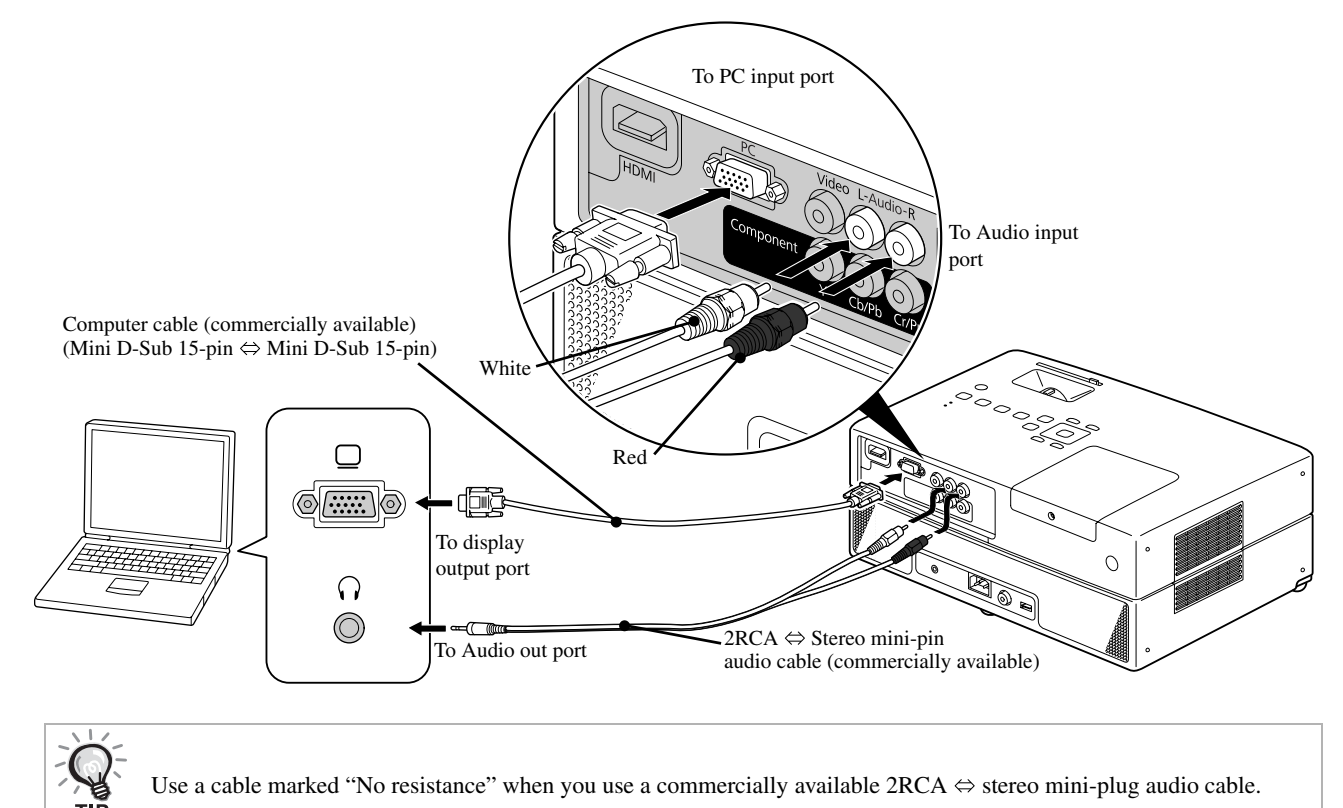

### <span id="page-47-1"></span>Projecting images from external video equipment or a computer

This unit automatically detects input signals and changes the projected image.

The projector automatically detects signals being input from connected equipment, and the image being input from the equipment is projected.

You can project the target image quickly as input ports with no image signal being input are ignored when you change by

pressing the  $\left(\frac{S_{\text{source}}}{\sqrt{S_{\text{min}}}}\right)$ 

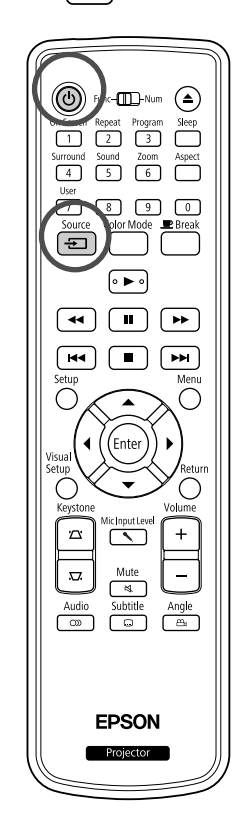

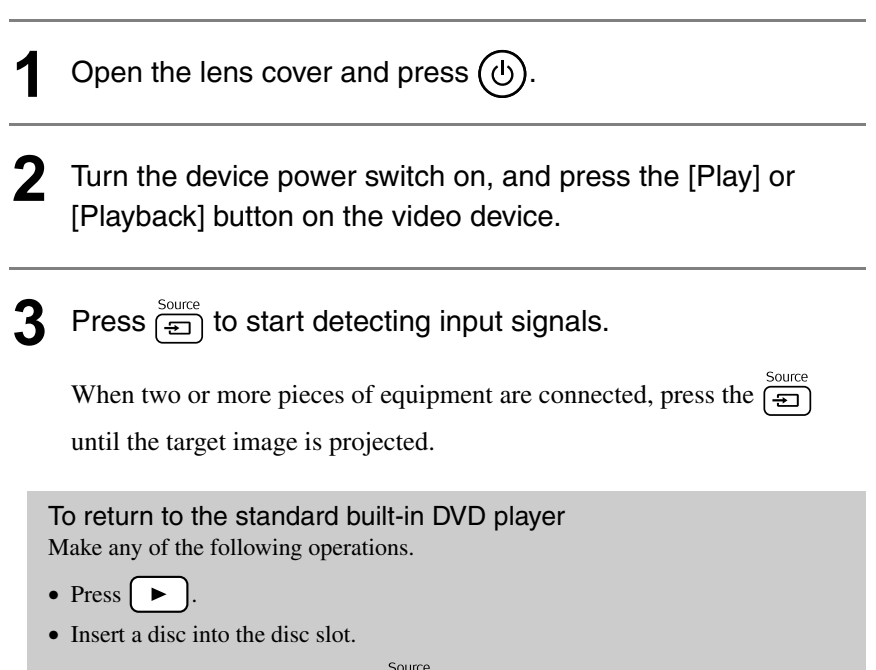

- <span id="page-47-0"></span>• Select "DVD/USB" by pressing  $\boxed{\oplus}$ .
- Press  $\bigcirc$ .

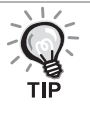

The following screen showing the status of image signals is displayed when only the image that the projector is currently displaying is available, or when no image signal can be found. You can select the input port where the equipment you want to use is connected. If no operation is performed after about 10 seconds, the screen closes.

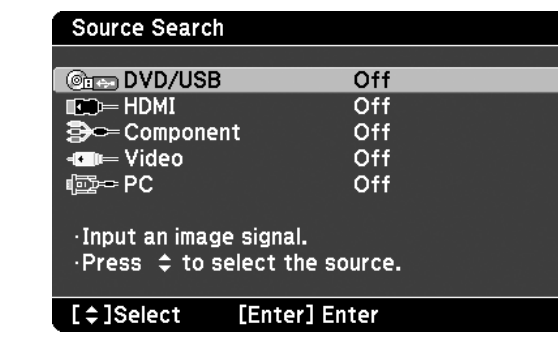

### <span id="page-48-0"></span>**When a computer image is not projected**

You can switch the image signal destination from the computer by holding

down  $\boxed{\text{Fn}}$  and pressing  $\boxed{\text{F2}}$  (the key is usually labeled  $\boxed{\ }$  or  $\boxed{\underline{\fbox{}}}$ ).

 $\mathscr{F}$  Computer "Documentation"

After switching, wait a few seconds for projection to start.

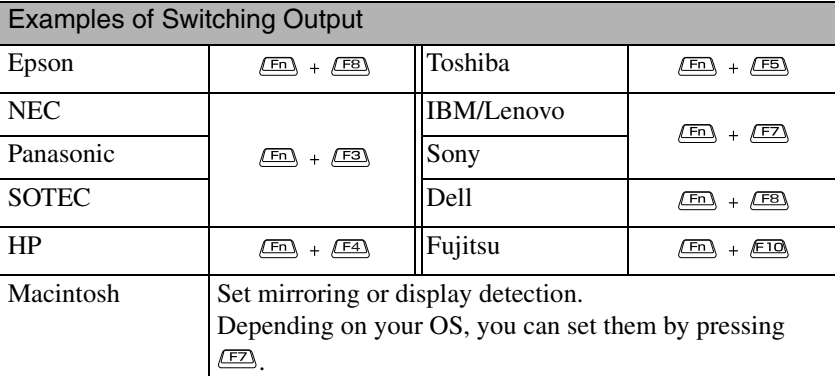

Depending on the computer, each time the key to change the output is pressed, the display status may also change as follows.

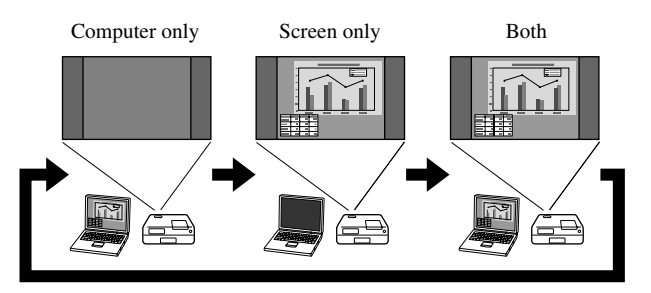

# **Audio Settings**

# Listening with headphones

### *A* Caution

- When listening with headphones, make sure the volume is not too high. You may damage your hearing when listening to sounds at high volume over an extended period of time.
- Do not set the volume too high from the outset. A loud sound may be produced suddenly that may cause damage to your headphones or your hearing. As a precaution, lower the volume before you switch off this unit then raise it gradually after you switch it back on.

Connecting commercially available headphones.

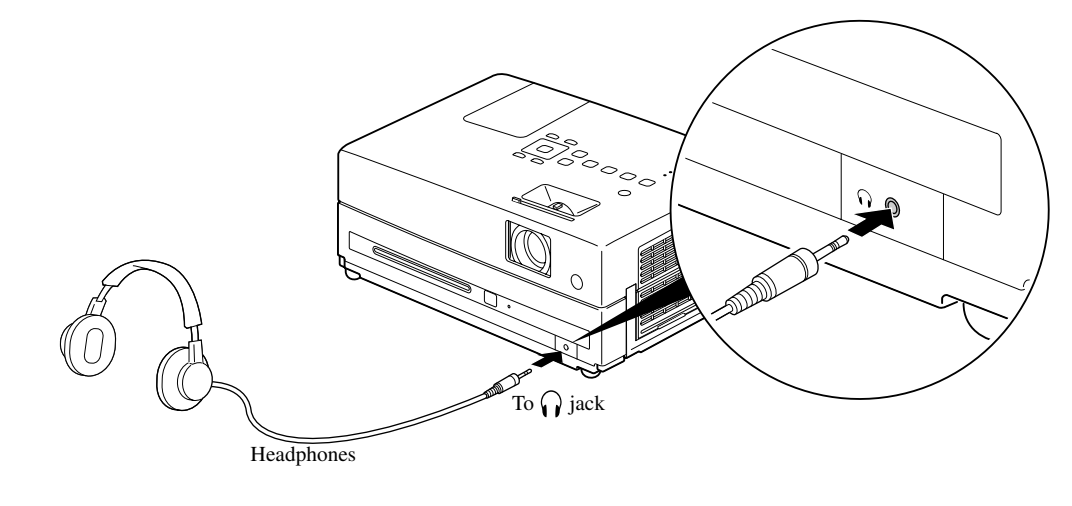

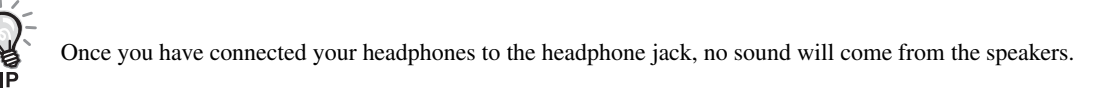

# <span id="page-50-0"></span>Connecting a microphone

You can output microphone audio from the projector's speaker by connecting a microphone to the projector's Mic Input Port.

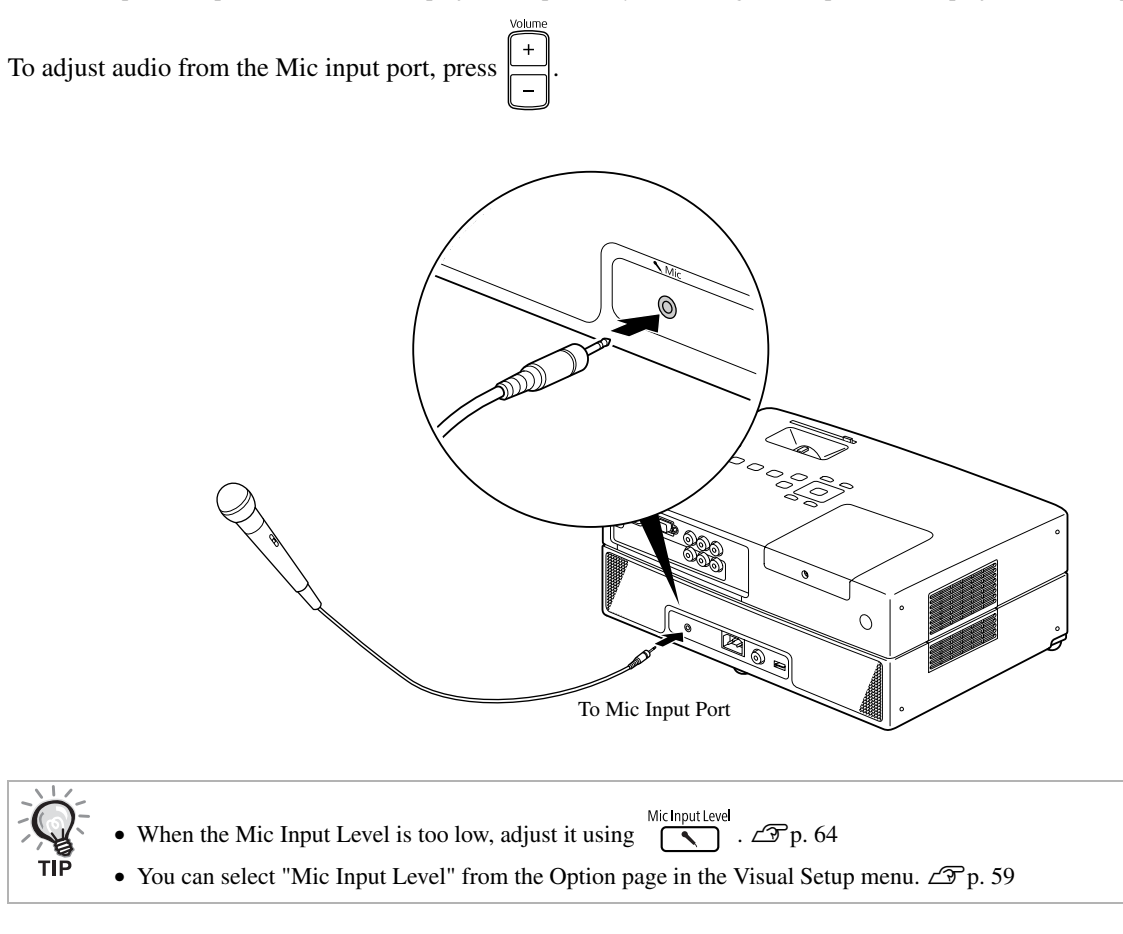

### CAUTION

The projector is compatible with a dynamic mic. It does not support plug-in-power type.

# Connecting to audio equipment with a digital coaxial audio input port

You can connect to AV amplifiers and so on or equipment capable of making digital recordings when they are equipped with a coaxial digital audio input port. When connecting, use a commercially available coaxial digital cable.

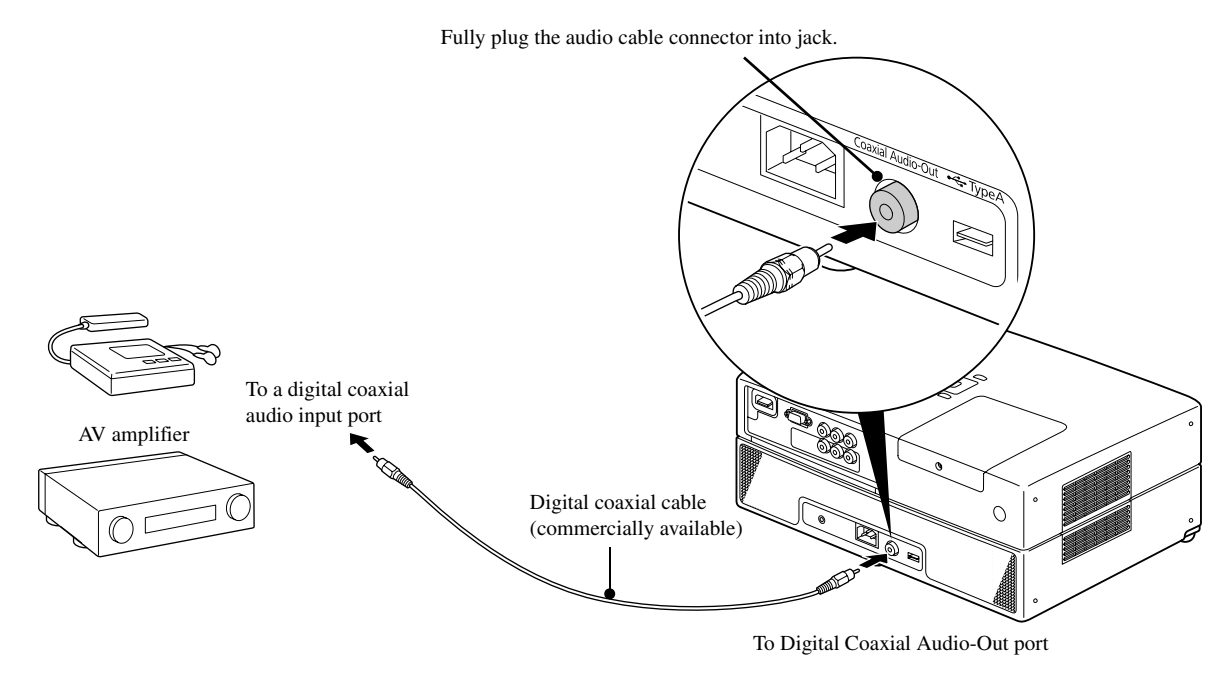

The signal being output from the Digital Coaxial Audio-Out port is changed with the "Digital Output" setting in the settings menu. For detailed output signal information  $\mathscr{L}\! \mathscr{F}$ [p. 56](#page-57-0)

# Selecting the surround sound mode

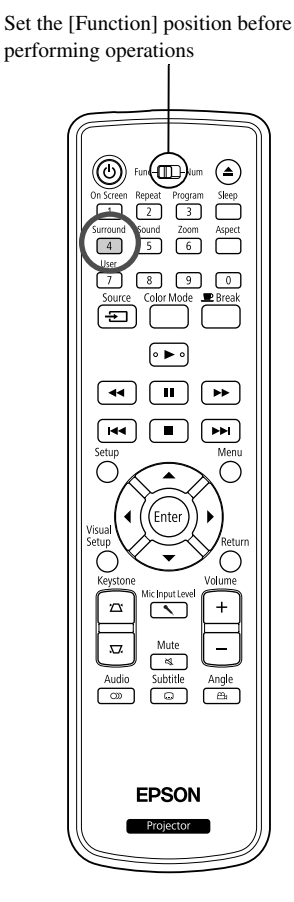

When you turn the Virtual surround sound function on, you can enjoy real stereo sound although sound is usually provided through multiple speakers.

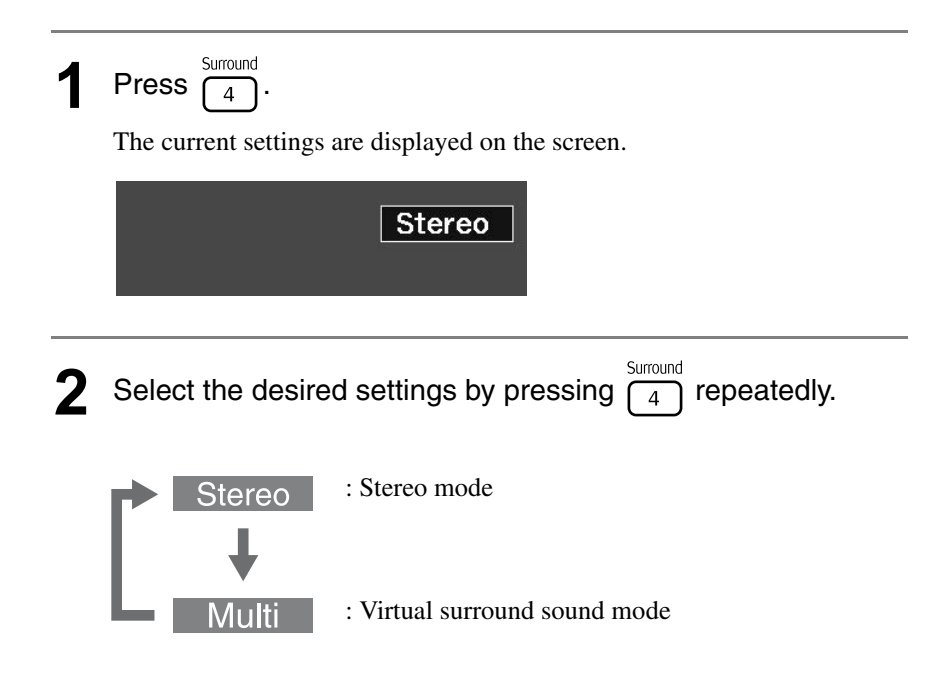

# Selecting the digital sound effects

TIĒ

Set the [Function] position before performing operations

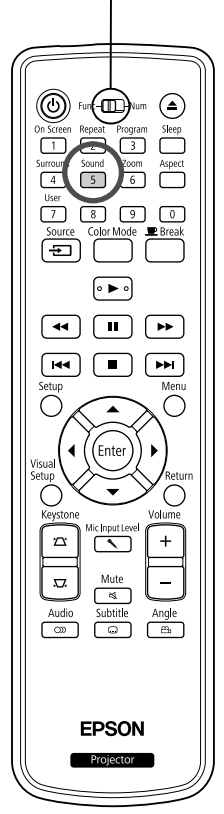

You can select the sound effects appropriate to the musical genre of the current disc.

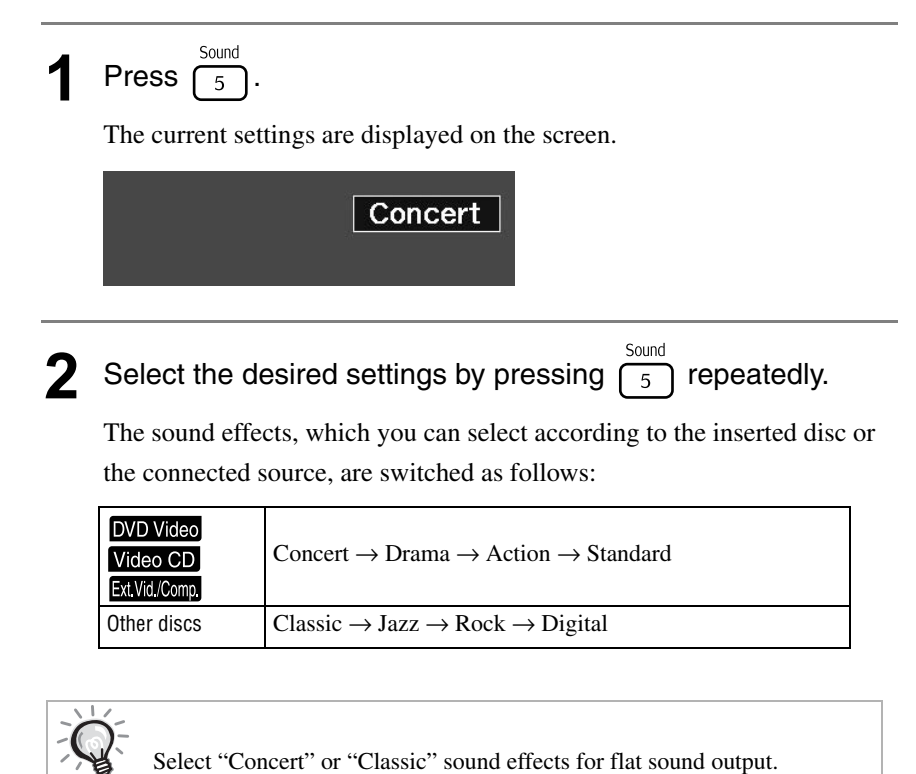

# **Settings and Adjustments**

# **Setup Menu Operation and Functions**

The settings of this unit can be adjusted to suit the environment in which it is used.

# Using the setup menu

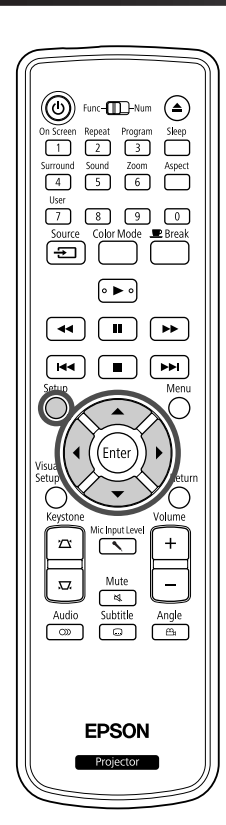

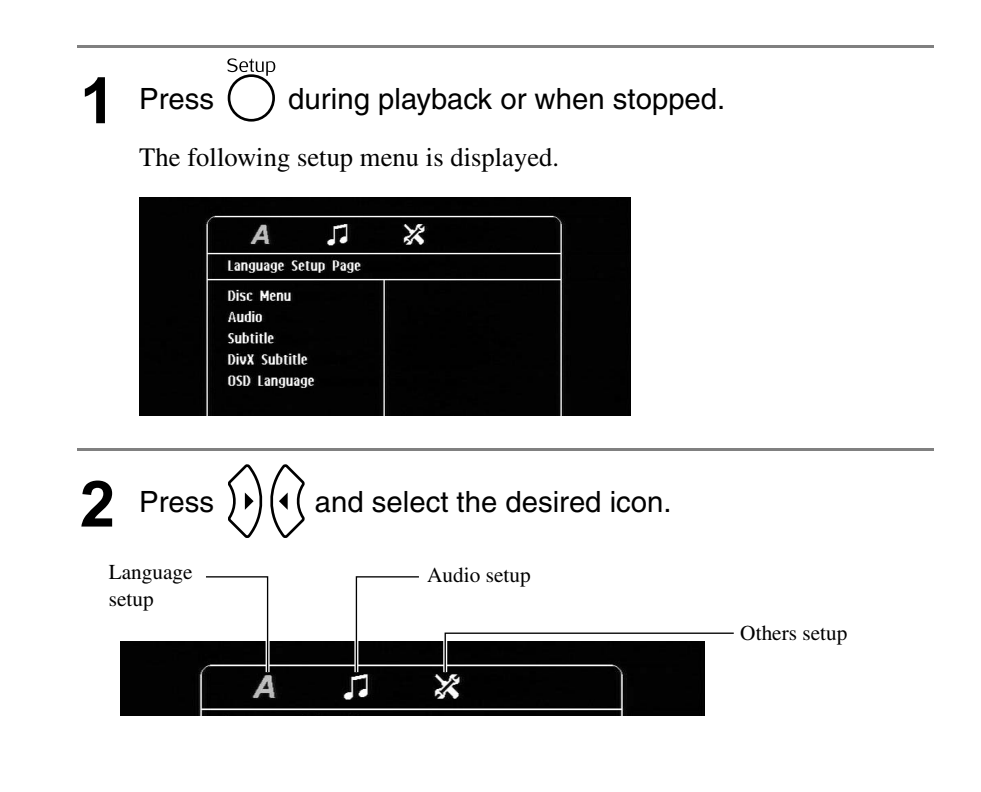

 $\mathcal{L}_{\mathcal{A}}$ 

 $\overline{\mathbf{u}}$ 

 $\overline{\mathbf{u}}$ 

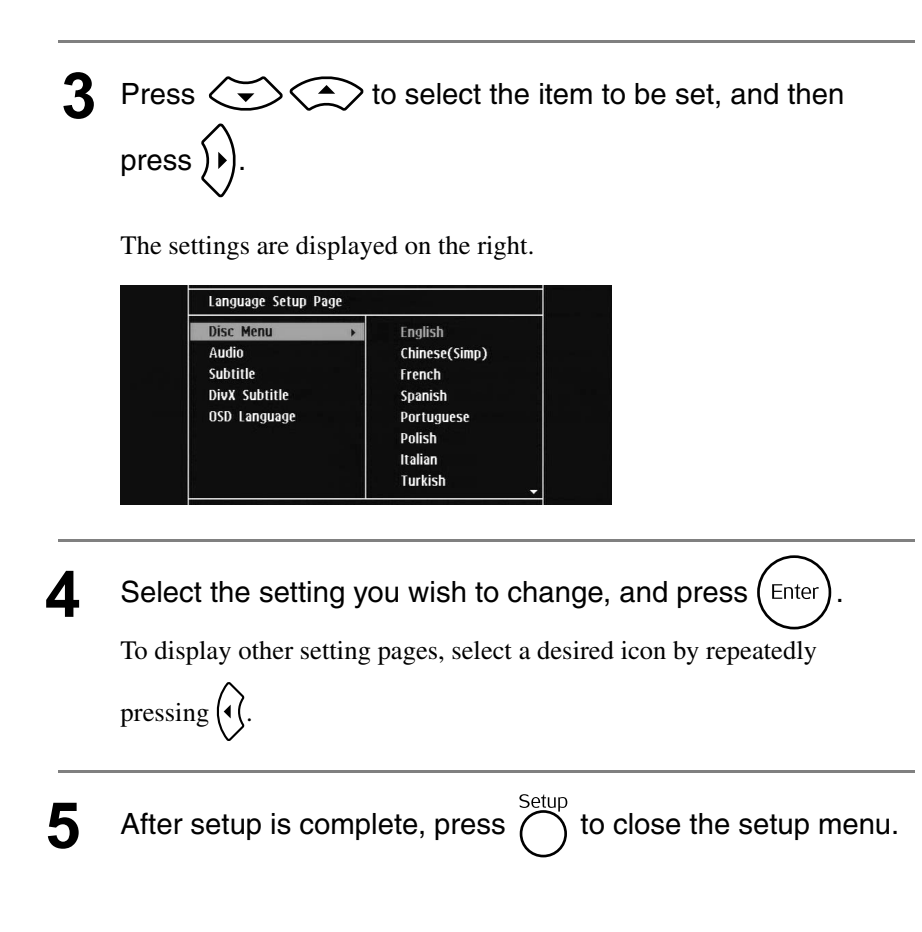

### Setup menu list

### **Language page**

Eject the disc before the setup. You cannot make the setting below when a disc is inserted.

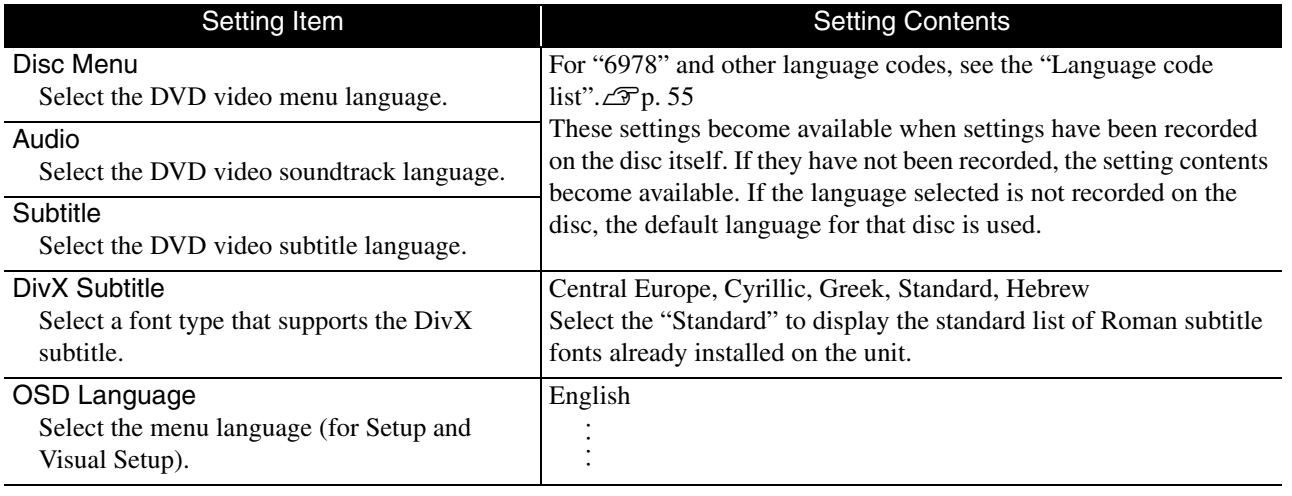

### **Audio page**

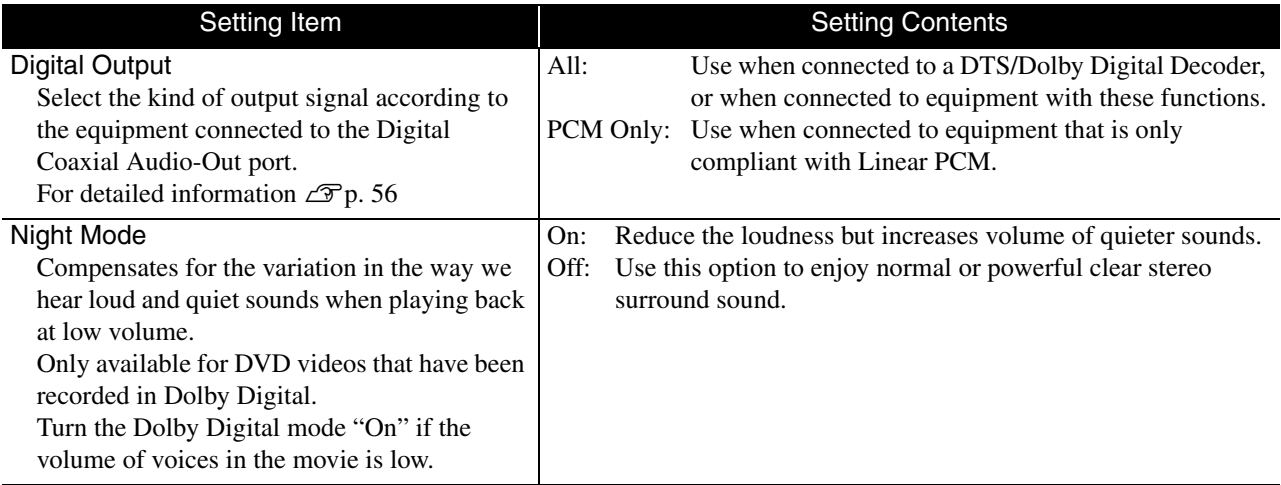

# **Others page**

<span id="page-55-0"></span>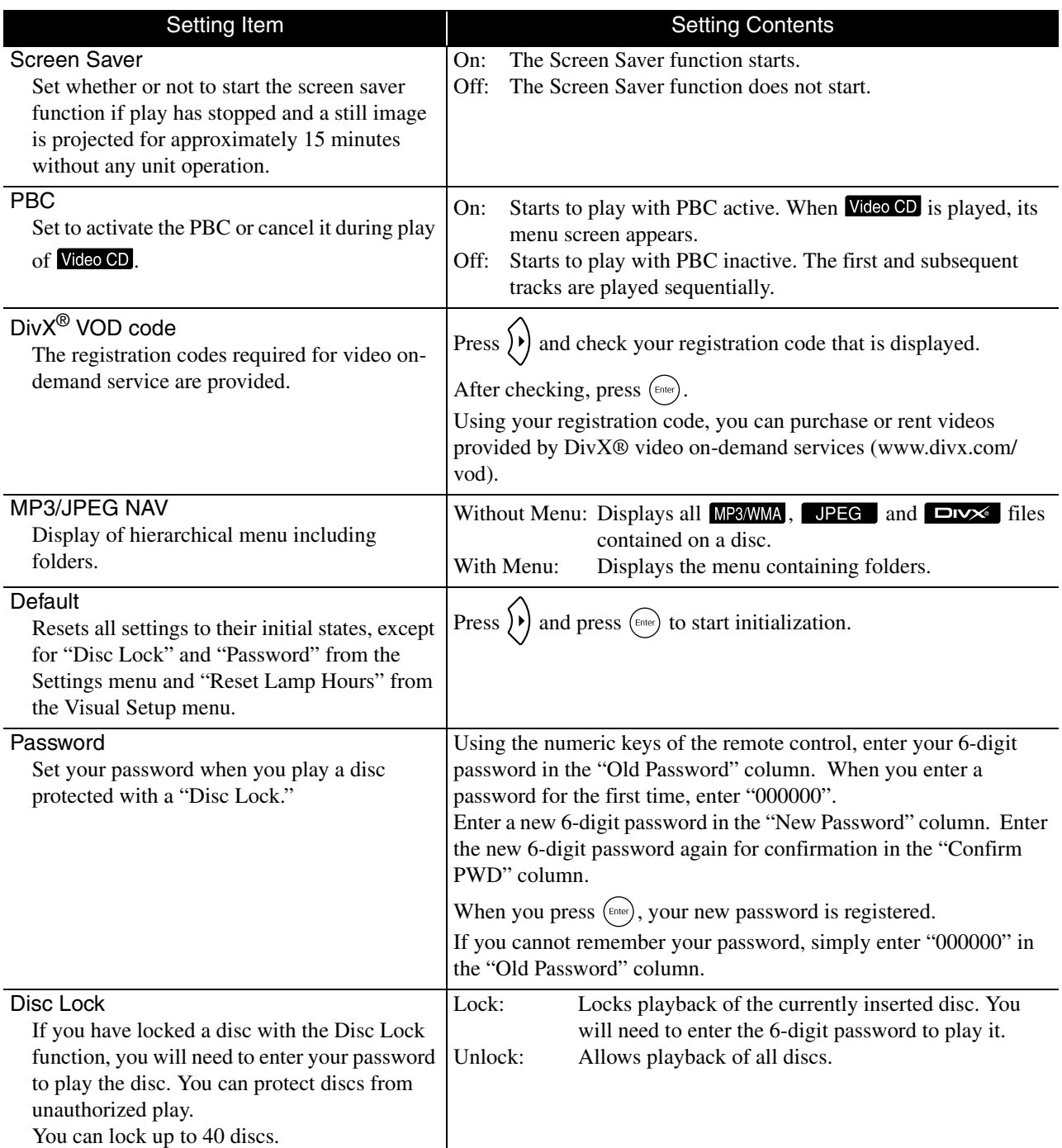

# <span id="page-56-1"></span><span id="page-56-0"></span>Language code list

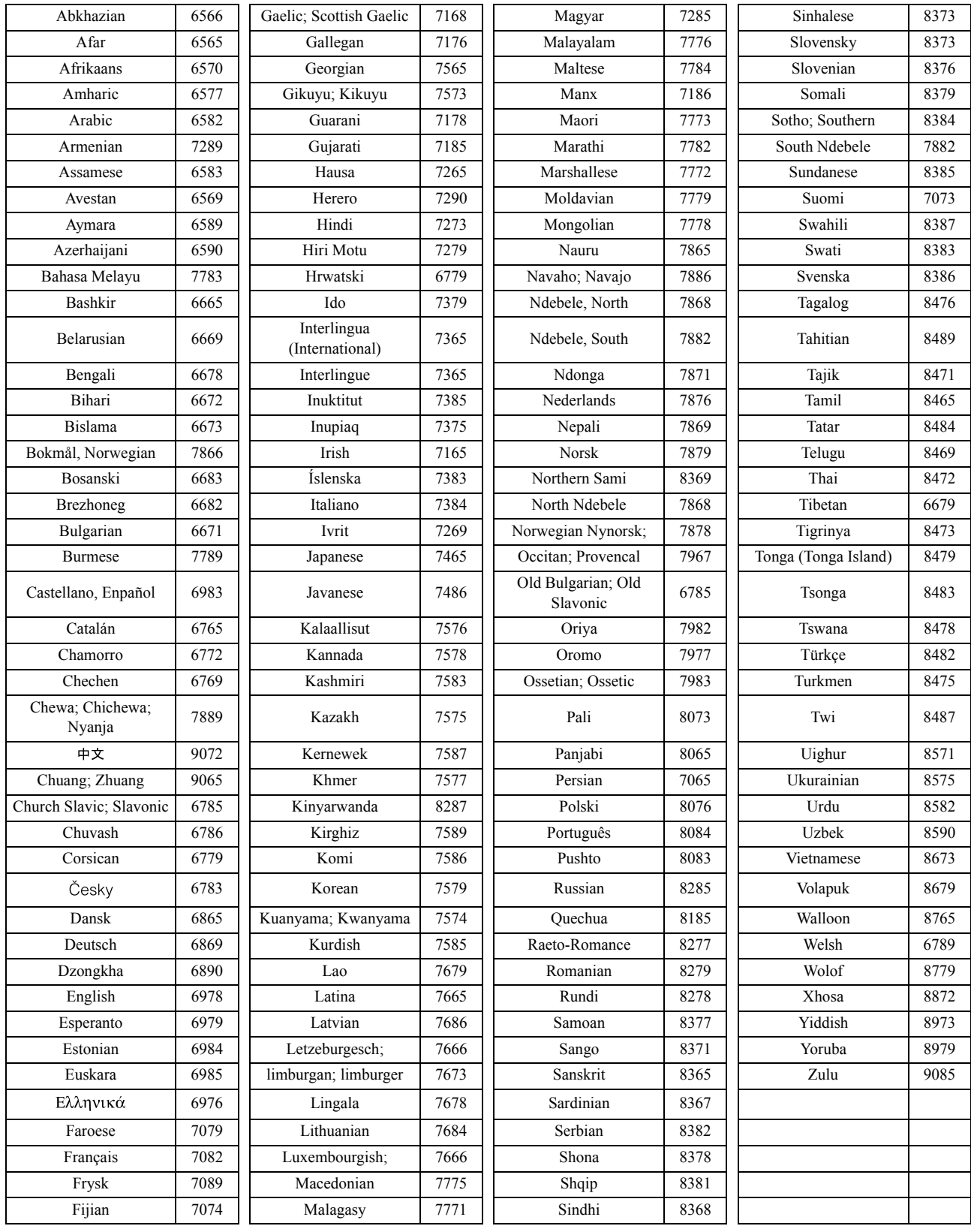

# <span id="page-57-1"></span><span id="page-57-0"></span>"Digital Output" settings and output signals

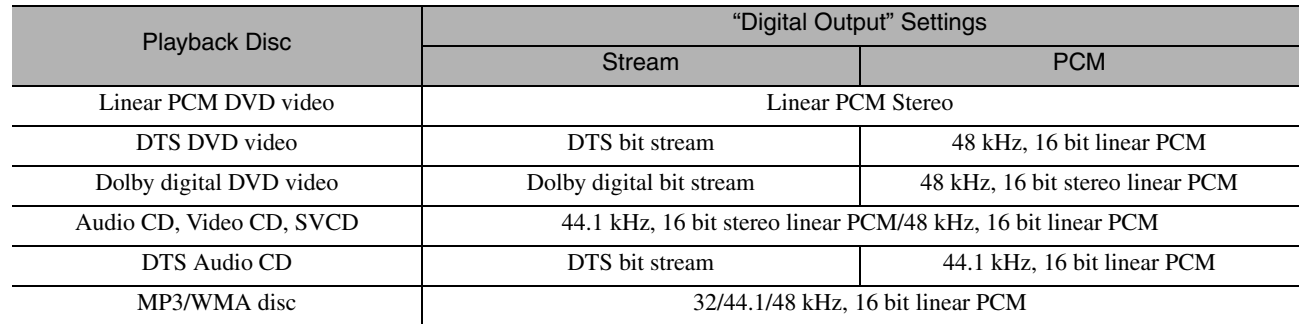

# **Operations and functions on the Visual Setup menu**

You can adjust the brightness, contrast, and other values of the projected image.

## Operations on the Visual Setup menu

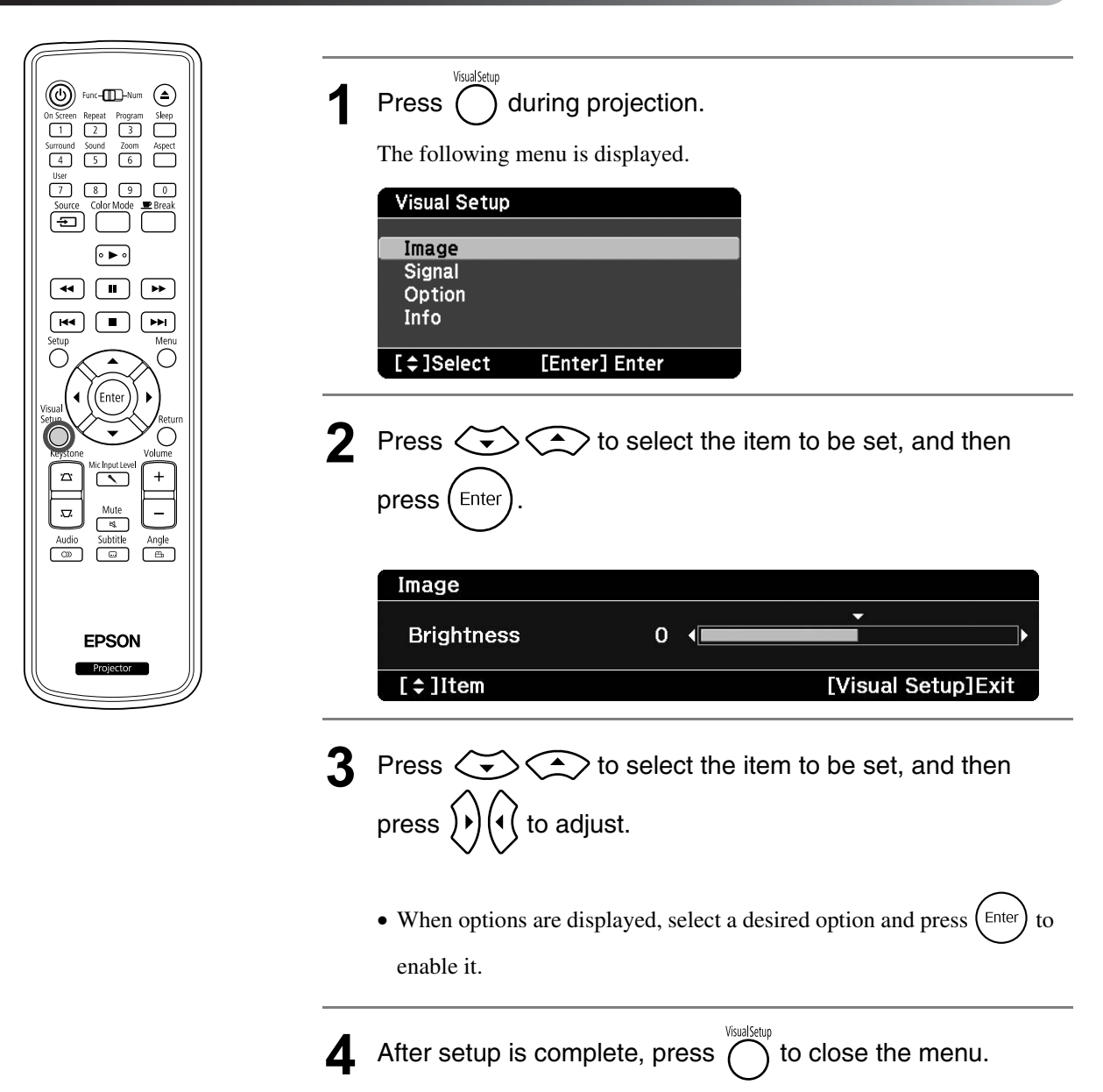

# Visual Setup menu

### **Image page**

When the color mode is set to "Auto", you cannot make the setting.  $\mathcal{D}$  [p. 25](#page-26-0)

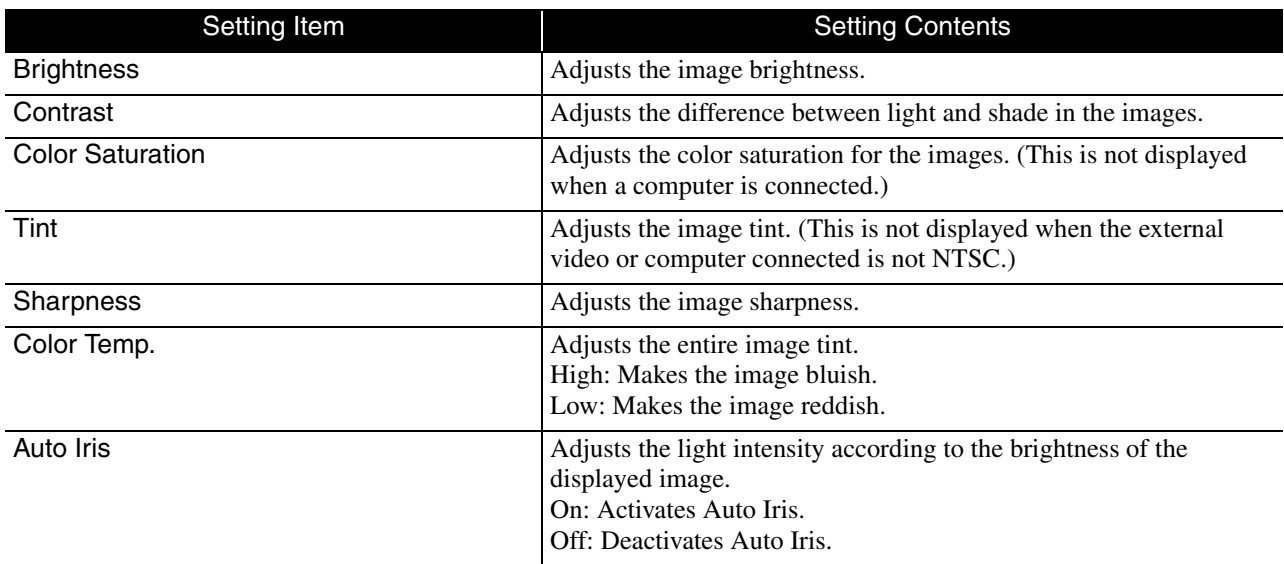

### **Signal page**

<span id="page-59-0"></span>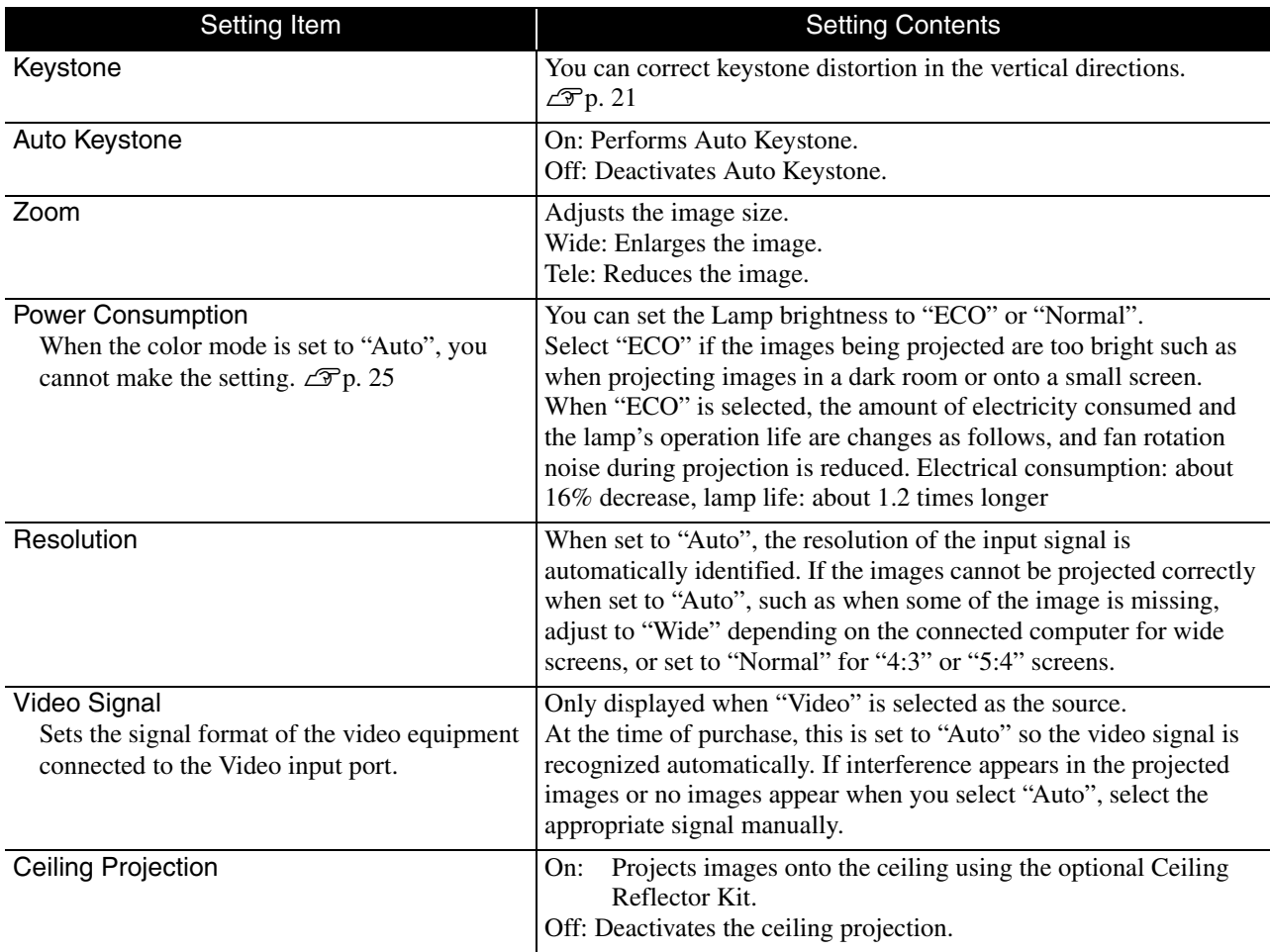

### **Option page**

<span id="page-60-0"></span>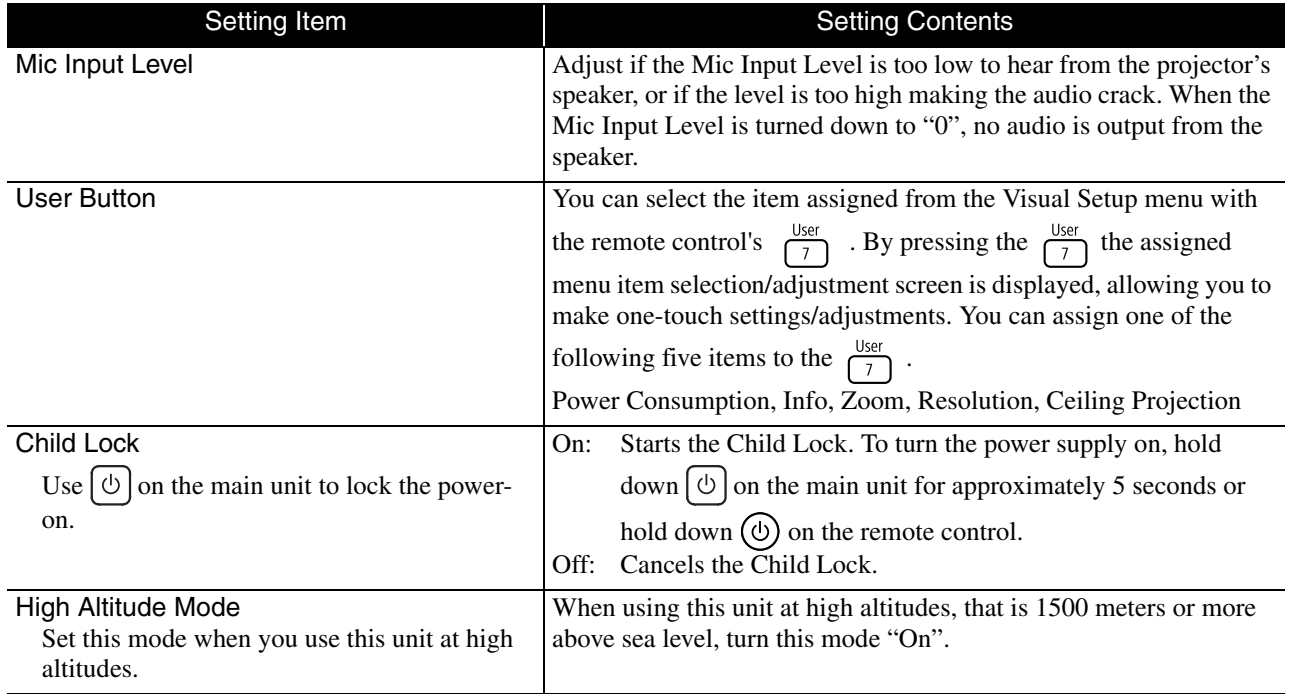

### <span id="page-60-2"></span><span id="page-60-1"></span>**Info page**

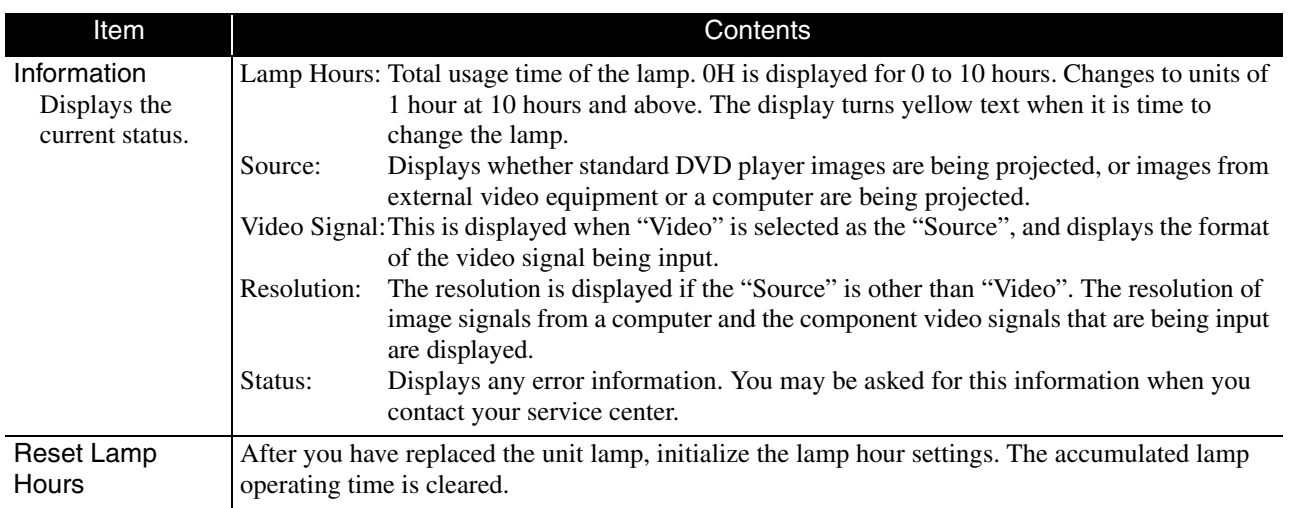

# **Security Functions**

### Anti-Theft Lock

The projector includes the following security devices to prevent from being stolen.

• Security slot

The security slot is compatible with the Microsaver Security System manufactured by Kensington. You can find details about the Microsaver Security System on the Kensington homepage http://www.kensington.com/.

• Security cable installation point

A commercially available theft-prevention wire lock can be passed through the installation point to secure the projector to a desk or pillar.

### **Installing the wire lock**

Pass an anti-theft wire lock through the handle. See the documentation supplied with the wire lock for locking instructions.

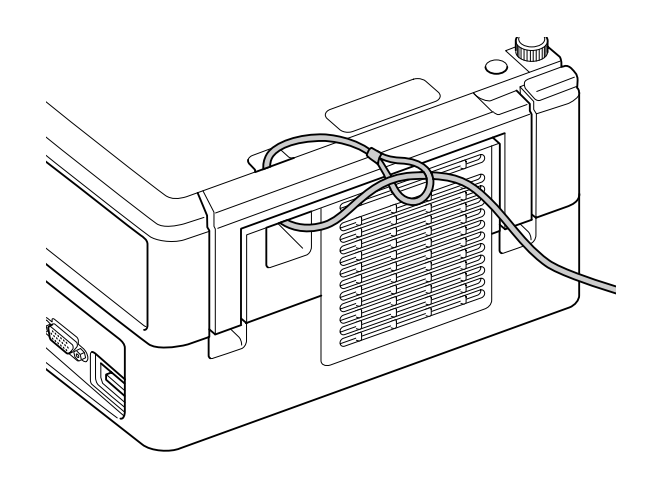

# **Appendix**

# **Troubleshooting**

# Reading the indicators

You can check the status of this unit using the indicators on the top panel.

Check each condition in the following table and follow the steps to remedy the problem.

\* If all indicators are not lit, the power cable is not connected correctly or the unit is not powered.

### **When the**  $\frac{\pi}{2}$  **or**  $\frac{1}{2}$  **indicators flash orange Warning**  $\left[\begin{array}{c} \bullet \end{array} \right]$  $\bullet$ **: lit**  $\left[\begin{array}{c} \bullet \end{array} \right]$  $\circ$  $\circ$  **: flashing**  $\circ$  **: off**

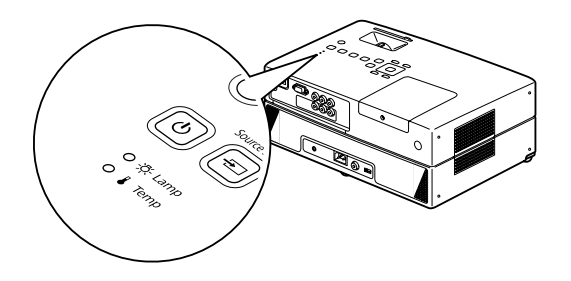

<span id="page-62-0"></span>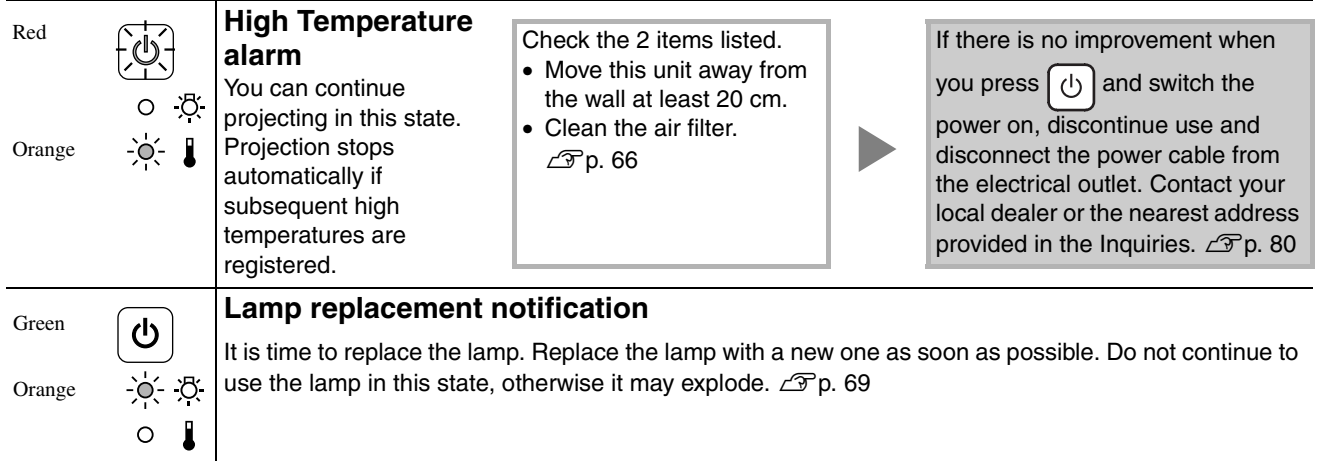

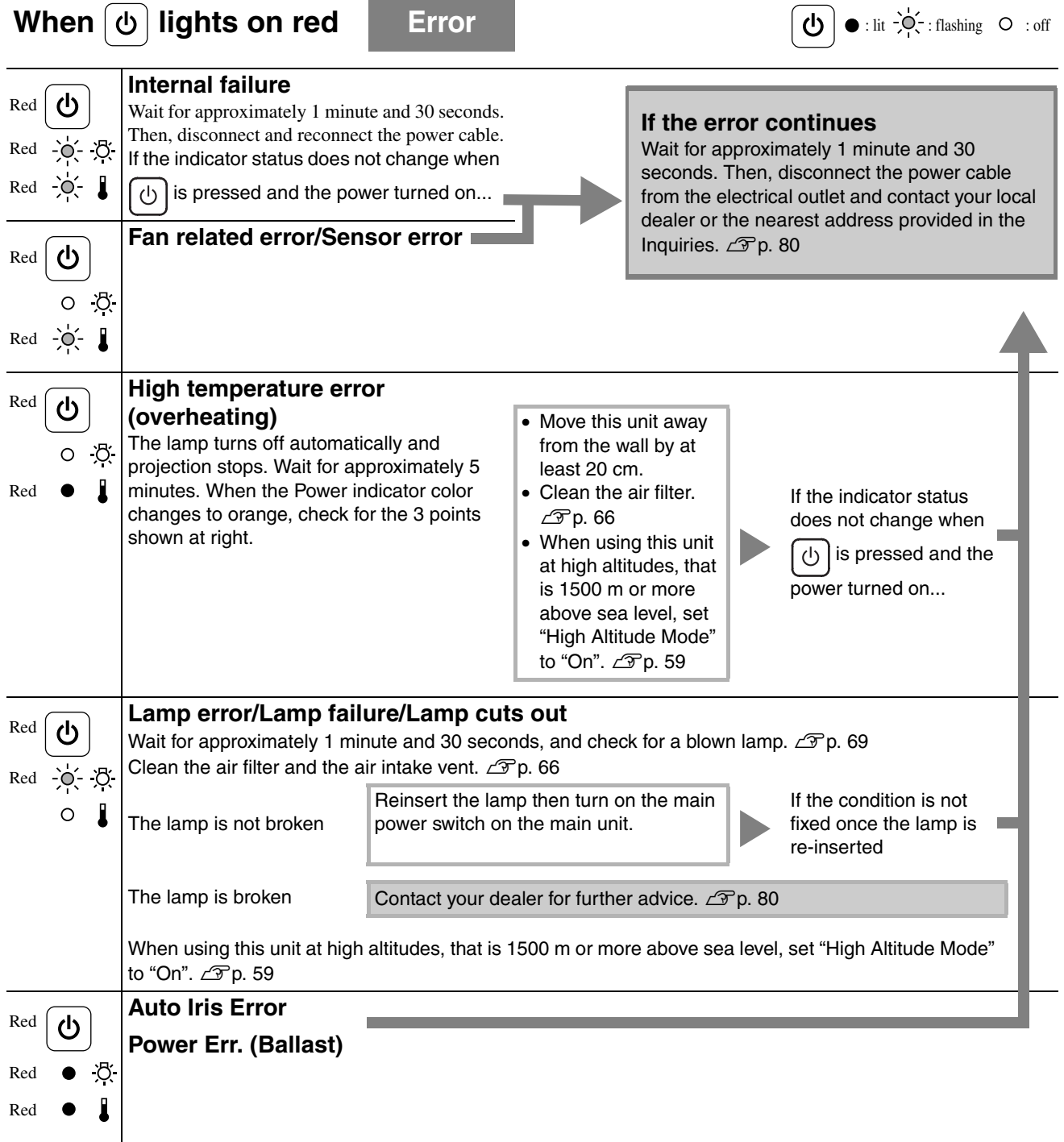

# <span id="page-64-0"></span>**When the**  $\frac{1}{\sqrt{2}}$  **or <b>i** indicators are off Normal  $\omega$ : lit  $\left[\frac{1}{\sqrt{2}}\right]$ : flashing  $\left[\frac{1}{\sqrt{2}}\right]$ : off

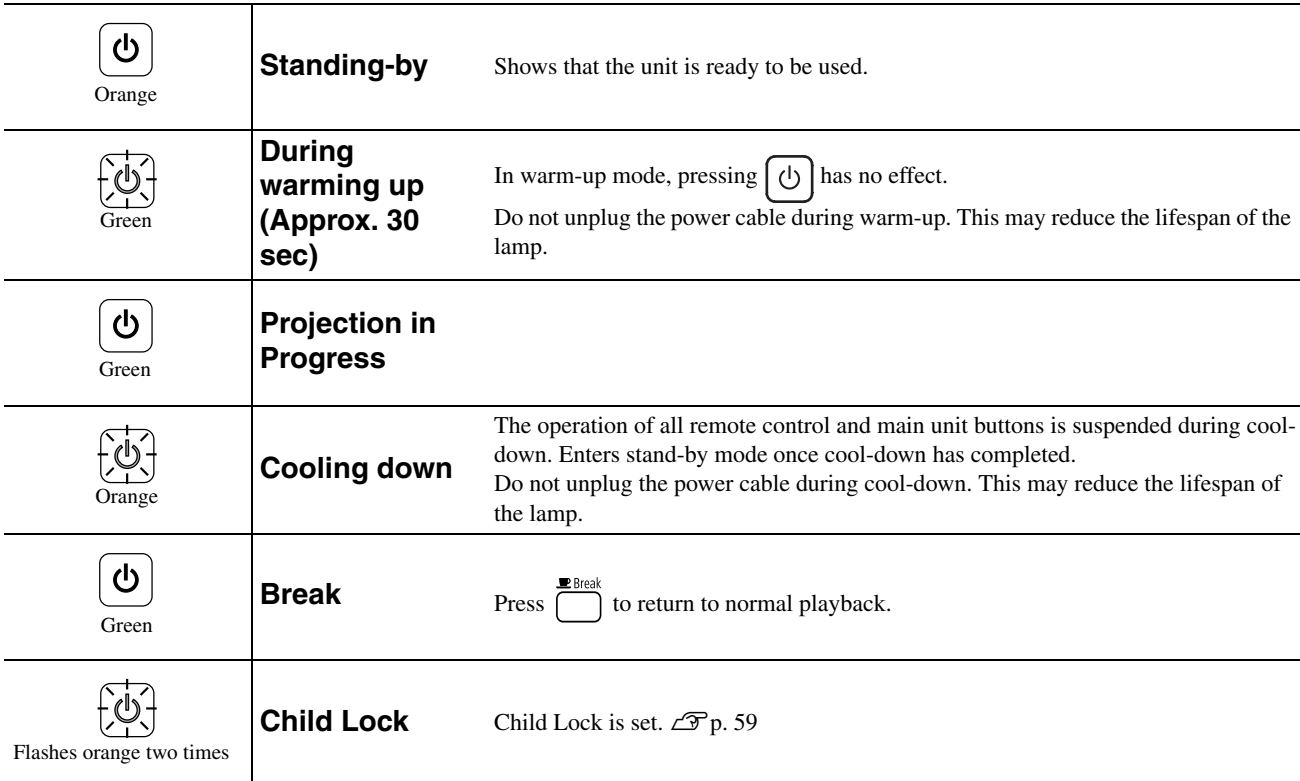

# <span id="page-65-0"></span>When the indicators provide no help

If this unit is not functioning normally, check the following notes before requesting repairs. However, if the unit fails to improve, contact your dealer for advice.

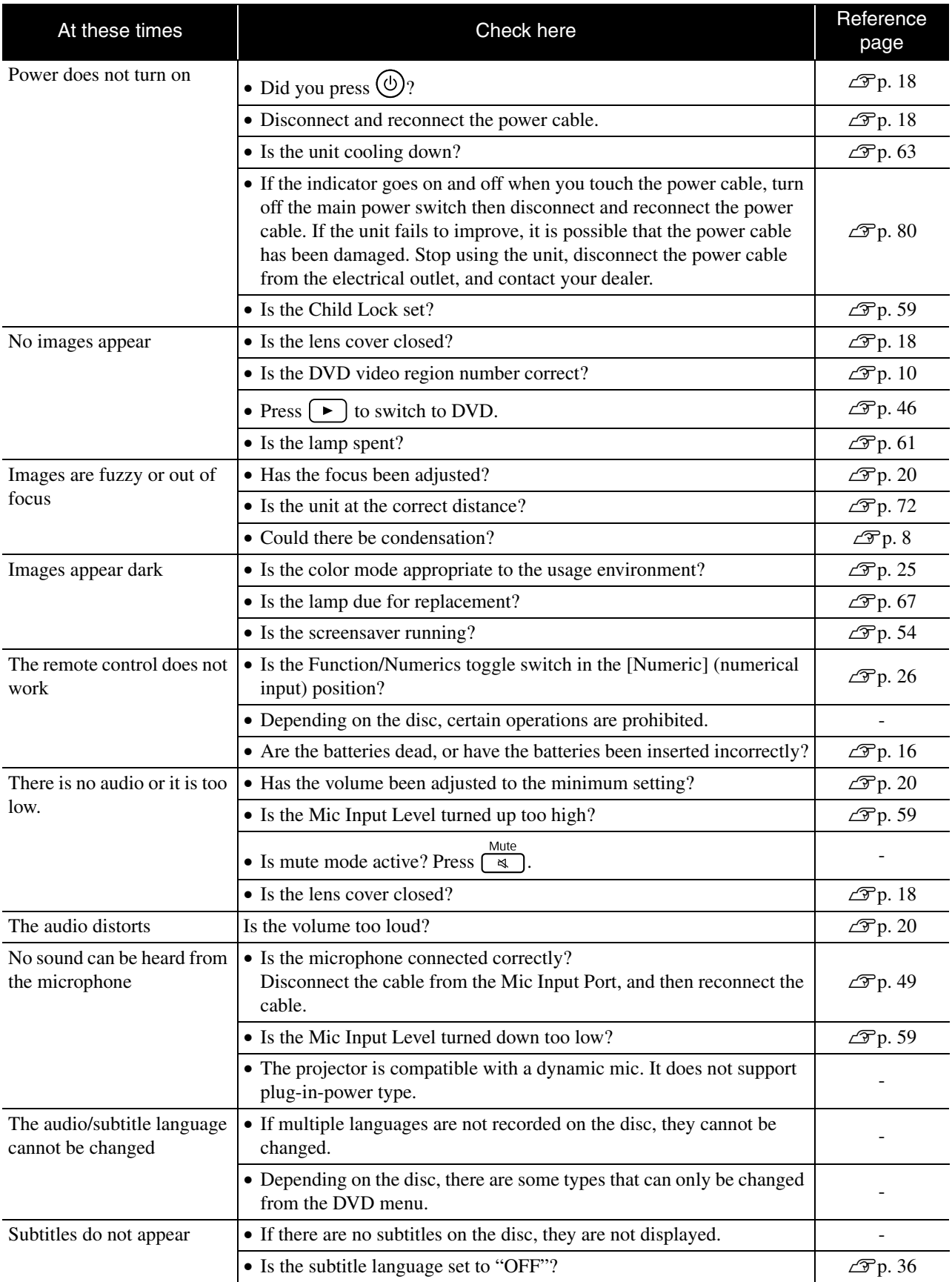

# **When using external video or computer mode**

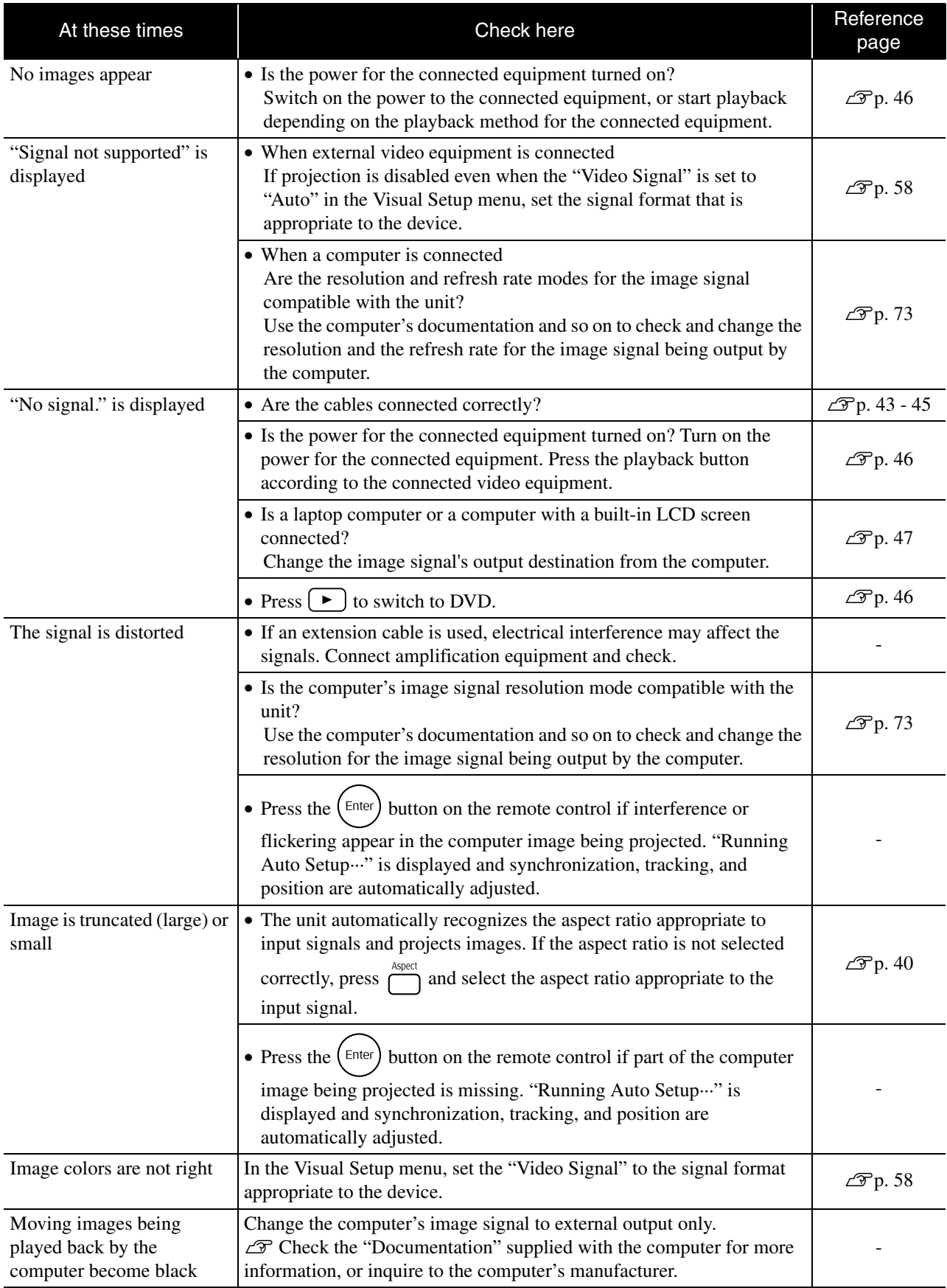

# **Maintenance**

This section describes maintenance tasks such as cleaning the unit and replacing consumable parts.

### **Caution**

Before starting the maintenance, unplug the power cable from the electrical outlet.

# **Cleaning**

### <span id="page-67-0"></span>**Cleaning the air filter and air intake vent**

When dust builds up on the air filter or the air intake vent, or the message "The unit is overheating. Make sure nothing is blocking the air vent, and clean or replace the air filter." is displayed, remove any dust from the air filter and the air intake vent using a vacuum cleaner.

#### **CAUTION**

- If dust collects on the air filter or the air intake vent it can cause the internal temperature of the unit to rise, and this can lead to operation problems and a shortening of the service life of optical parts. It is recommended that you clean these parts at least once every three months. Clean them more often than this if the unit is used in particularly dusty environments.
- Do not rinse the air filter in water. Do not use detergents or solvents.

### **Cleaning the main unit**

Clean the surface by wiping it gently with a soft cloth. If the unit is particularly dirty, moisten a cloth with water containing a small amount of neutral detergent, firmly wring the cloth dry, wipe the unit softly with the cloth to remove stains, and then wipe it again with a soft, dry cloth.

### **Cleaning the projection lens**

Use a commercially available cloth for cleaning glasses to gently wipe the lens.<br>Do not rub the lens with harsh materials or subject the lens to

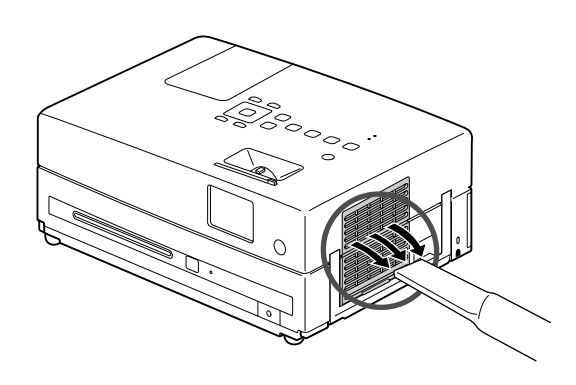

### **CAUTION**

Do not use volatile substances such as wax, alcohol, or thinner to clean the unit's surface. These can cause the unit to warp and make the coating finish peel off.

#### **CAUTION**

impact shock, as it is fragile.

### **Air filter replacement period**

When the air filter gets dirty or is broken

### <span id="page-68-0"></span>**Lamp replacement period**

- The message "Replace the lamp" appears on the screen when projection starts.
- The projected image gets darker or starts to deteriorate.
	- In order to maintain the initial brightness and image quality, the lamp replacement message is displayed after about 3900 hours of use has passed. The time at which this message is displayed will vary depending on the color mode settings and the conditions under which this unit has been used.
	- If you continue to use the lamp after this period, the possibility of the lamp breaking becomes greater. When the lamp replacement message appears, replace the lamp with a new one as soon as possible, even if it is still working.
	- Do not turn the projector on immediately after turning it off. Turning the projector on and off frequently may shorten the life of the lamp.
	- Depending on the characteristics of the lamp and on the way it has been used, the lamp may become darker or stop working before the lamp warning message appears. You should always have a spare lamp ready in case it is needed.

# Optional Accessories and Consumables

The following optional accessories and consumables are available for purchase if required. This list of optional accessories is applicable as of August, 2009. Details of accessories are subject to change without notice and availability may vary depending on the country or area of purchase.

### **Consumables**

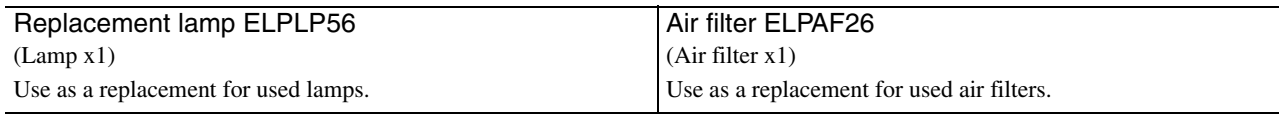

### **Optional accessories**

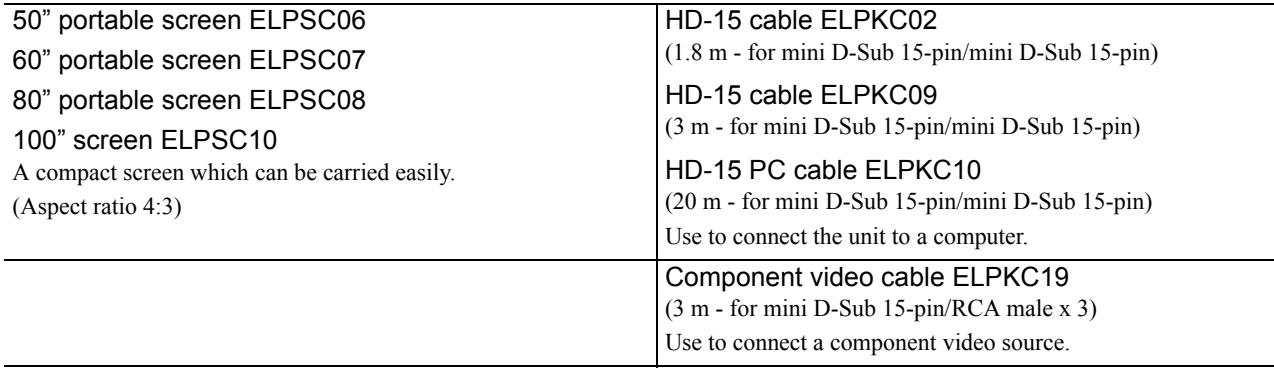

# How to replace consumables

### **Replacing the air filter**

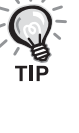

Dispose of used air filters properly in accordance with your local regulations.

Filter: Polypropylene

Frames: ABS resin

#### **1** Turn the power switch off and when a short beep sounds, unplug the power cable.

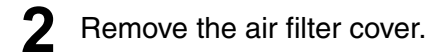

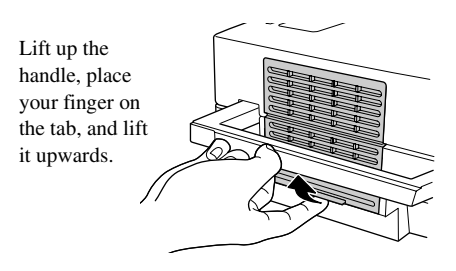

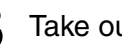

**3** Take out the old air filter.

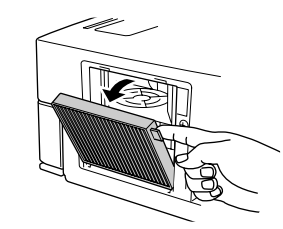

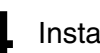

**4** Install the new air filter.

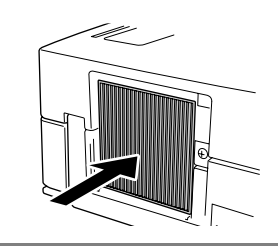

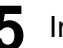

**5** Install the filter cover.

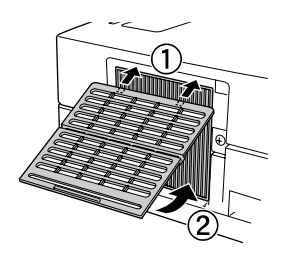

### <span id="page-70-0"></span>**Replacing the lamp**

### **A** Caution

The lamp is hot immediately after use. Once the power has been switched off, allow approximately one hour to pass before replacing the lamp to allow it to cool thoroughly.

**1** Turn the power switch off, and when a short beep sounds, unplug the power cable.

**2** Loosen the screws of the lamp cover attachment using the screwdriver that supplied with the replacement lamp. Slide the lamp cover toward you, and then lift it up to remove it.

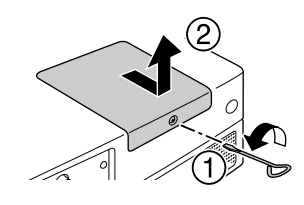

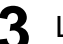

**3** Loosen the lamp attachment screws.

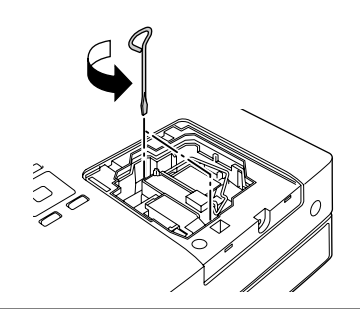

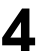

**4** Take out the old lamp.

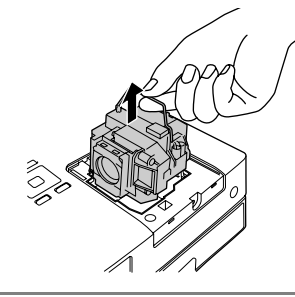

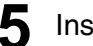

**5** Install the new lamp.

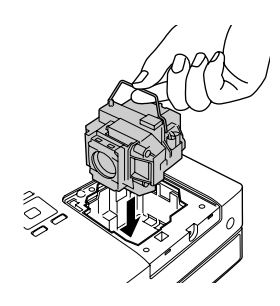

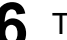

**6** Tighten the lamp attachment screws firmly.

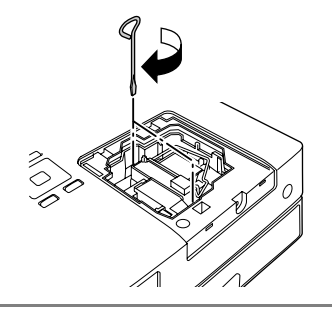

**7** Install the lamp cover.

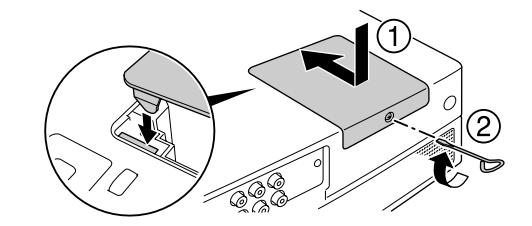

### **CAUTION**

- Install the lamp and the lamp cover securely. If the lamp or the lamp cover is not installed correctly, this unit will be turned off as a safety precaution.
- This product includes a lamp component that contains mercury (Hg). Please consult your local regulations regarding disposal or recycling. Do not dispose of it with normal waste.

### **Resetting the lamp operating time**

After the lamp has been replaced, make sure you initialize the Lamp Hours setting.

The unit has a built-in counter that keeps track of the lamp operating time and the lamp replacement message is displayed based on this counter.

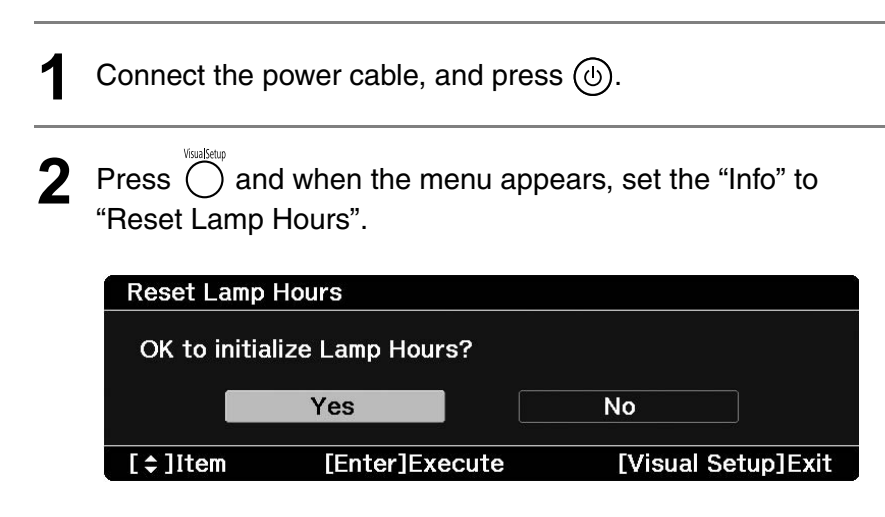
**3** Select "Yes" and press  $\left( \frac{Enter}{E} \right)$  to initialize the setting. **Reset Lamp Hours** OK to initialize Lamp Hours? Yes  $\overline{\text{No}}$ [Enter]Execute [Visual Setup] Exit  $\boxed{\div}$  IItem

# **Projection Distance and Screen Size**

Refer to the following table and place the unit in a position which allows the best possible projection for the size of the screen. Values are just reference.

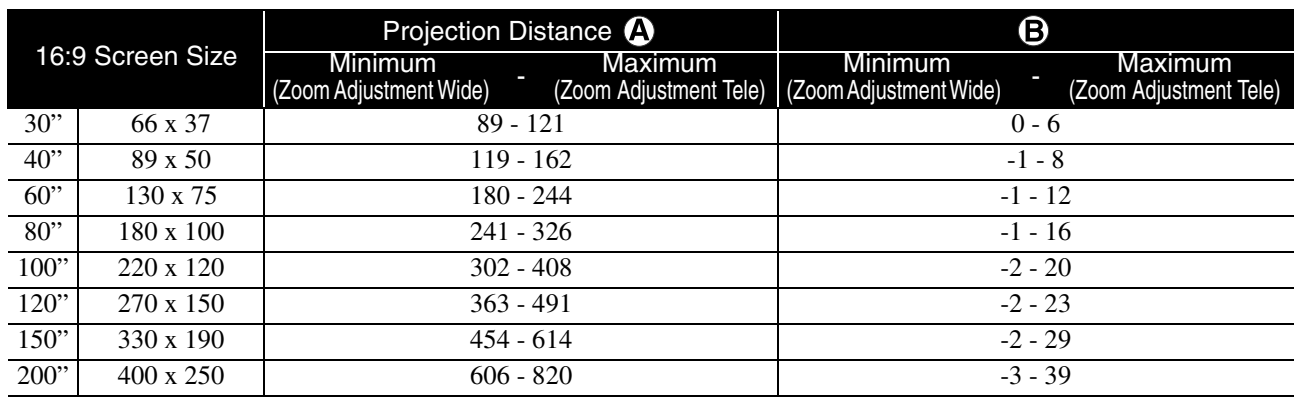

Units: cm

Units: cm

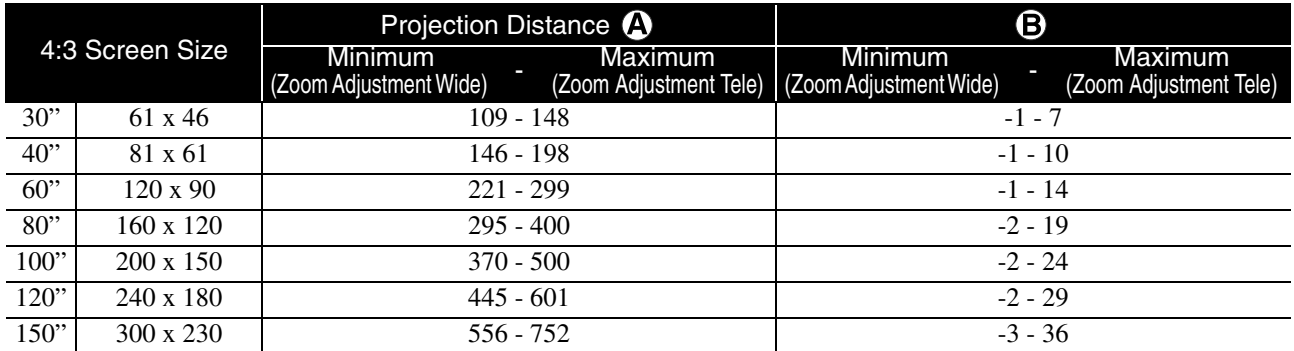

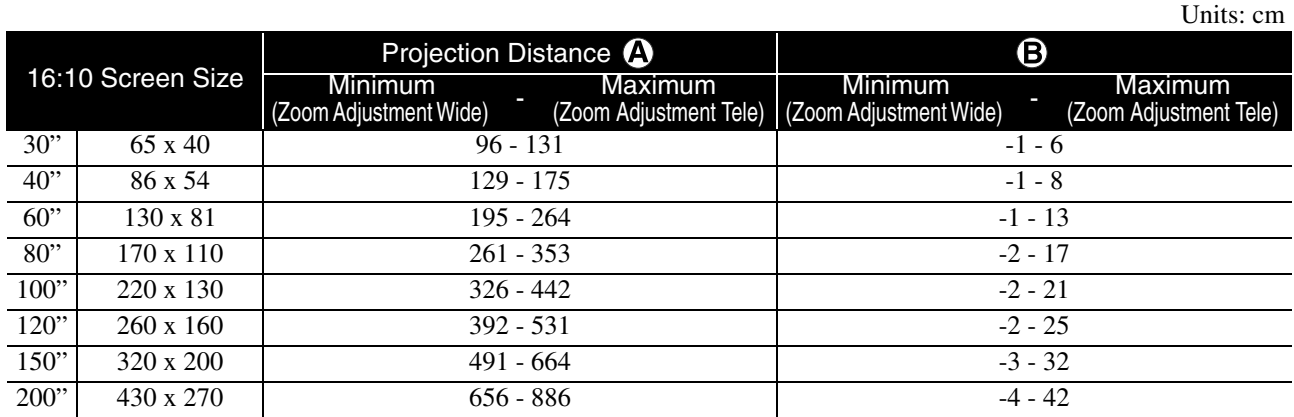

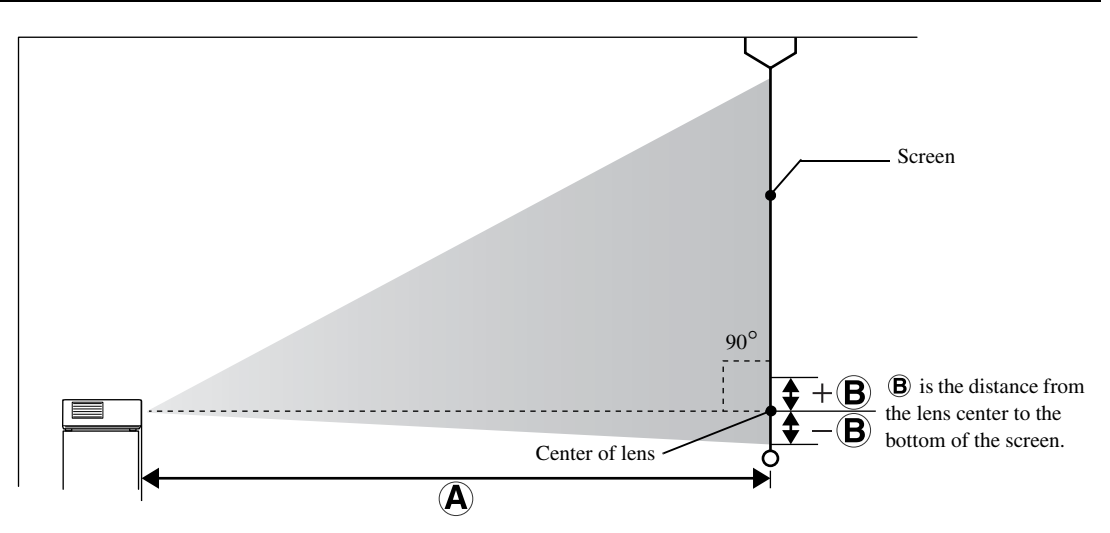

## **Compatible Resolution List**

## **Composite video** Units: Dots

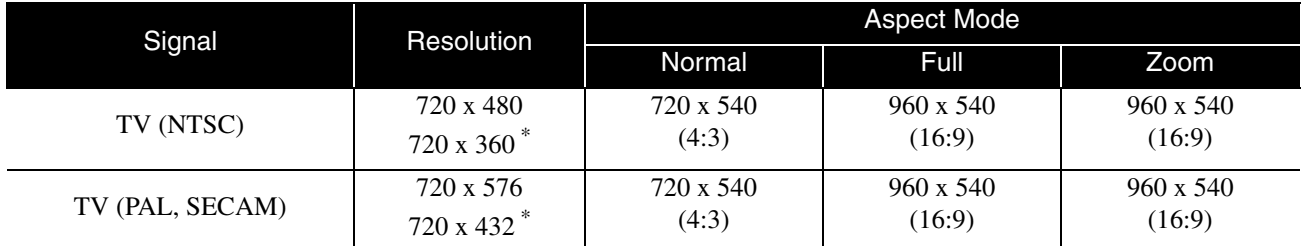

\* Letterbox signal

### **Component video** Units: Dots

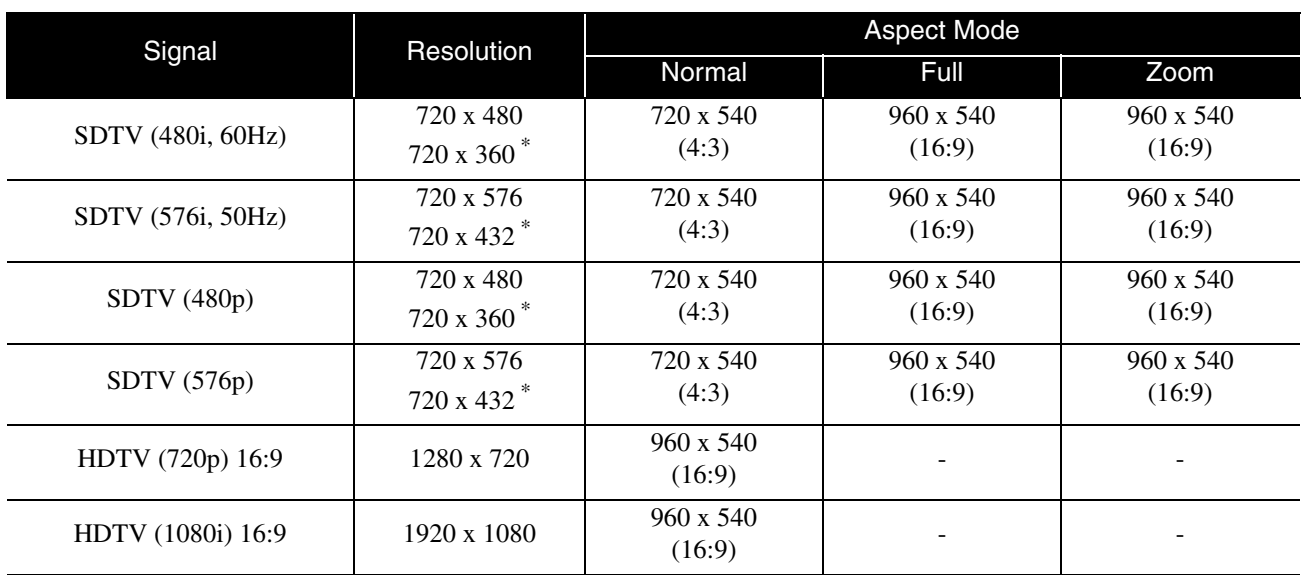

\* Letterbox signal

**HDMI** Units: Dots

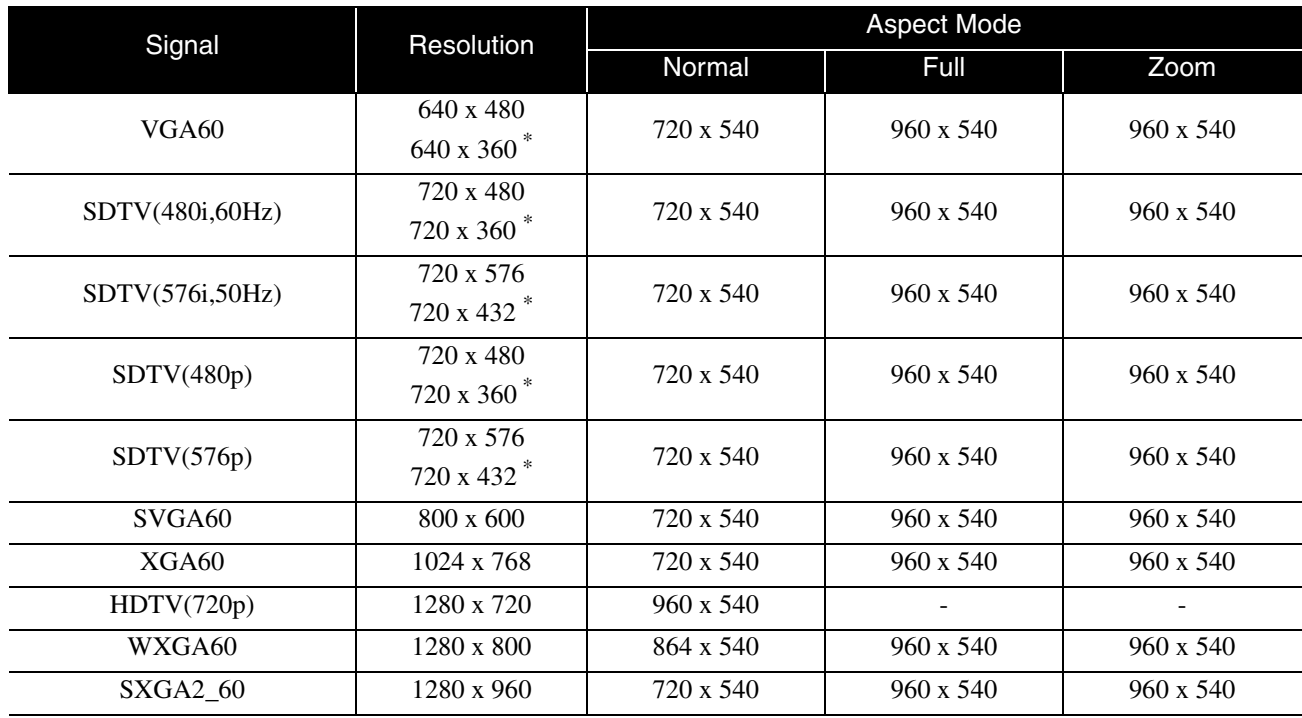

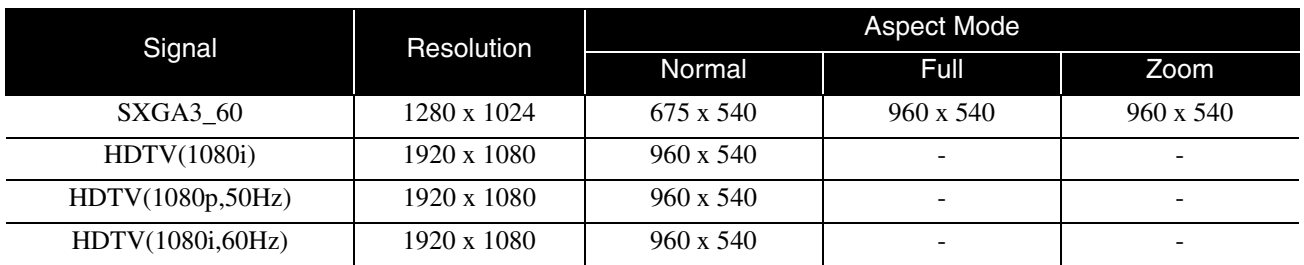

\* Letterbox signal

## **Computer image** Units: Dots

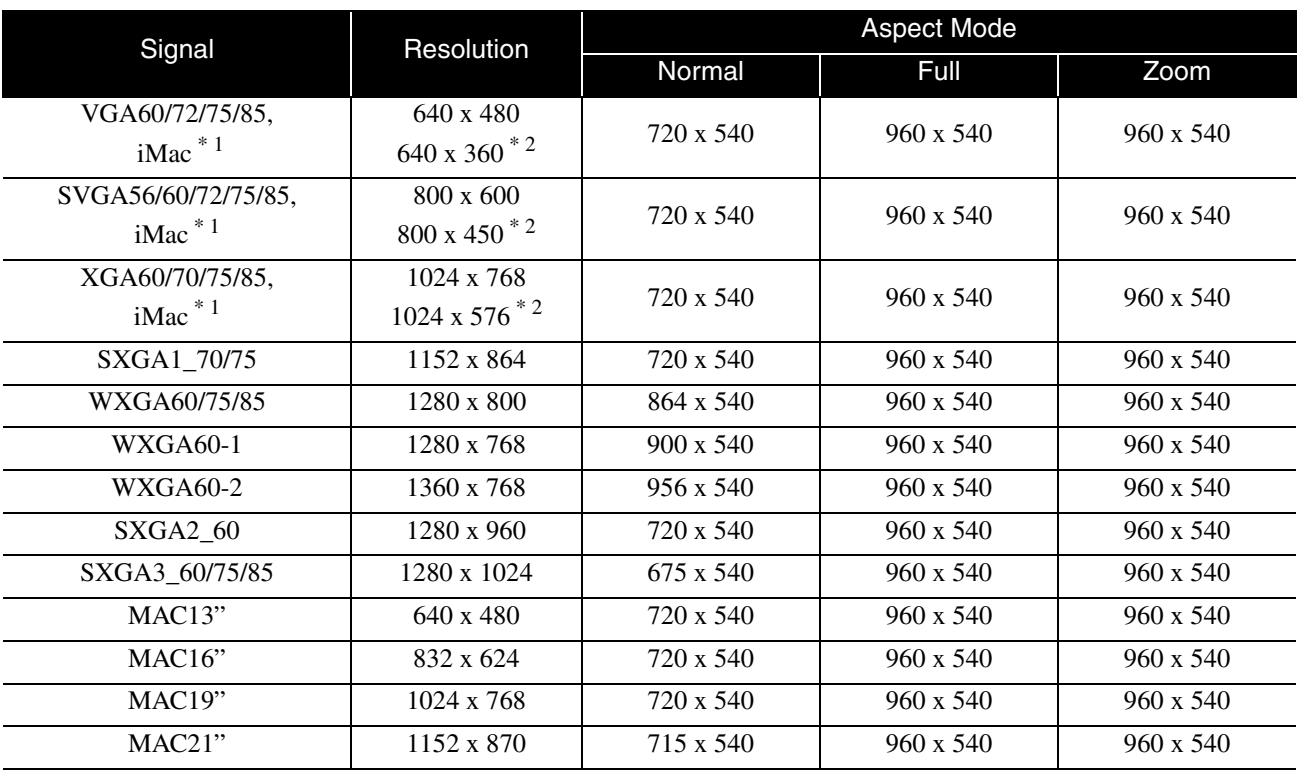

\* 1 You cannot connect to models where the VGA output port is not installed.

\* 2 Letterbox signals

Even when signals other than those mentioned above are input, it is likely that the image can be projected. However, not all functions may be supported.

Small characters, and so on may not be visible.

## **Compatible MPEG format list**

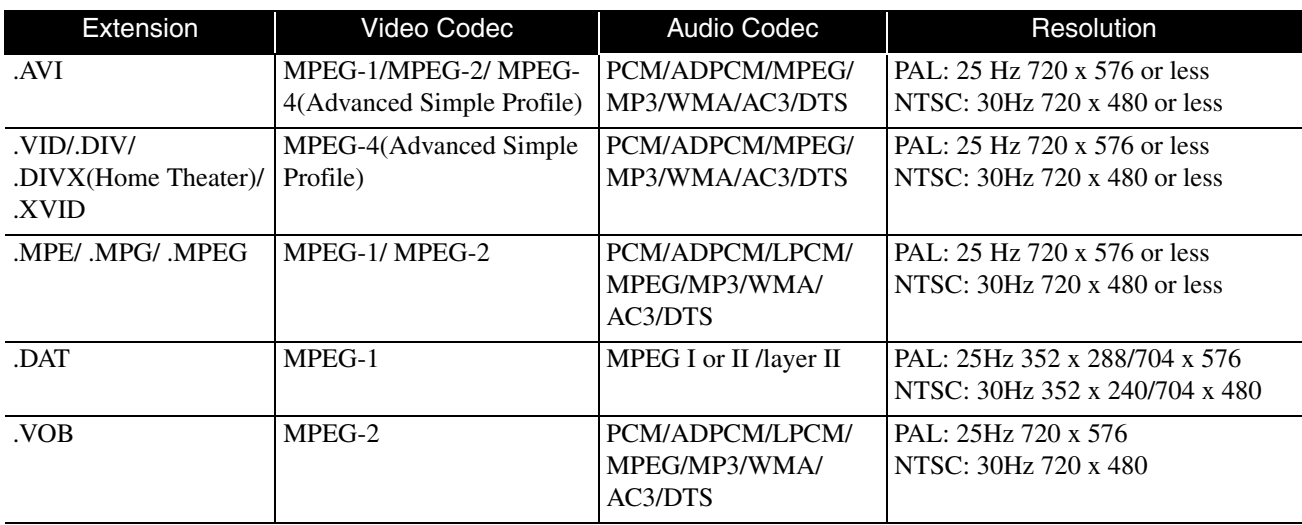

The file format must meet the following requirements

• Resolution: up to 720 x 576

• GMC (global motion compensation) point: Up to one

• Bit rate: CD: 5.6 Mbps

DVD: 19Mbps

USB: 5.57 Mbps (However, this may be slower depending on the performance of the USB storage.)

# **Specifications**

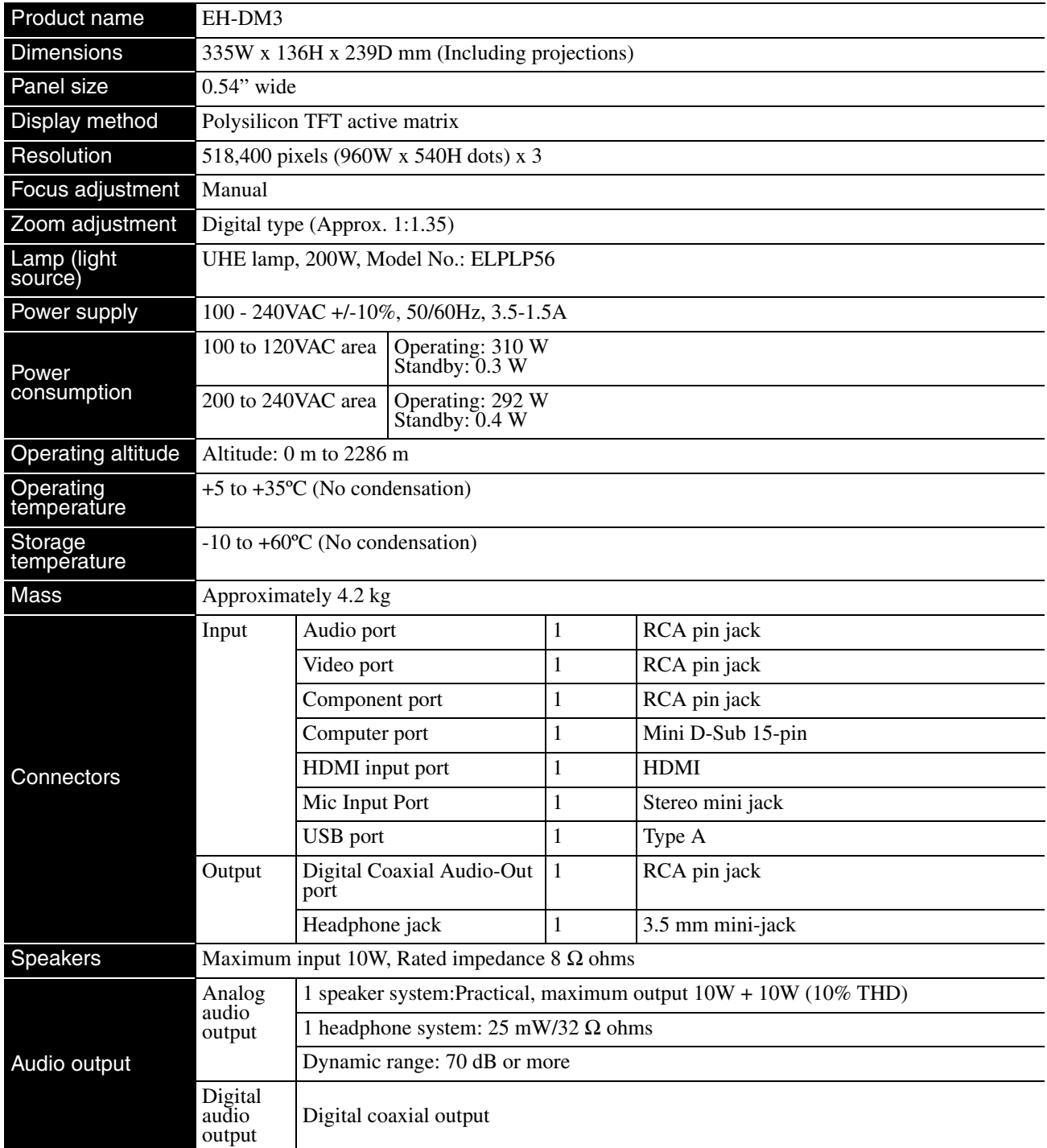

\* The USB ports may not accept all USB-compatible devices.

## **Tilted angle**

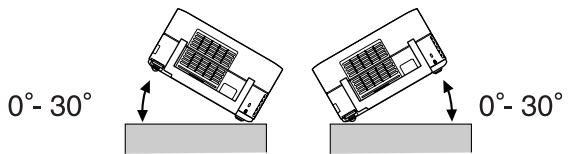

The unit may fail or may cause an accident if it is tilted more than 30 degrees.